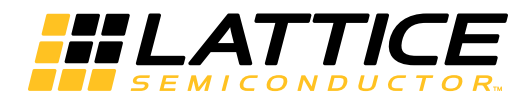

# **LatticeCORE**

**PCI Express x1/x2/x4 Root Complex Lite IP Core User Guide**

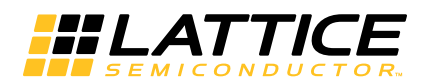

# **Table of Contents**

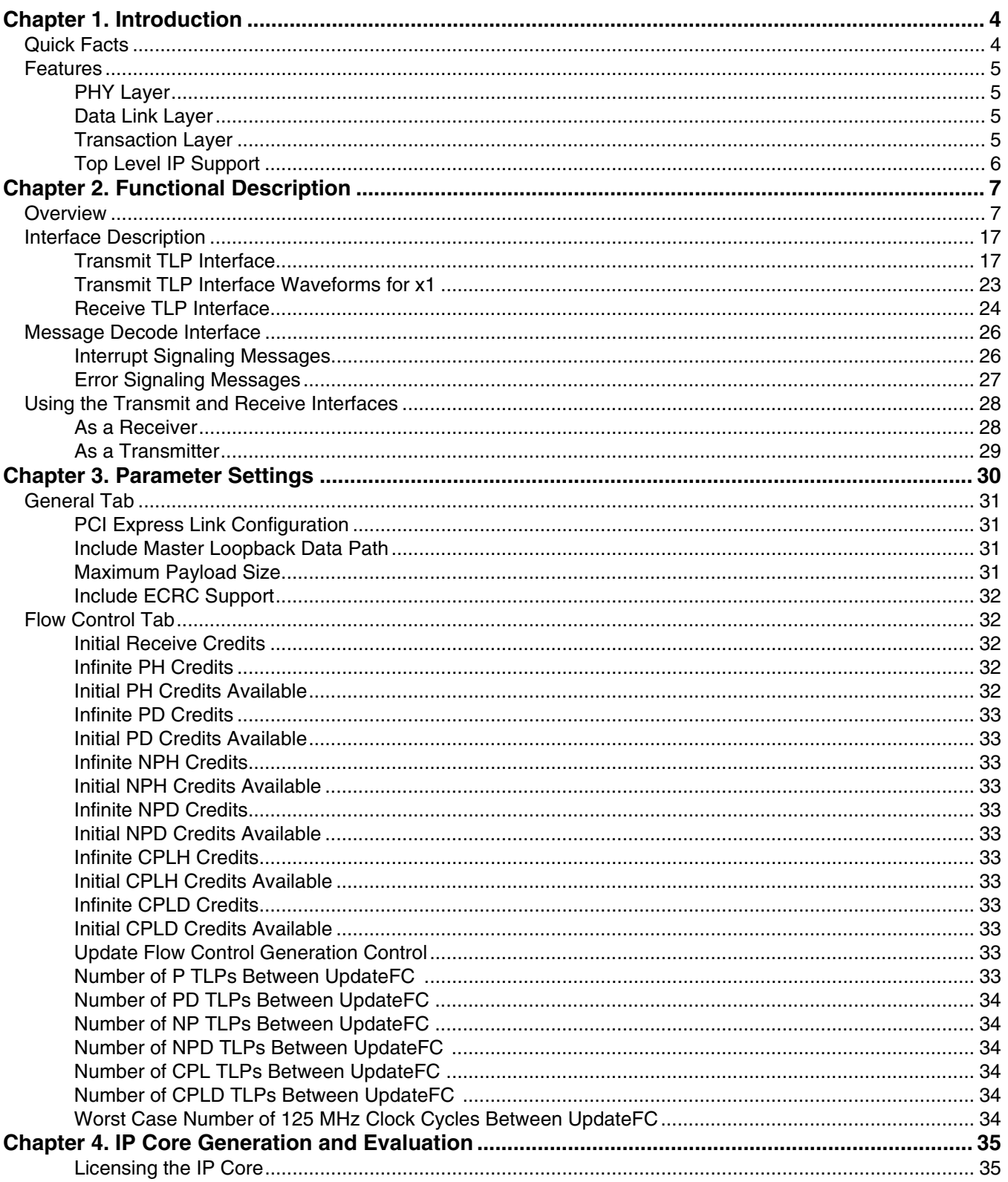

© 2015 Lattice Semiconductor Corp. All Lattice trademarks, registered trademarks, patents, and disclaimers are as listed at www.latticesemi.com/legal. All other brand<br>or product names are trademarks or registered trademark

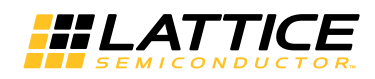

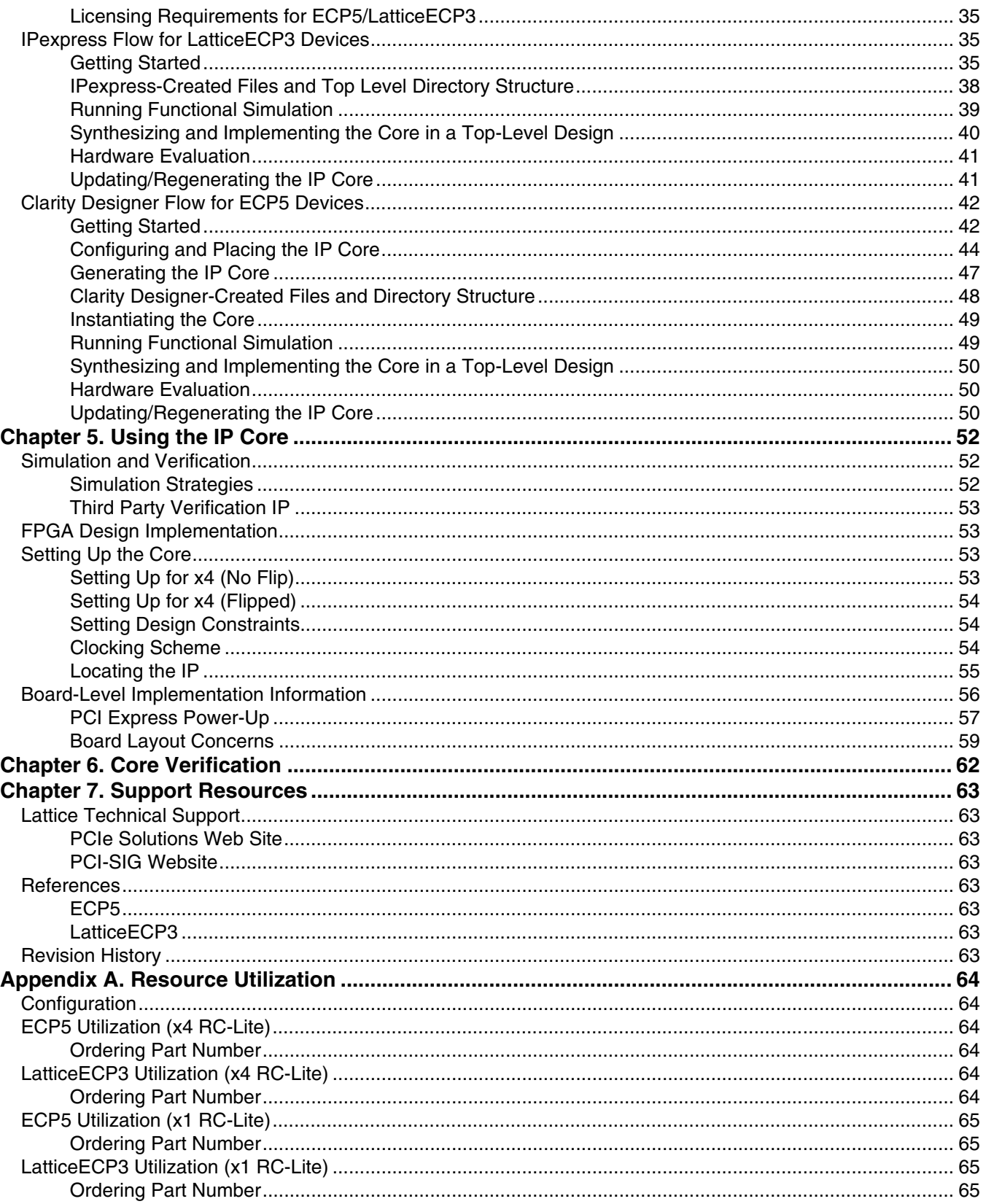

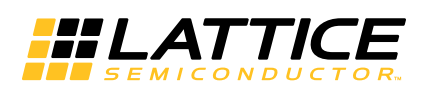

<span id="page-3-0"></span>PCI Express is a high performance, fully scalable, well defined standard for a wide variety of computing and communications platforms. It has been defined to provide software compatibility with existing PCI drivers and operating systems. Being a packet based serial technology, PCI Express greatly reduces the number of required pins and simplifies board routing and manufacturing. PCI Express is a point-to-point technology, as opposed to the multidrop bus in PCI. Each PCI Express device has the advantage of full duplex communication with its neighbor to greatly increase overall system bandwidth. The basic data rate for a single lane is double that of the 32 bit/33 MHz PCI bus. A four lane link has eight times the data rate in each direction of a conventional bus.

Lattice's PCI Express Root Complex (RC) Lite core provides an x1 or x4 root complex solution from the electrical SERDES interface, physical layer, data link layer and a minimum transaction layer in PCI express protocol stack. This IP is a lighter version of the root complex intended to be used in simple local bus bridging applications. This solution supports the LatticeECP3™ and ECP5UM™ FPGA device families and is an extremely economical, high value FPGA platform.

This user guide covers following versions of the Lattice PCI Express RC-Lite core:

- The Native **PCI Express x4 RC-Lite Core** targets the LatticeECP3 and ECP5UM families of devices.
- The **Downgraded x2 Core** targets LatticeECP3 and ECP5UM family. The Downgraded x2 core is a x4 core that uses two channels of SERDES/PCS and a 64-bit data path for x2 link width.
- The Native **PCI Express x1 RC-Lite Core** targets the LatticeECP3 and LatticeECP5UM families. This is a reduced LUT count x1 core with a 16-bit datapath.

# <span id="page-3-1"></span>**Quick Facts**

Table 1-1 gives quick facts about the PCI Express RC-Lite IP core.

#### *Table 1-1. PCI Express RC-Lite IP Core Quick Facts*

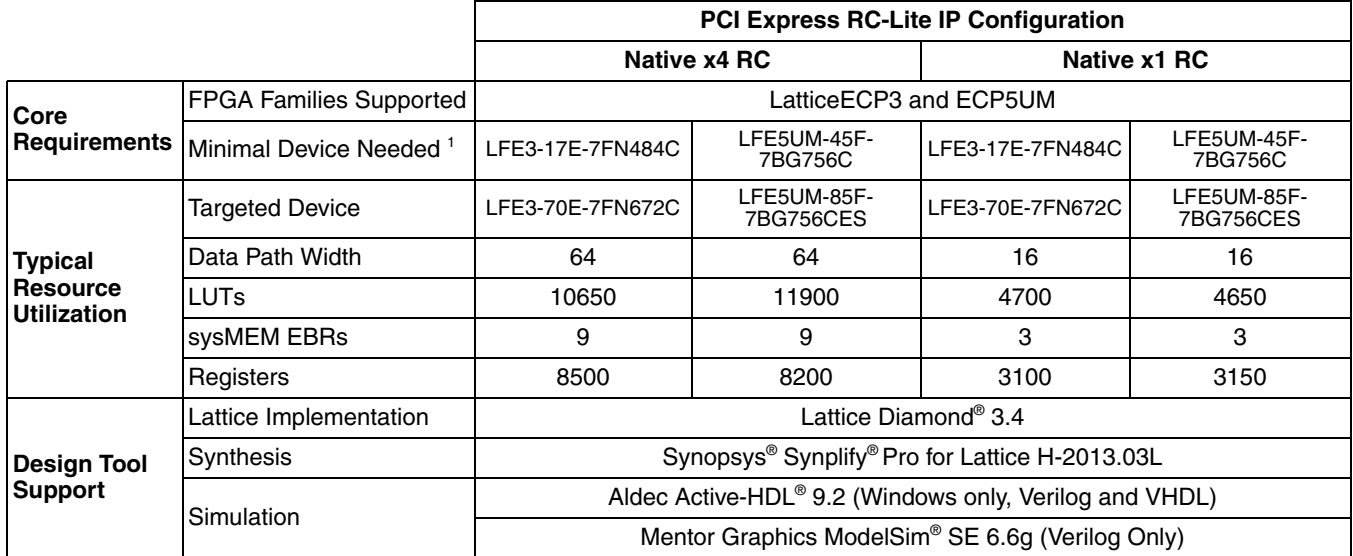

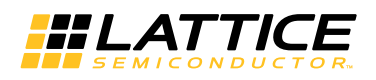

# <span id="page-4-0"></span>**Features**

The Lattice PCI Express RC-Lite IP core supports the following features.

# <span id="page-4-1"></span>**PHY Layer**

- 2.5 Gbps CML electrical interface
- PCI Express 1.1 electrical compliance
- Serialization and de-serialization
- 8b10b symbol encoding/decoding
- Link state machine for symbol alignment
- Clock tolerance compensation supports +/- 300 ppm
- Framing and application of symbols to lanes
- Data scrambling and de-scrambling
- Lane-to-lane de-skew
- Link Training and Status State Machine (LTSSM)
	- Electrical idle generation
	- Receiver detection
	- TS1/TS2 generation/detection
	- Lane polarity inversion
	- Link width negotiation
	- Higher layer control to jump to defined states

# <span id="page-4-2"></span>**Data Link Layer**

- Data link control and management state machine
- Flow control initialization
- Ack/Nak DLLP generation/termination
- LCRC generation/checking
- Sequence number appending/checking/removing
- Retry buffer and management
- Receiver buffer

# <span id="page-4-3"></span>**Transaction Layer**

- Transmit and Receive Flow control
- Malformed and poisoned TLP detection
- Optional ECRC generation/checking
- INTx message TLP decoding and interrupt signaling to user
- Error message TLP decoding and signaling to user.
- 128, 256, 512, 1k, 2k or 4k bytes maximum payload size

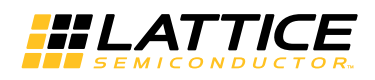

# <span id="page-5-0"></span>**Top Level IP Support**

- 125 MHz user interface
	- Native x4 and Downgraded x2 support a 64-bit data path
	- x1 supports a 16-bit data path
- In transmit, user creates TLPs without ECRC, LCRC, or sequence number
- In receive, user receives valid TLPs without ECRC, LCRC, or sequence number
- Credit interface for transmit and receive for PH, PD, NPH, NPD, CPLH, CPLD credit types
- Higher layer control of LTSSM via ports

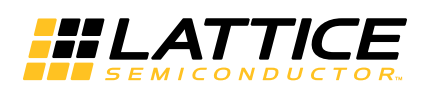

# <span id="page-6-0"></span>**Functional Description**

This chapter provides a functional description of the Lattice PCI Express RC-Lite IP core.

# <span id="page-6-1"></span>**Overview**

The PCI Express RC-Lite IP core is implemented in several different FPGA technologies. These technologies include soft FPGA fabric elements such as LUTs, registers, embedded block RAMs (EBRs) and embedded hard elements with the PCS/SERDES.

The IPexpress™ tool for LatticeECP3 and Clarity Designer for ECP5UM devices is used to customize and create a complete IP module for the user to instantiate in a design. Inside the module created by the IPexpress/Clarity tool are several blocks implemented in heterogeneous technologies. All of the connectivity is provided, allowing the user to interact at the top level of the IP core.

[Figure 2-1](#page-6-2) provides a high-level block diagram to illustrate the main functional blocks and the technology used to implement PCI Express RC-Lite IP core functions.

<span id="page-6-2"></span>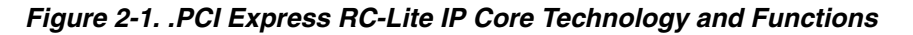

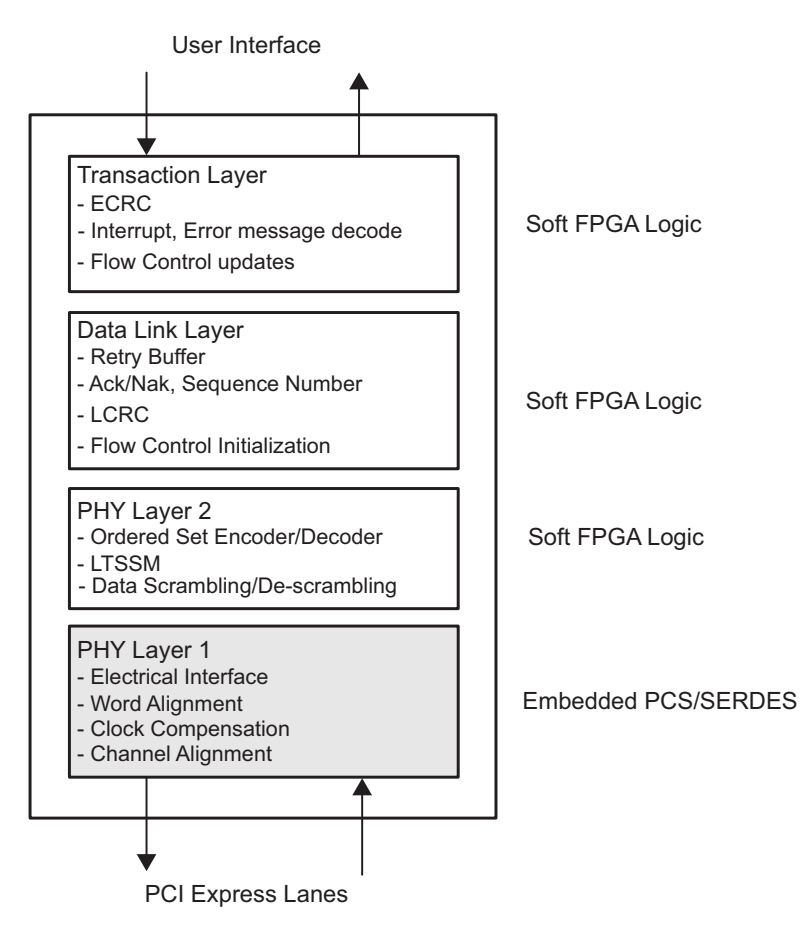

As the PCI Express RC-Lite IP core proceeds through the Diamond software design flow specific technologies are targeted to their specific locations on the device. [Figure 2-2](#page-7-0) provides implementation representations of the LFE3/LFE2M devices with a PCI Express RC-Lite IP core.

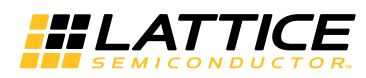

#### <span id="page-7-0"></span>*Figure 2-2. PCI Express RC-Lite IP Core Implementation in LatticeECP3 and ECP5 Devices*

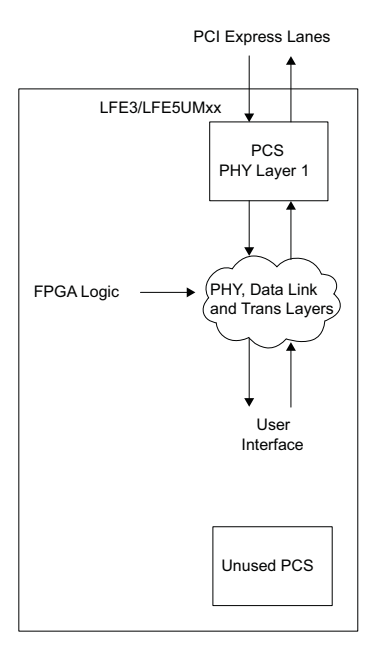

As shown, the data flow moves in and out of the heterogeneous FPGA technology. The user is responsible for selecting the location of the hard SERDES/PCS blocks as described in the [Overview](#page-6-1) section. The FPGA logic placement and routing is the job of the Diamond design tools to select regions nearby the hard SERDES/PCS blocks to achieve the timing goals.

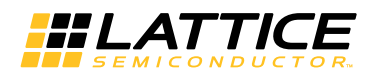

[Figure 2-3](#page-8-0) provides a high-level interface representation.

#### <span id="page-8-0"></span>*Figure 2-3. PCI Express RC-Lite IP Core Interfaces*

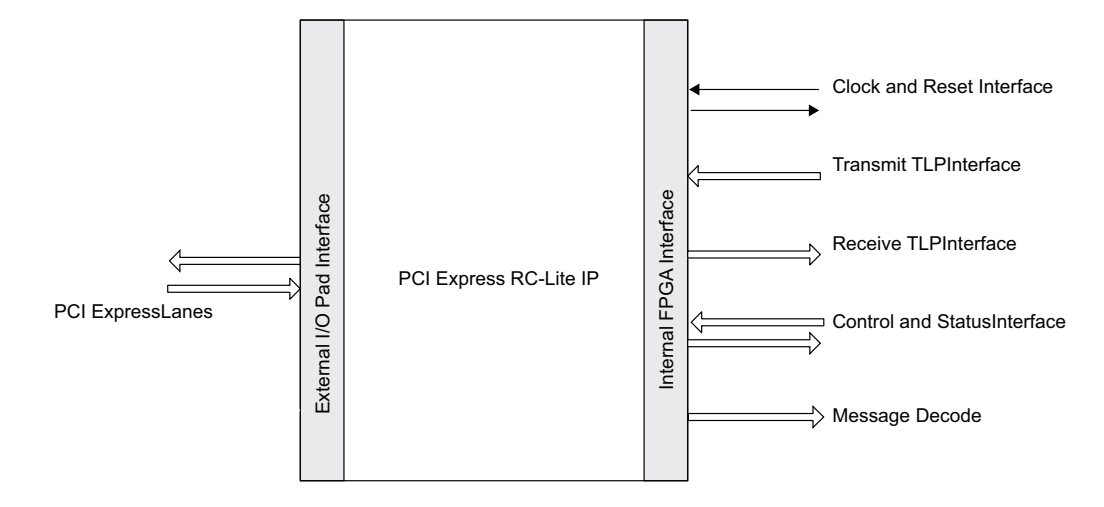

[Table 2-1](#page-8-1) provides the list of ports and descriptions for the PCI Express RC-Lite IP core.

<span id="page-8-2"></span><span id="page-8-1"></span>*Table 2-1. PCI Express RC-Lite IP Core Port List* 

| <b>Port Name</b>                 | <b>Direction</b> | <b>Clock</b> | <b>Description</b>                                                                                                    |
|----------------------------------|------------------|--------------|----------------------------------------------------------------------------------------------------|
| <b>Clock and Reset Interface</b> |                  |              |                                                                                                    |
| refclk[p,n]                      | Input            |              | 100 MHz PCI Express differential reference clock used to<br>generate the 2.5 Gbps data.                                                                                                    |
| sys_clk_125                      | Output           |              | 125 MHz clock derived from refclk to be used in the user<br>application.                                                                                                    |
| rst n                            | Input            |              | Active-low asynchronous data path and state machine<br>reset. This port will be connected to the GSR for the entire<br>device. This reset is pulsed after bit stream download and<br>will not need to be asserted by the user.                                                                                                    |
| $hdin[p,n]_{0,1,2,3]$            | Input            |              | PCI Express 2.5 Gbps CML inputs for lanes 0,1,2, and 3.<br>The port "flip_lanes" is used to define the connection of<br>PCS/SERDES channel to PCI Express lane.<br>flip_lanes=0<br>hdin[p,n]_0 - PCI Express Lane 0<br>hdin[p,n]_1 - PCI Express Lane 1<br>hdin[p,n]_2 - PCI Express Lane 2<br>hdin[p,n]_3 - PCI Express Lane 3<br>flip_lanes=1<br>hdin[p,n]_0 - PCI Express Lane 3<br>hdin[p,n]_1 - PCI Express Lane 2<br>hdin[p,n]_2 - PCI Express Lane 1<br>hdin[p,n]_3 - PCI Express Lane 0 |

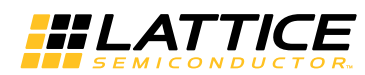

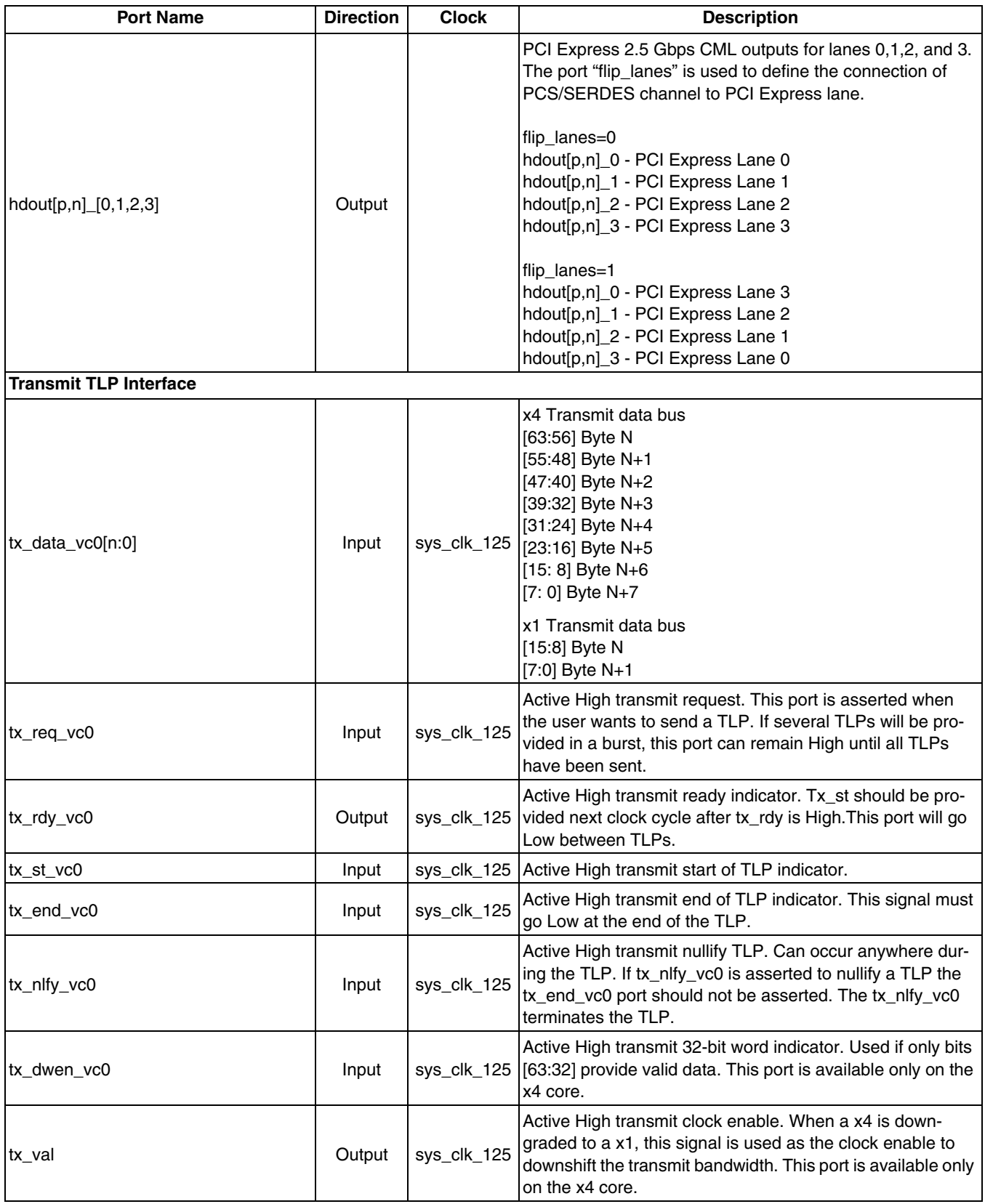

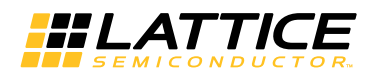

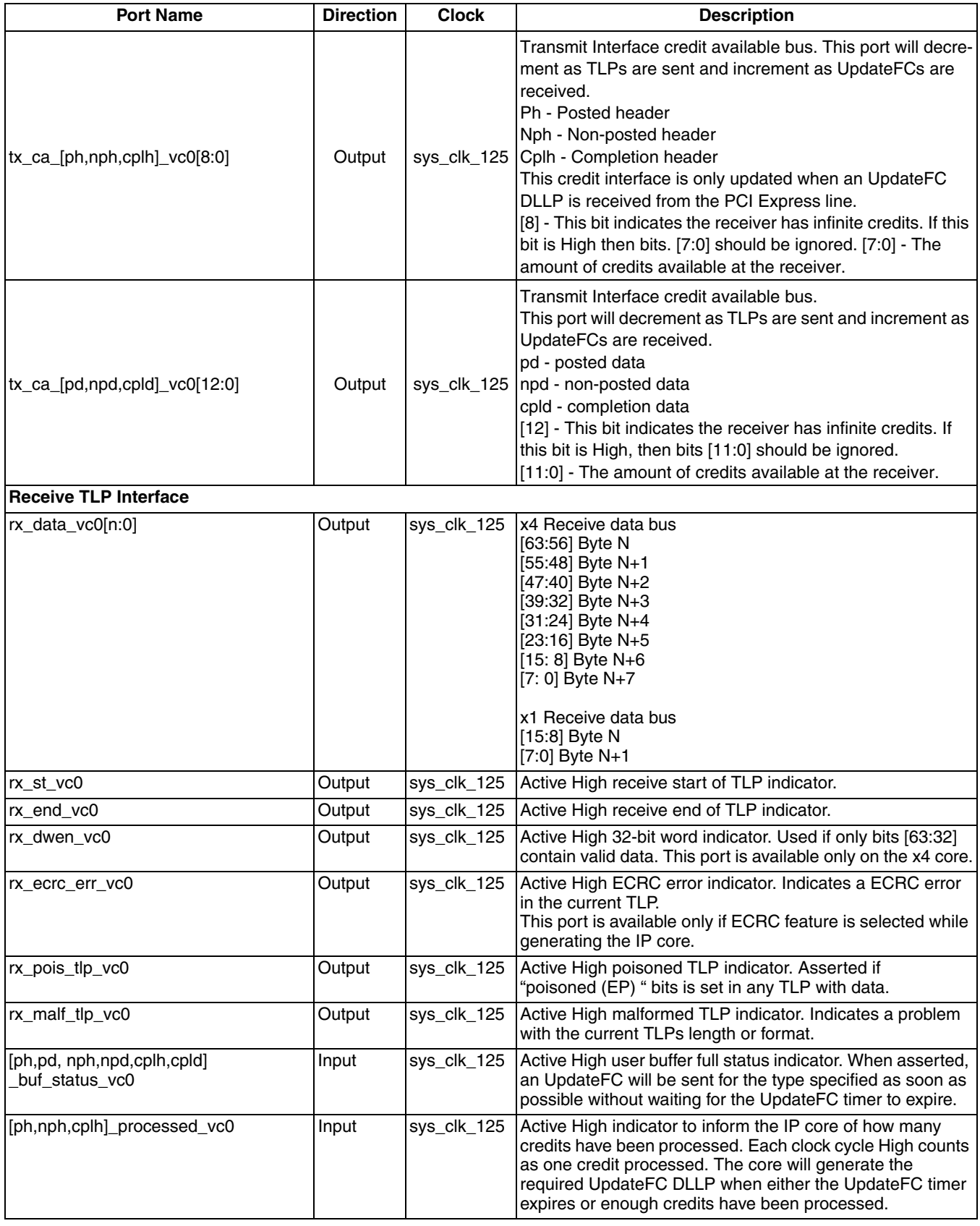

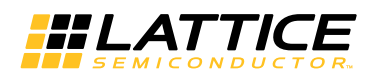

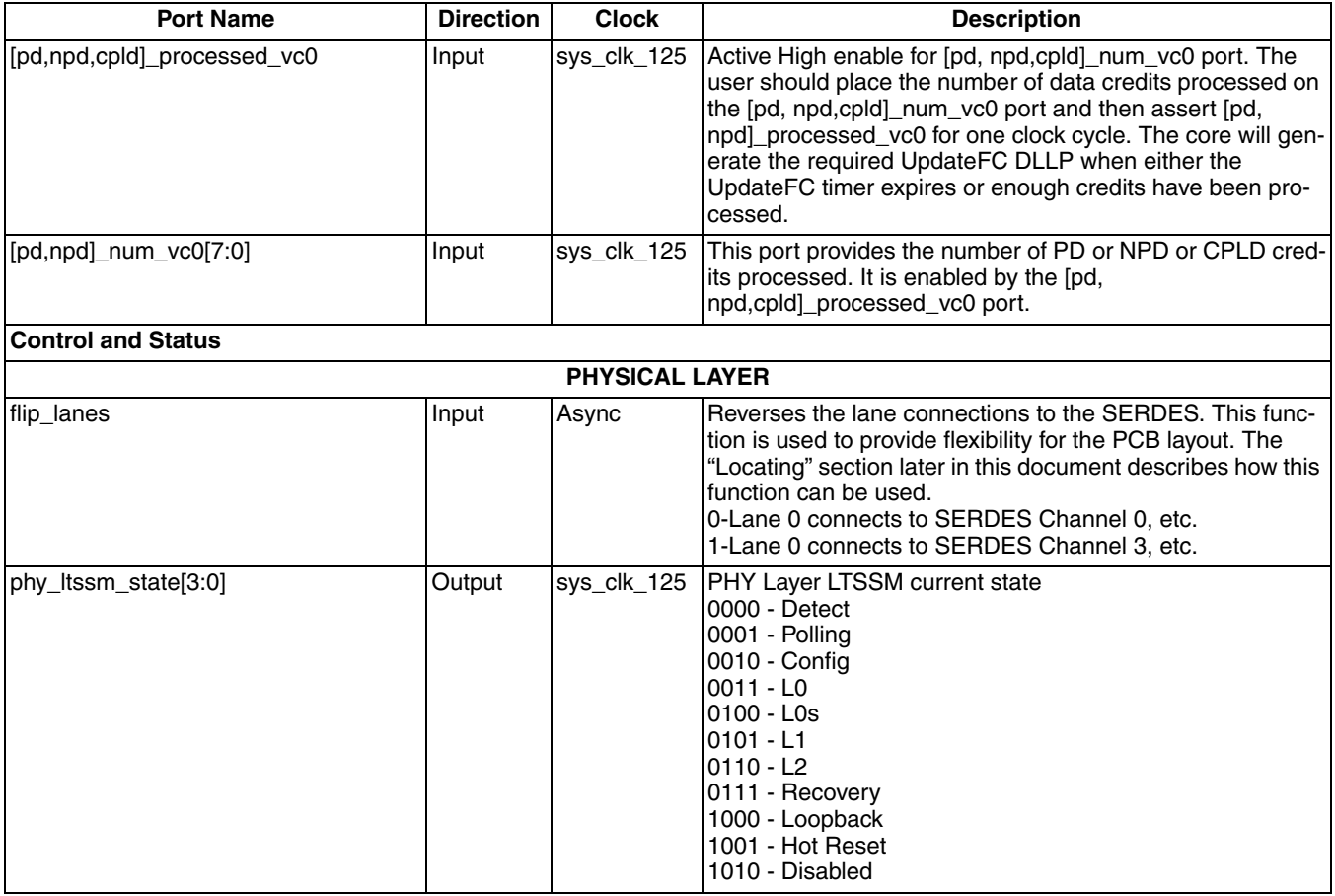

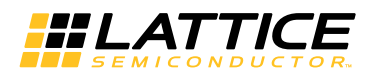

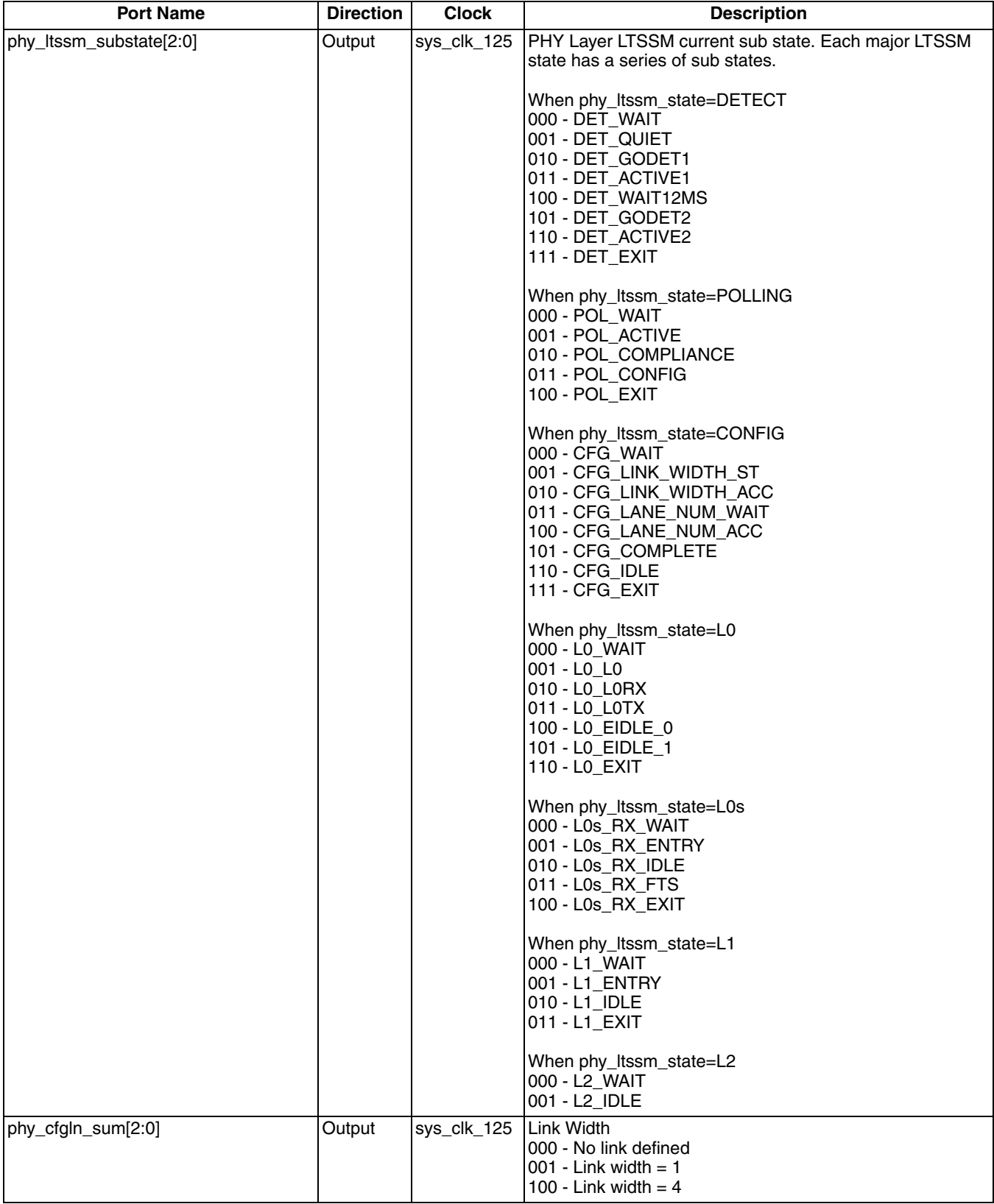

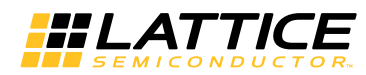

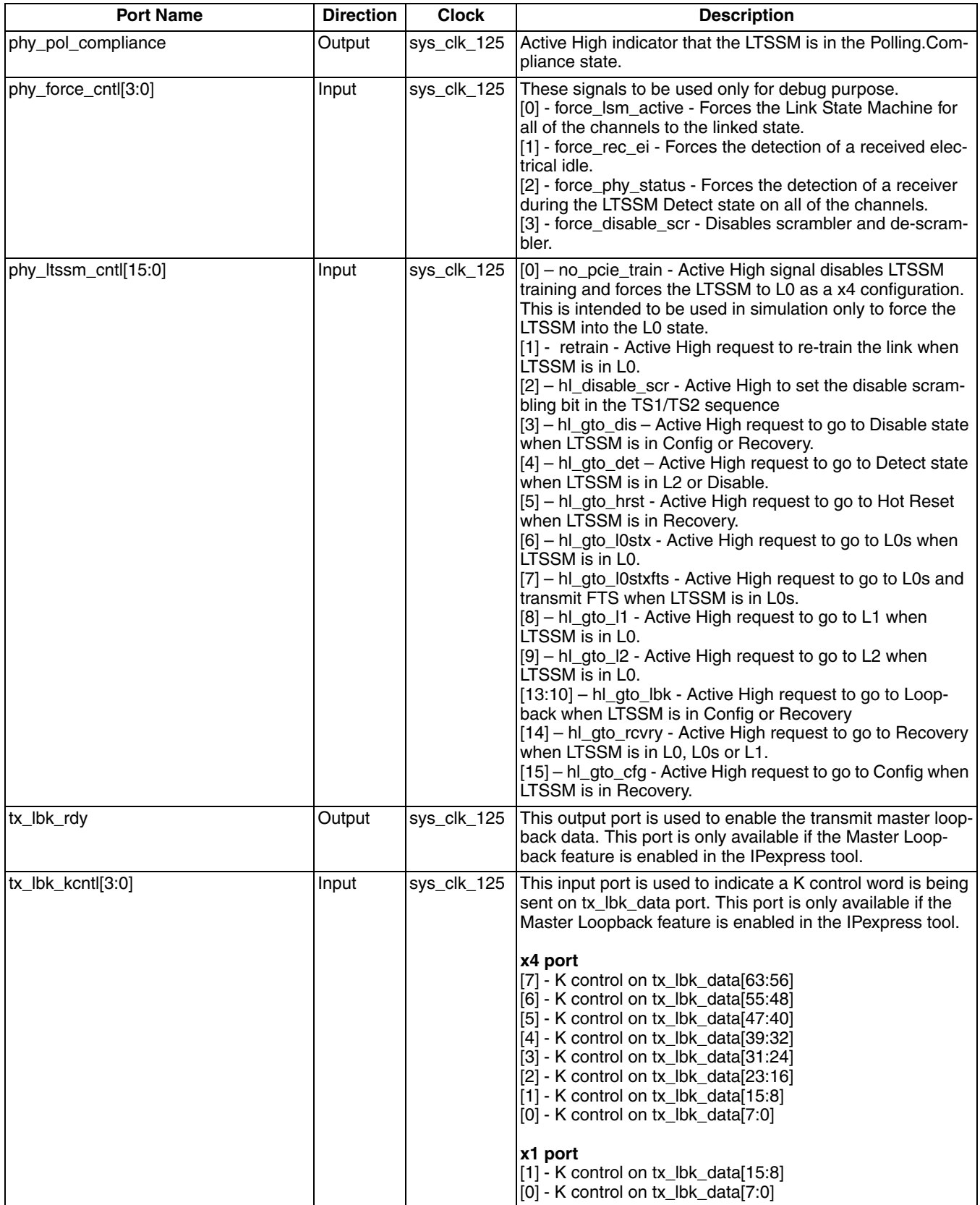

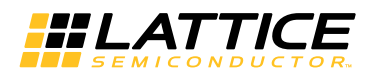

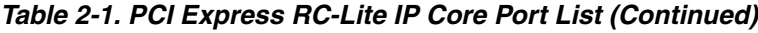

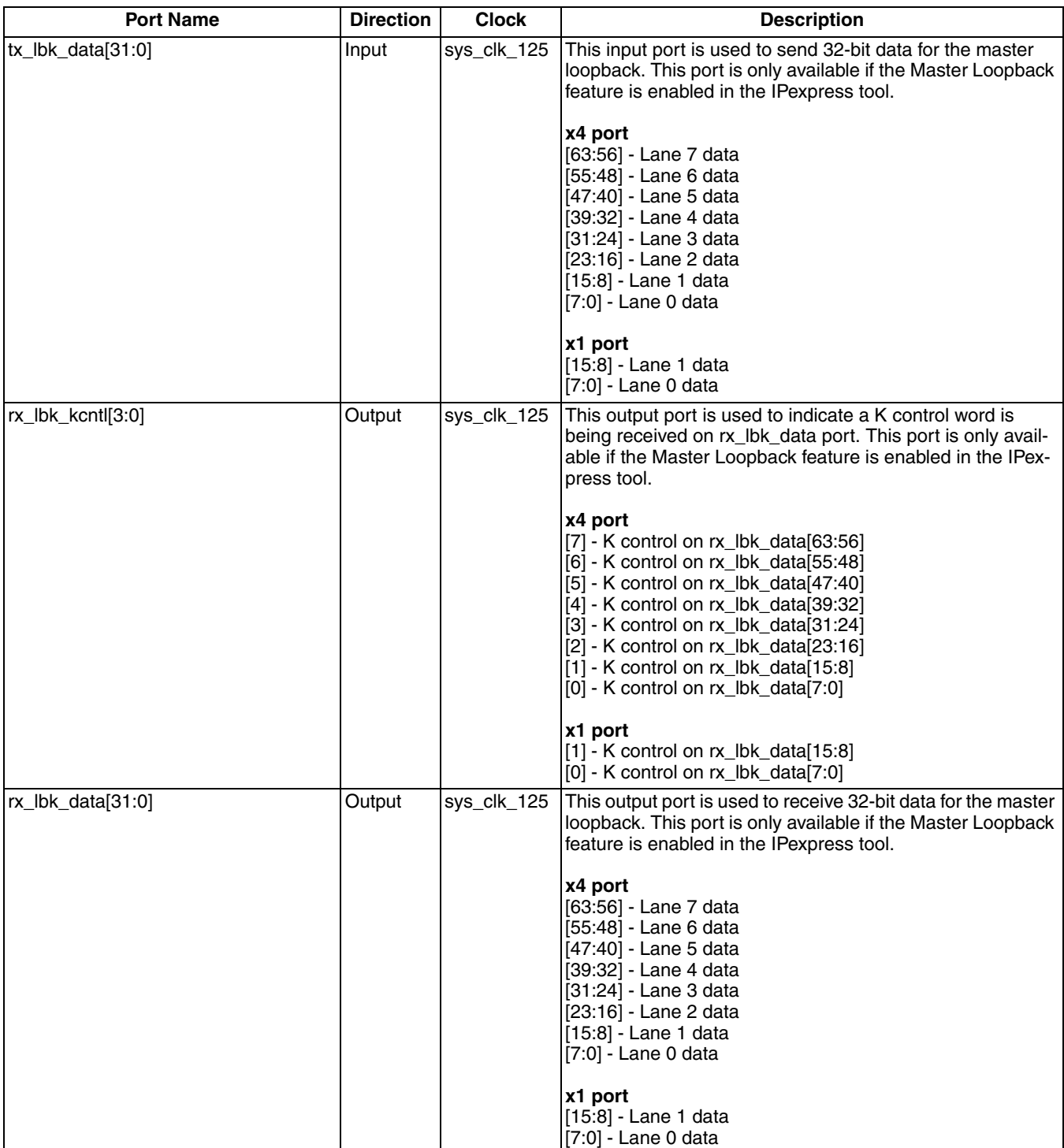

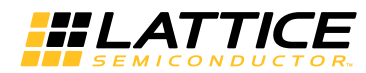

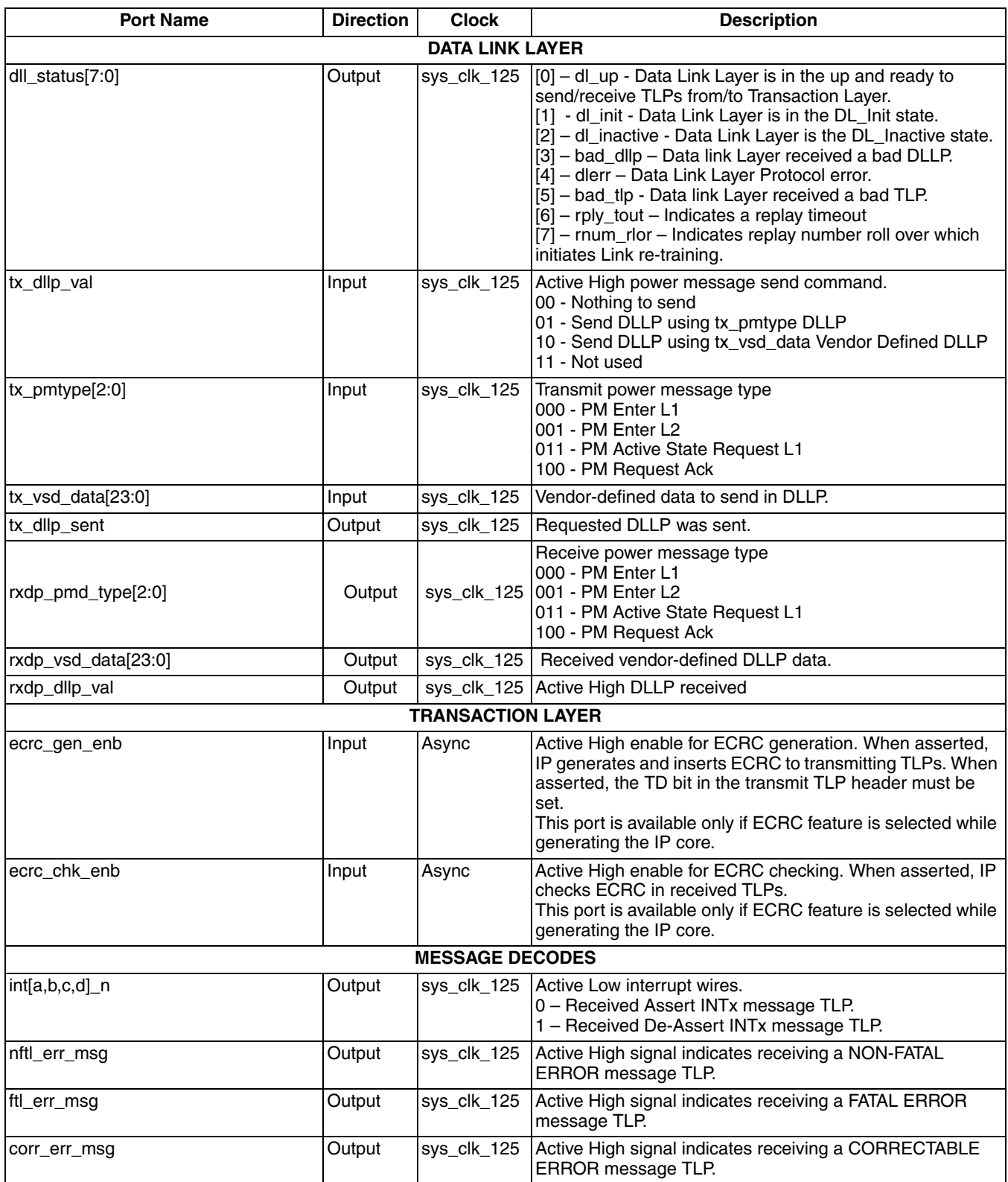

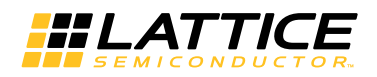

# <span id="page-16-0"></span>**Interface Description**

This section describes the datapath user interfaces of the IP core. Both the transmit and receive interfaces use the TLP as the data structure.

# <span id="page-16-1"></span>**Transmit TLP Interface**

In the transmit direction, the user must first check the credits available on the far end before sending the TLP. This information is found on the tx ca [ph,pd,nph,npd,cplh,cpld] vc0 bus. There must be enough credits available for the entire TLP to be sent.

The user must then check that the core is ready to send the TLP. This is done by asserting the tx req\_vc0 port and waiting for the assertion of tx\_rdy\_vc0. If there is enough credit, the user can proceed with sending the data based on tx rdy vc0. If the credit becomes insufficient, tx req vc0 must be de-asserted on the next clock until enough credit is available. When tx\_rdy\_vc0 is asserted, the next clock cycle will provide the first 64-bit word of the TLP and will assert tx\_st\_vc0.

The tx\_rdy\_vc0 signal will remain High until one clock cycle before the last clock cycle of TLP data (based on the length field of the TLP). This allows the tx rdy vc0 to be used as the read enable of a non-pipelined FIFO.

#### **Transmit TLP Interface Waveforms for x4 Core**

Figure 2-4 through [Figure 2-10](#page-21-0) provide timing diagrams for the tx interface signals with a 64-bit datapath.

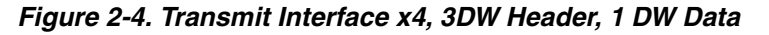

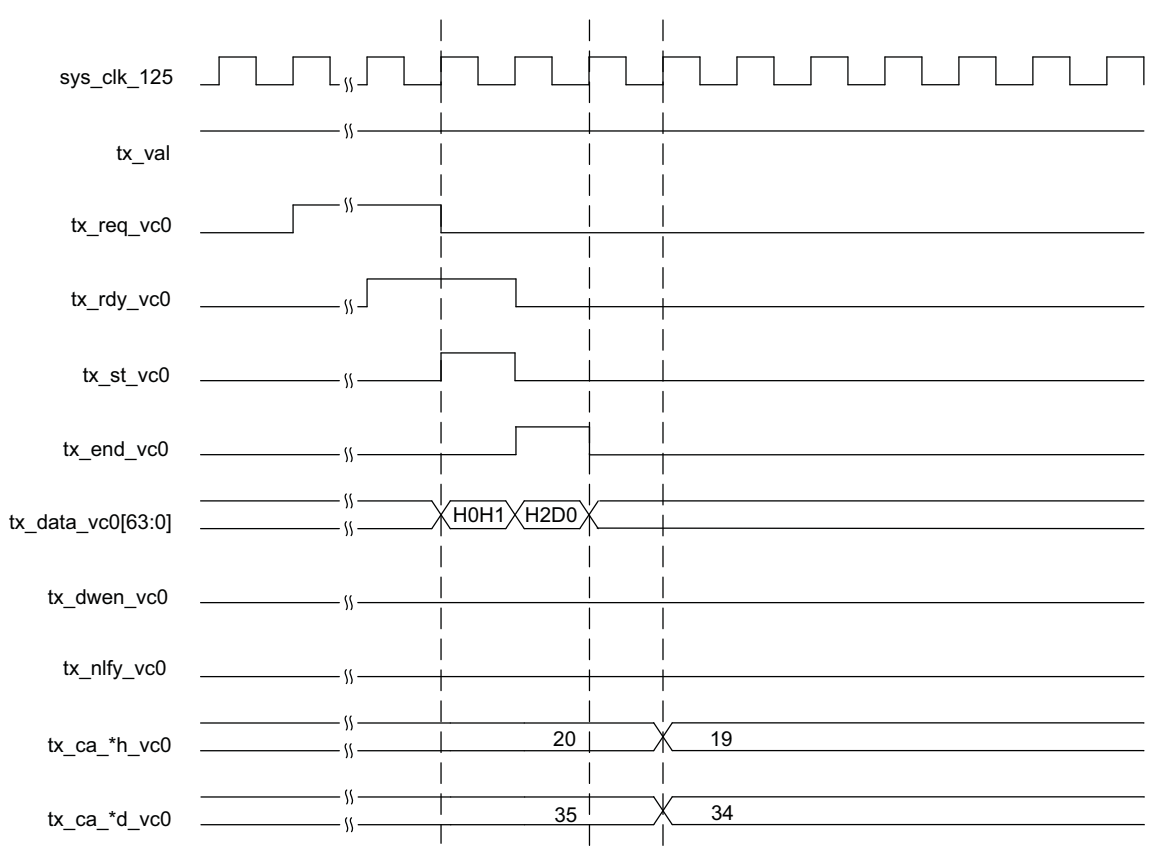

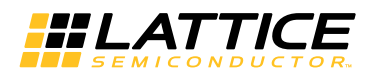

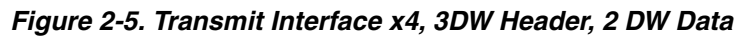

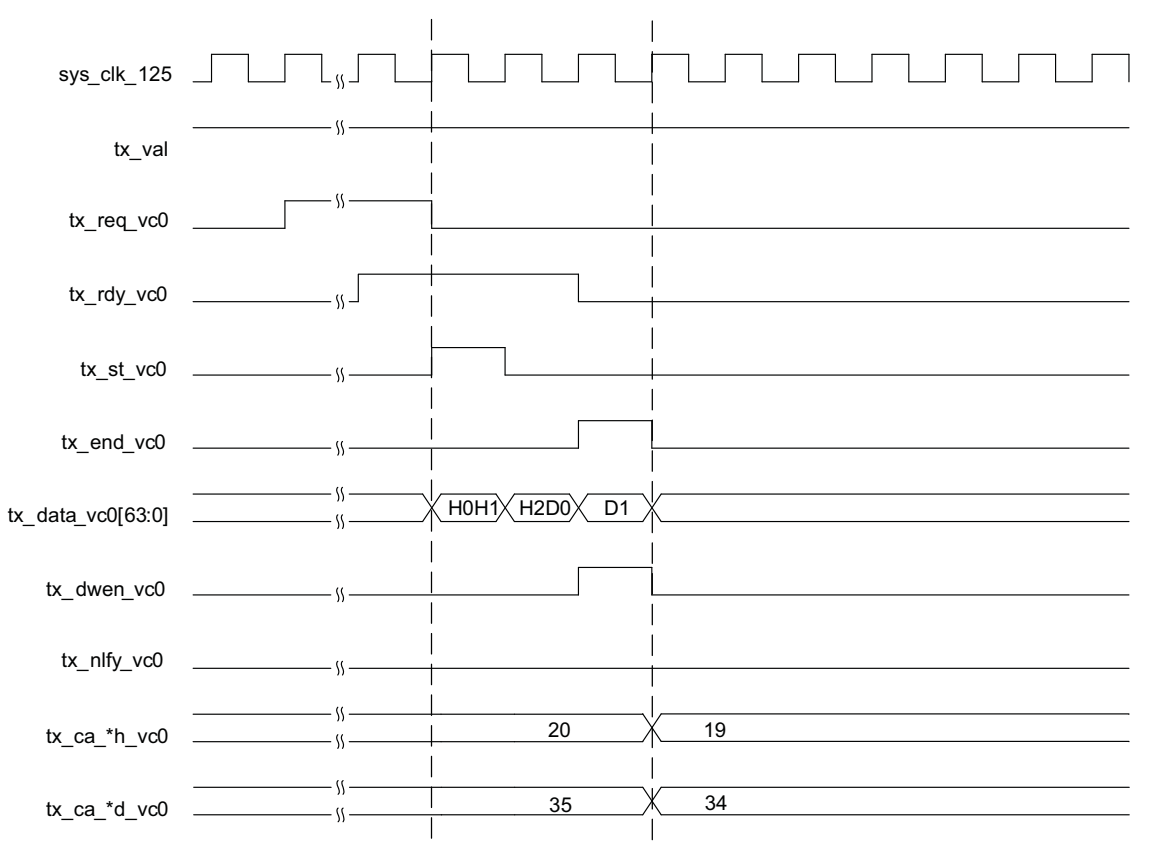

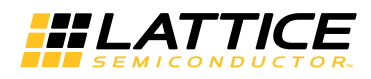

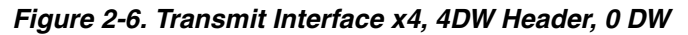

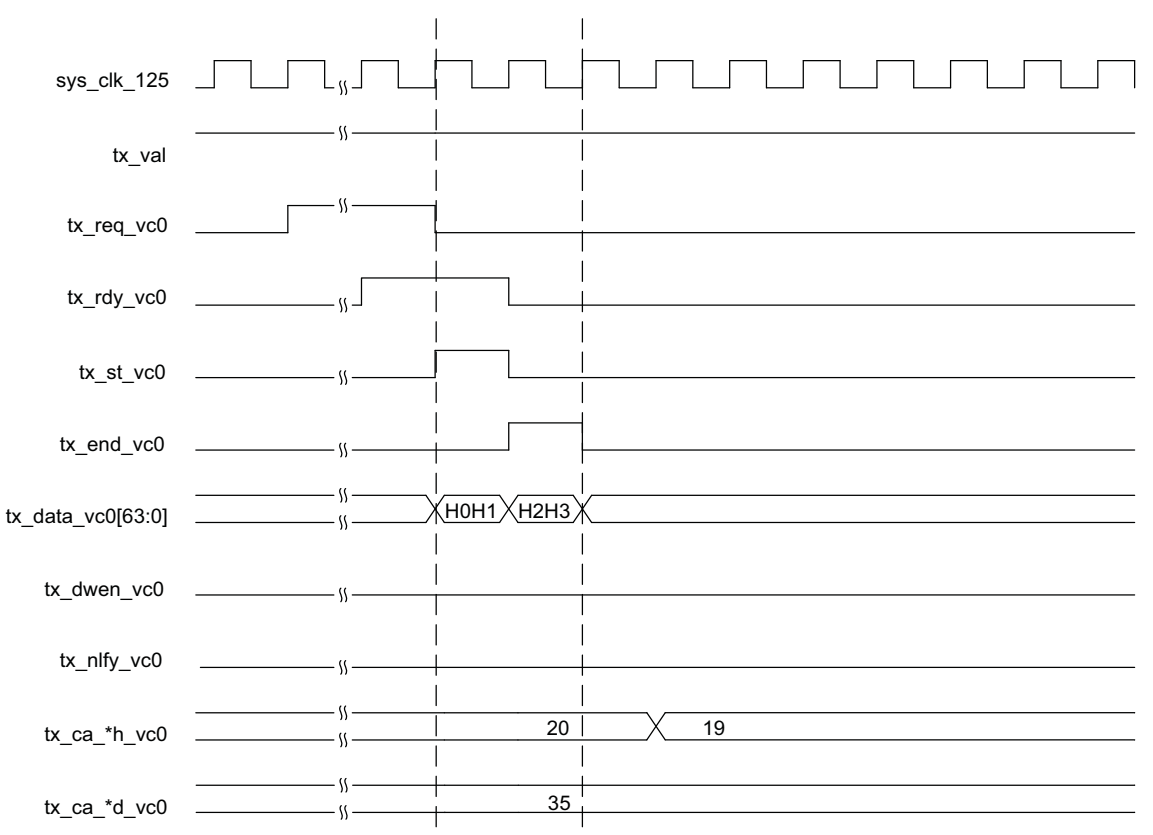

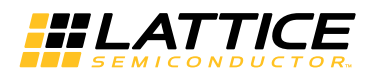

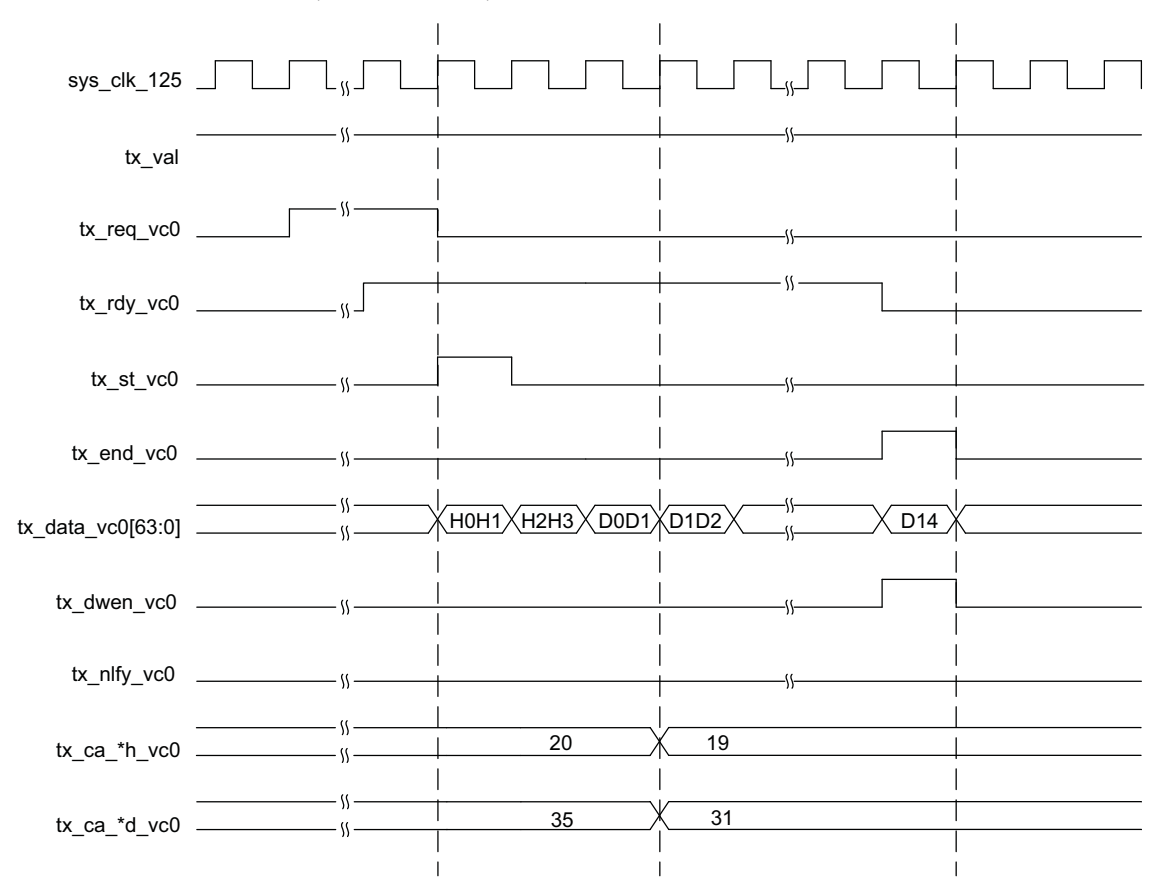

*Figure 2-7. Transmit Interface x4, 4DW Header, Odd Number of DWs*

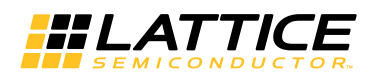

*Figure 2-8. Transmit Interface x4, Burst of Two TLPs*

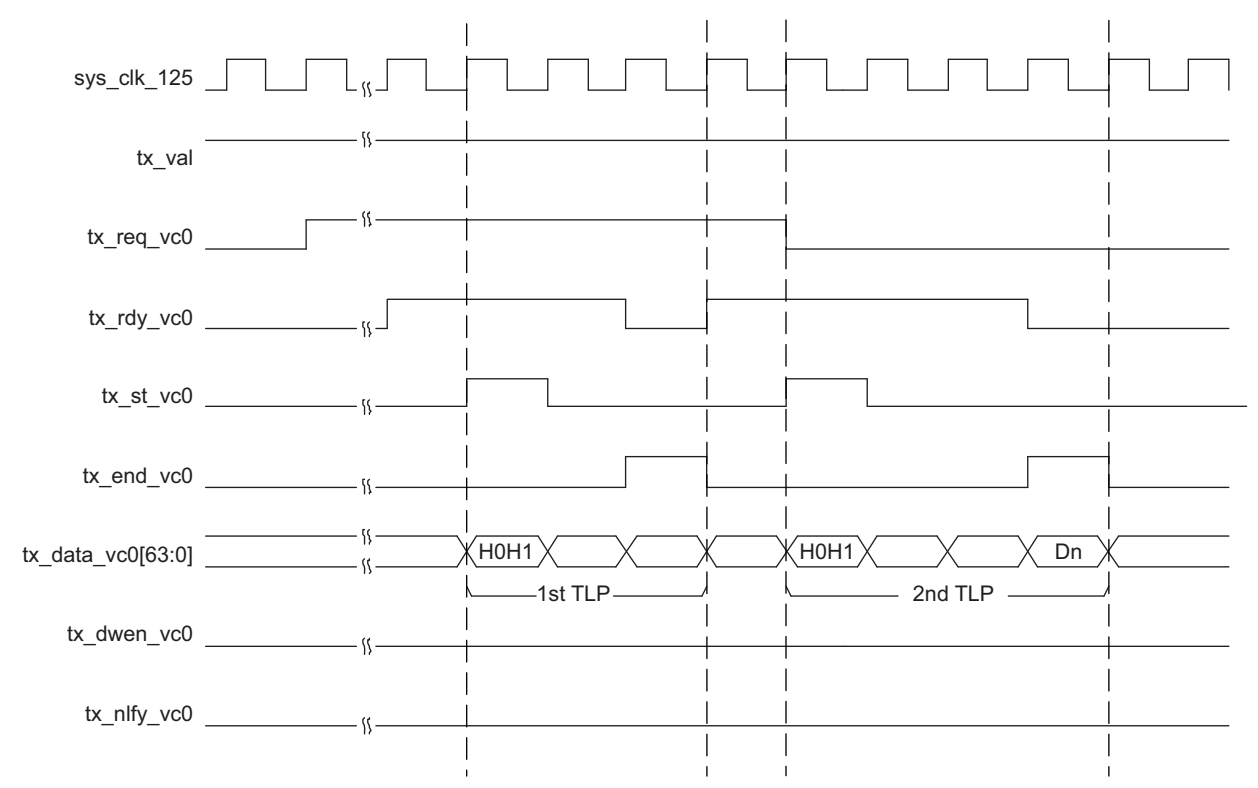

*Figure 2-9. Transmit Interface x4, Nullified TLP*

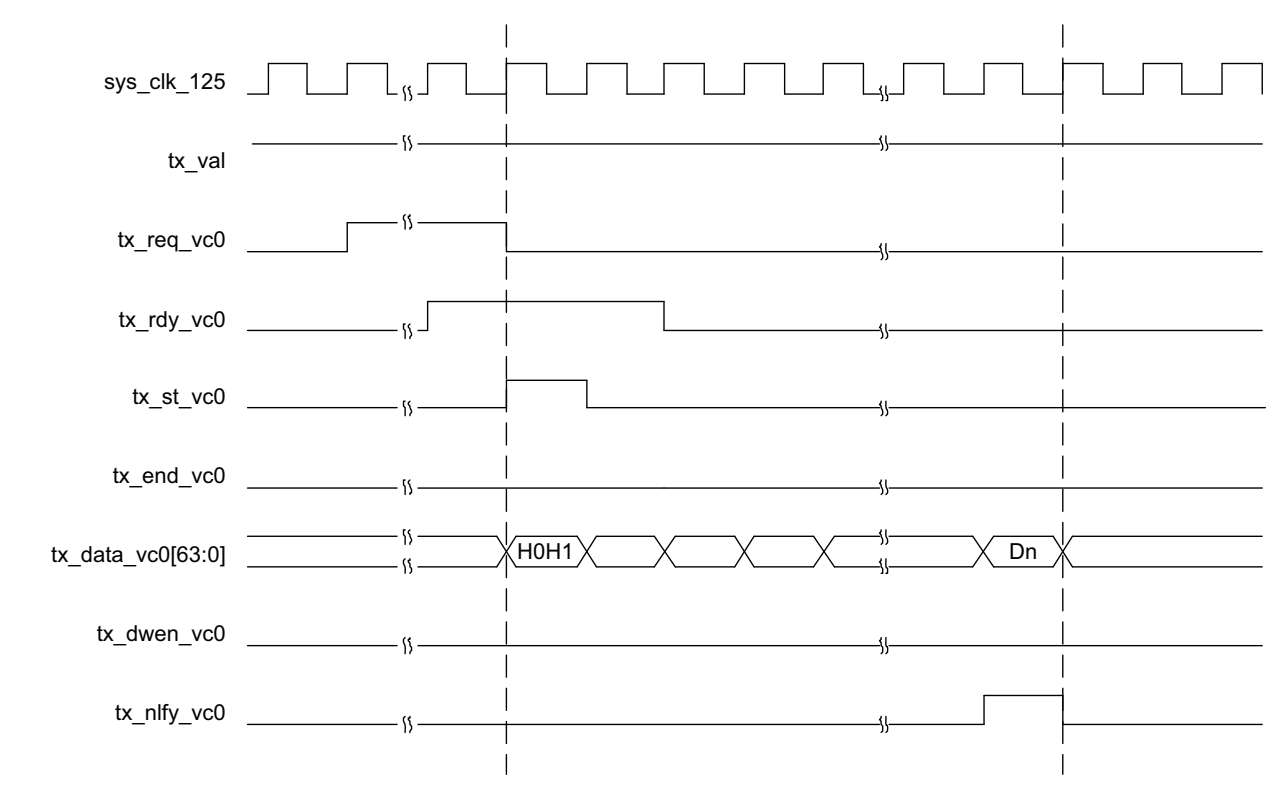

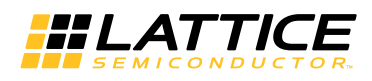

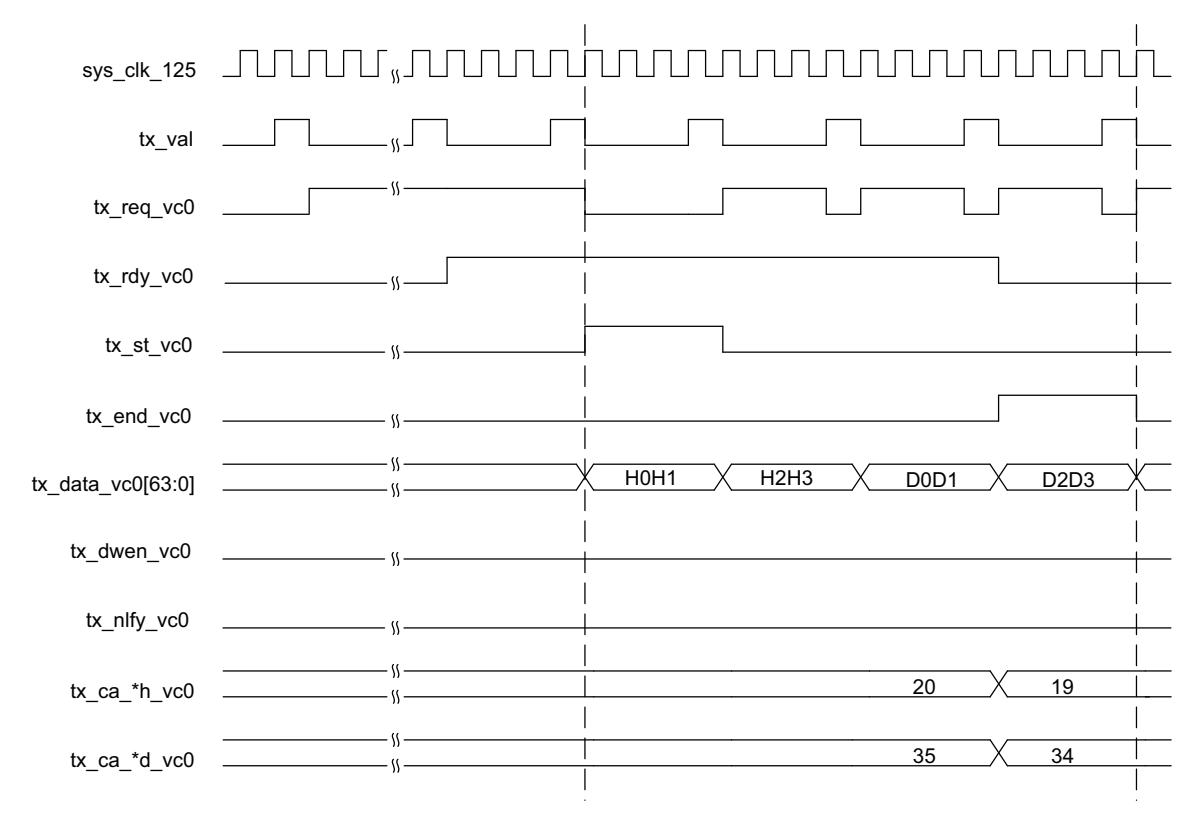

# <span id="page-21-0"></span>*Figure 2-10. Transmit Interface x4 Downgraded to x1 Using tx\_val*

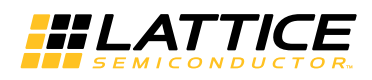

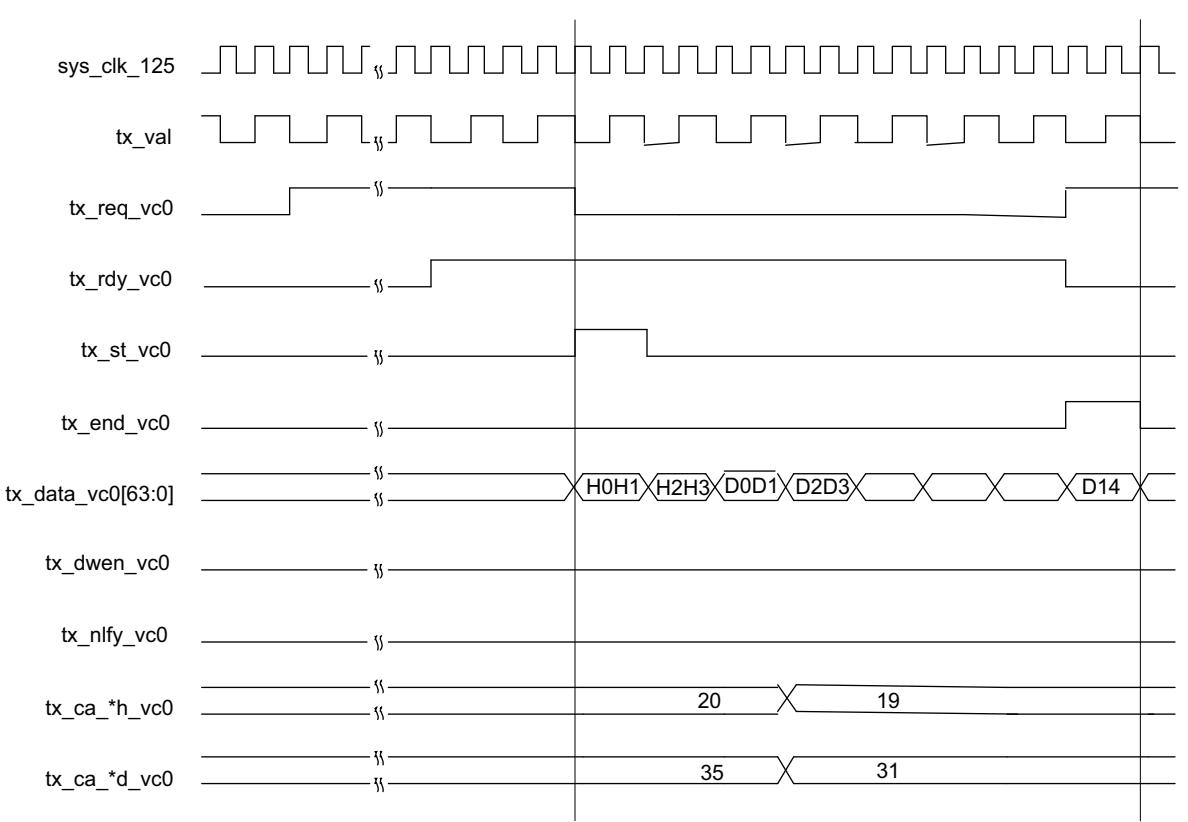

*Figure 2-11. Transmit Interface x2 Downgraded Using tx\_val*

# <span id="page-22-0"></span>**Transmit TLP Interface Waveforms for x1**

[Figure 2-12](#page-22-1) through [Figure 2-14](#page-23-1) provide timing diagrams for the transmit interface signals with a 16-bit datapath.

<span id="page-22-1"></span>*Figure 2-12. Transmit Interface x1, 3DW Header, 1 DW Data*

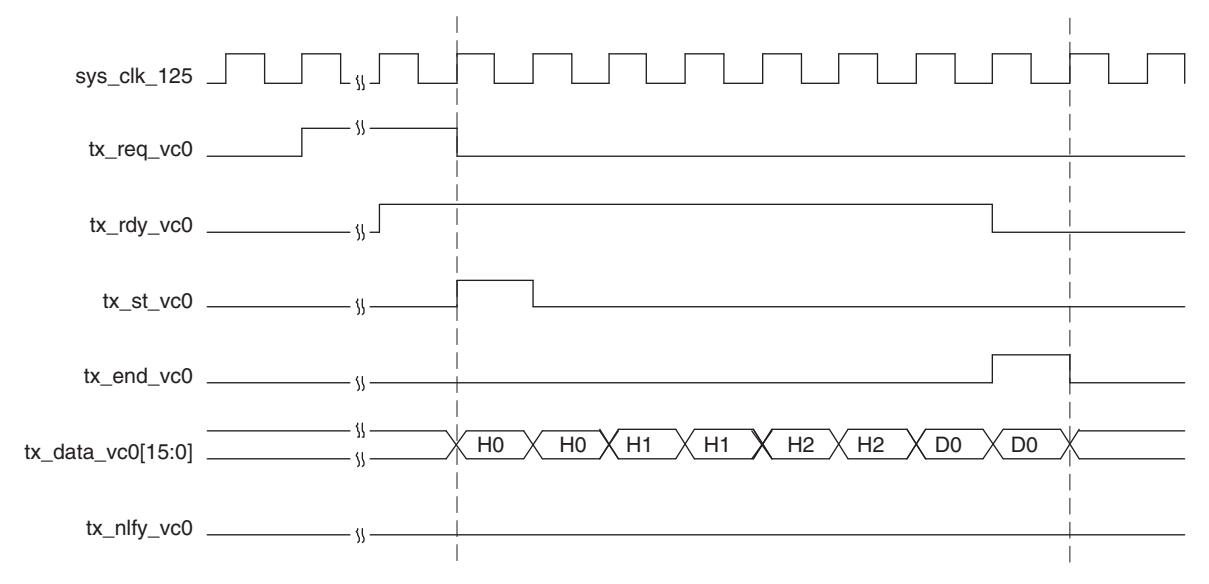

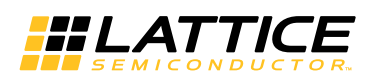

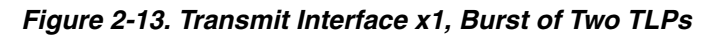

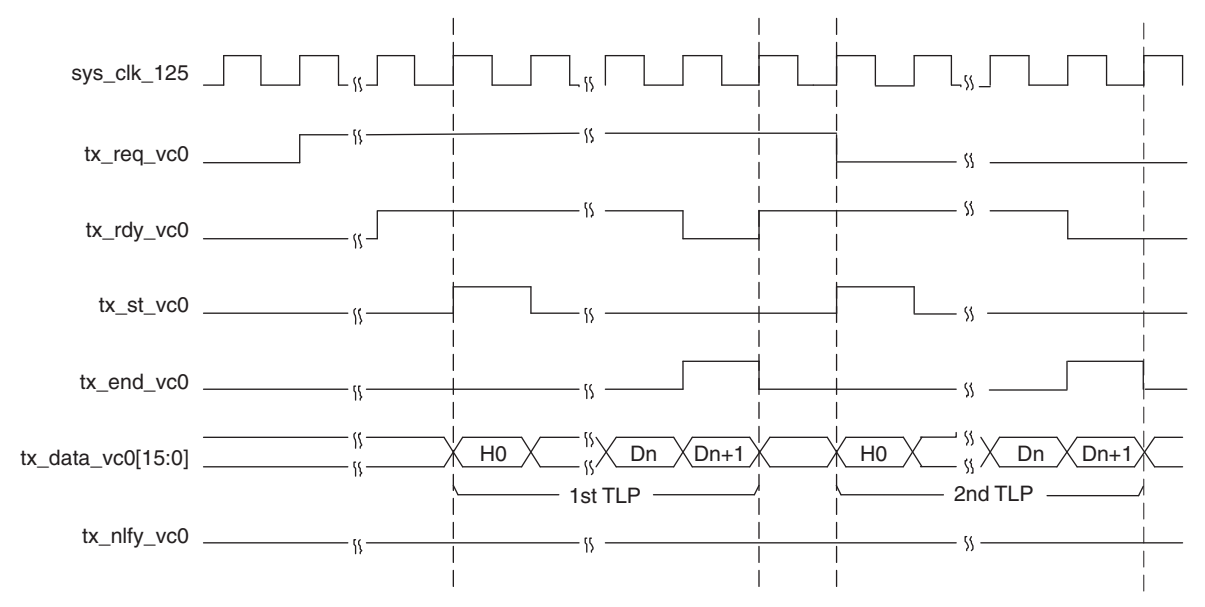

<span id="page-23-1"></span>*Figure 2-14. Transmit Interface x1, Nullified TLP*

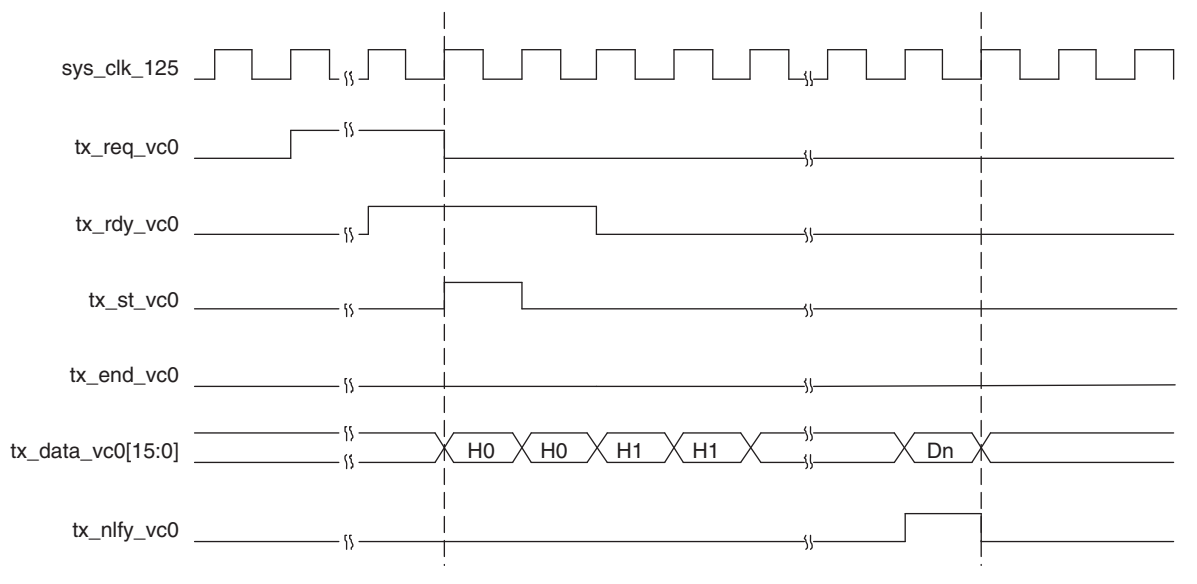

# <span id="page-23-0"></span>**Receive TLP Interface**

In the receive direction, TLPs will come from the core as they are received on the PCI Express lanes. Interrupt messages and Error Message TLPs are processed by the IP core and corresponding signals are provided through ports. Interrupt message TLPs are decoded to ports inta\_n, intb\_n, intc\_n and Intd\_n. Error message TLPs are decoded to ports ftl\_err\_msg, nftl\_err\_msg and cor\_err\_msg. Figure 2-15 through [Figure 2-17](#page-25-2) provide timing diagrams of the these ports.

When a TLP is sent to the user the rx\_st\_vc0 signal will be asserted with the first word of the TLP. The remaining TLP data will be provided on consecutive clock cycles until the last word with rx\_end\_vc0 asserted. If the TLP contains a ECRC error the rx ecrc err vc0 signal will be asserted at the end of the TLP. If the TLP has a length prob-lem the rx\_malf\_tlp\_vc0 will be asserted at any time during the TLP. Figure 2-15 through [Figure 2-17](#page-25-2) provide timing diagrams of the receive interface.

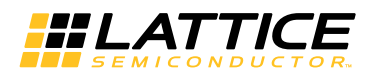

TLPs come from the receive interface only as fast as they come from the PCI Express lanes. There will always be at least one clock cycle between rx\_end\_vc0 and the next rx\_st\_vc0.

#### *Figure 2-15. Receive Interface, Clean TLP*

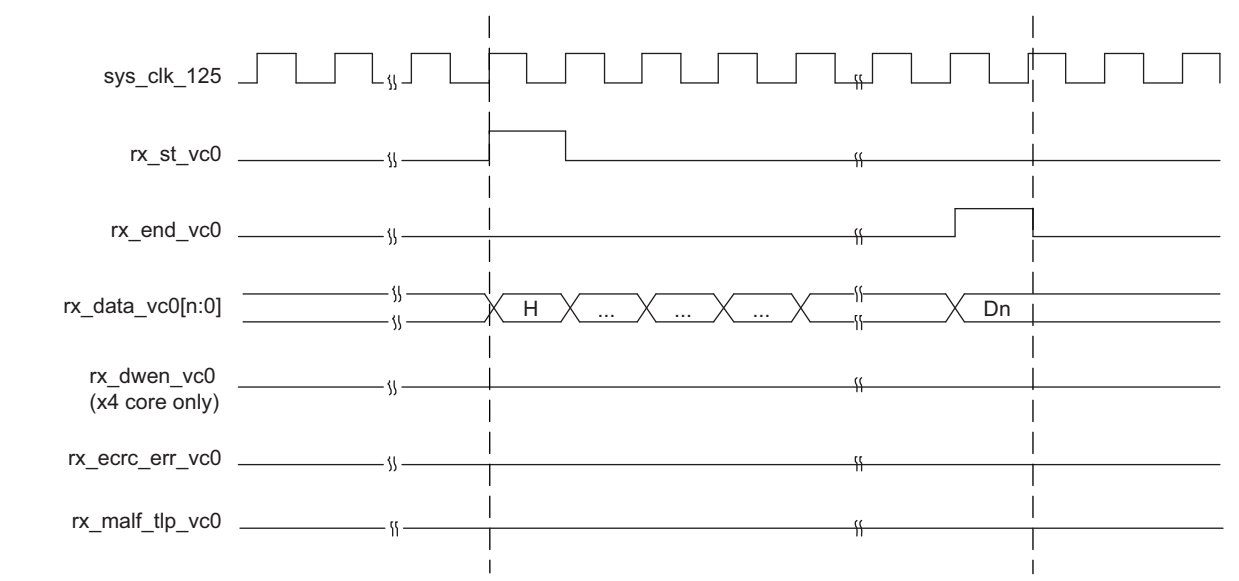

#### *Figure 2-16. Receive Interface, ECRC Errored TLP*

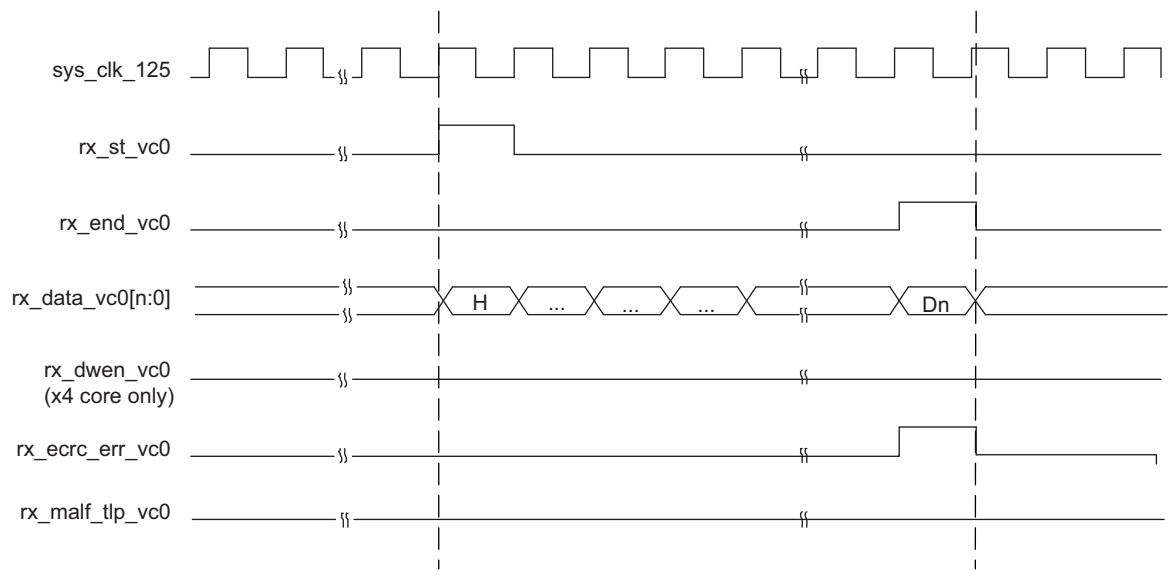

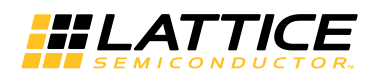

<span id="page-25-2"></span>*Figure 2-17. Receive Interface, Malformed TLP*

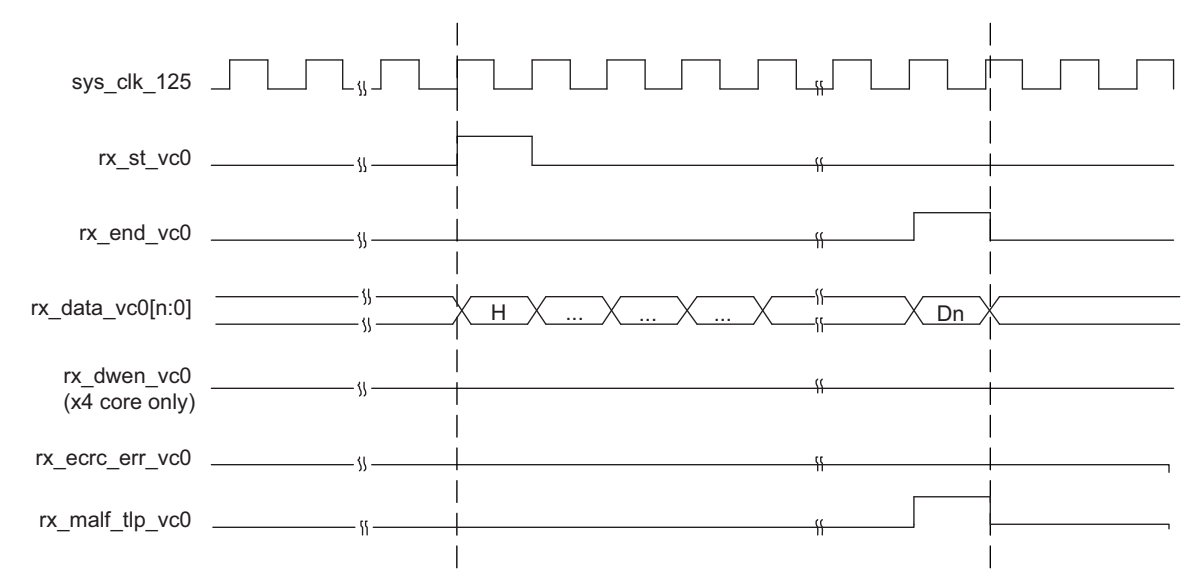

# <span id="page-25-0"></span>**Message Decode Interface**

# <span id="page-25-1"></span>**Interrupt Signaling Messages**

As a receiver, RC-Lite will decode all INTx Interrupt signaling messages and signal corresponding interrupts on ports to the user. Refer to signal descriptions of ports "inta\_n, intb\_n, intc\_n and intd\_n" in [Table 2-1.](#page-8-1)

The signals "inta\_n, intb\_n, intc\_n and intd\_n" are active Low and are set to 1'b1 after the reset. When RC-Lite receives a valid "Assert\_INTA, Assert\_INTB, Assert\_INTC or Assert\_INTD" messages, corresponding port "inta\_n, intb\_n, intc\_n or intd\_n" is reset to 1'b0 and held until a corresponding "Deassert\_INTA, Deassert\_INTB, Deassert\_INTC or Deassert\_INTD" message is received.

For designs using x4, whenever these ports change from 1'b1 to 1'b0 or 1'b0 to 1'b1, the data bus rx\_data\_vc0[63:0] contain the byte0 through byte7 of the message TLP header in the following clock cycle. Refer to Figure 2-18 for an interface diagram.

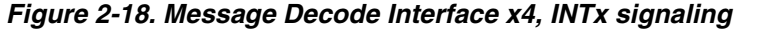

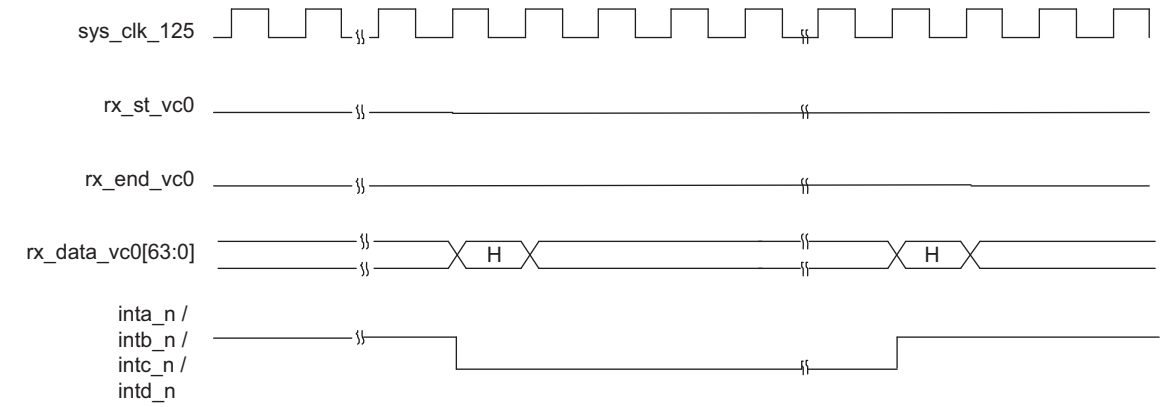

For designs using x1, the rx st vc0[15:0] signal will be asserted with the first word of the TLP. The remaining seven words of the interrupt message will be provided on consecutive clock cycles until the last word with rx\_end\_vc0 is asserted. Refer to [Figure 2-19](#page-26-1) for an interface diagram.

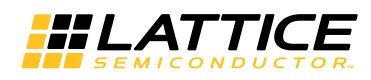

<span id="page-26-1"></span>*Figure 2-19. Message Decode Interface x1, INTx signaling*

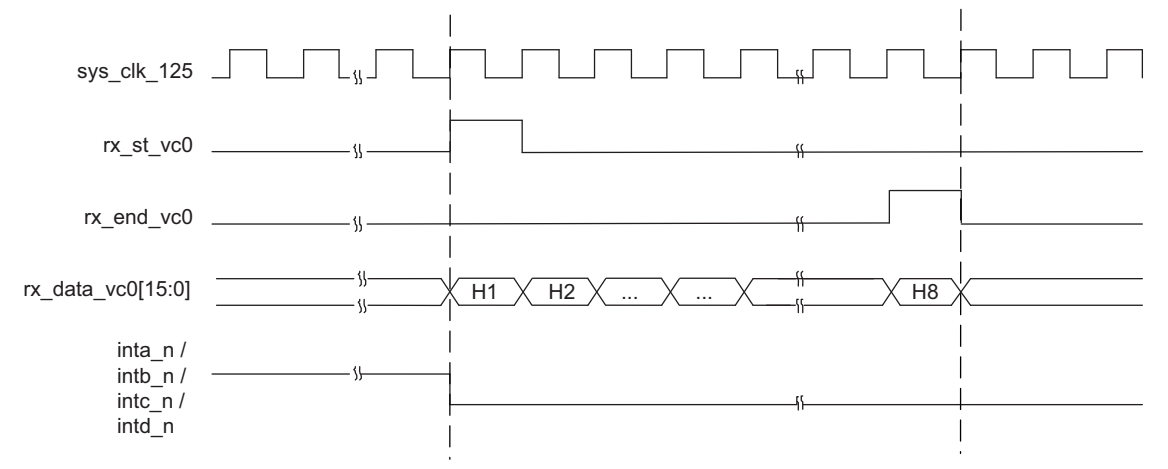

# <span id="page-26-0"></span>**Error Signaling Messages**

As a receiver, RC-Lite will decode all Error signaling messages and signal corresponding errors on ports to the user. Refer to signal descriptions of ports "ftl\_err\_msg, nftl\_err\_msg and cor\_err\_msg" in [Table 2-1](#page-8-1).

The signals "cor\_err\_msg, nftl\_err\_msg and ftl\_err\_msg" are active High and are set to 1'b0 after the reset. For designs using x4, when RC-Lite receives a valid "ERR\_COR or ERR\_NONFATAL or ERR\_FATAL" message, port "cor\_err\_msg or nftl\_err\_msg or ftl\_err\_msg" is set to 1'b1 for one clock cycle. Whenever these ports are pulsed, the data bus rx\_data\_vc0[63:0] contains the byte0 through byte7 of the message TLP header. Refer to [Figure 2-20](#page-26-2) for an interface diagram.

<span id="page-26-2"></span>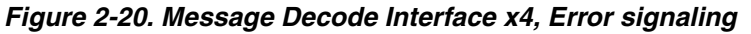

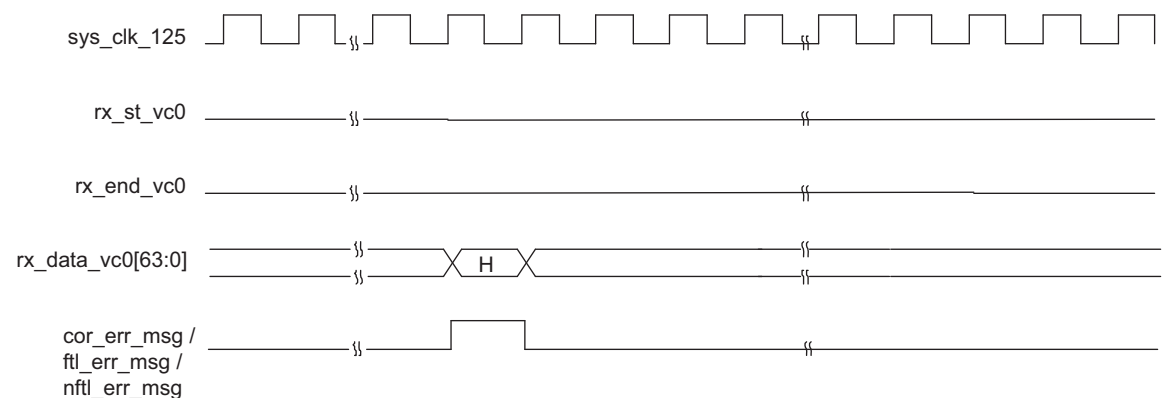

For designs using x1, rx st vc0[15:0] signal will be asserted with the first word of the TLP. The remaining seven words of the error message will be provided on consecutive clock cycles until the last word with both rx\_end\_vc0 and err\_msg is asserted. Refer to [Figure 2-21](#page-27-2) for an interface diagram.

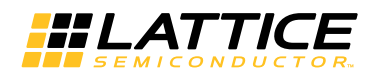

<span id="page-27-2"></span>*Figure 2-21. Message Decode Interface x1, Error signaling*

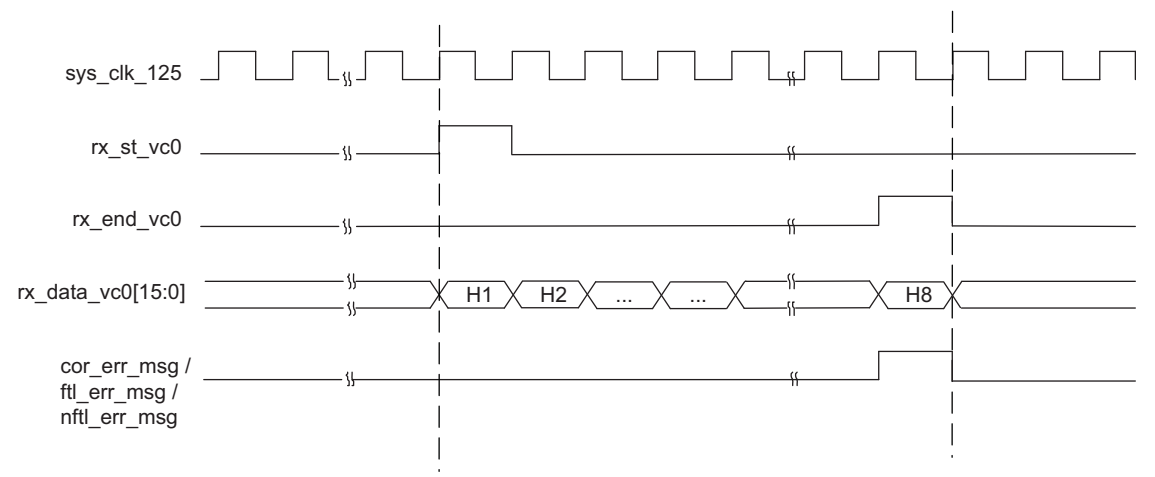

# <span id="page-27-0"></span>**Using the Transmit and Receive Interfaces**

There are two ways a PCI Express RC-Lite can interact with an endpoint. As a completer, the RC-Lite will respond to accesses made by the endpoint. As an initiator, the RC-Lite will perform accesses to the endpoint. The following sections will discuss how to use transmit and receive TLP interfaces for both of these types of interactions.

# <span id="page-27-1"></span>**As a Receiver**

As a receiver, RC-Lite can receive any type of TLP from an endpoint. When a TLP other than Interrupt or error message TLP is received, the PCI Express RC-Lite core will forward the TLP to the user interface. The rx\_st\_vc0 will be asserted with rx data vc0 providing the first eight bytes of the TLP. The TLP will terminate with the rx end vc0 port asserting. The user must now terminate the received TLP by release credit returns and completions for a non-posted request. The user logic must decode release credits for all received TLPs except for errored TLPs. If the core finds any errors in the current TLP, the error will be indicated on the rx ecrc err vc0 or rx\_malf\_tlp\_vc0 port.

If the TLP is a 32-bit MWr TLP or a 64-bit MWr TLP, the address and data need to be extracted and written to the appropriate memory space. Once the TLP is processed, the posted credits for the MWr TLP must be released to the far end. This is done using the ph\_processed\_vc0, pd\_processed\_vc0, and pd\_num\_vc0 ports. Each MWr TLP takes one header credit. There is one data credit used per four DWs of data. The length field provides the number of DWs used in the TLP. If the TLP length is on the 4DW boundary, the number of credits is the TLP length divided by four. If the TLP length is not on the 4DW boundary, the number of credits is the length field + 1 (round up by 1). The number of credits used should then be placed on pd\_num\_vc0[7:0]. Assert ph\_processed\_vc0 and pd\_processed\_vc0 for one clock cycle to latch in the pd\_num\_vc0 port and release credits.

If the TLP is a 32-bit MRd TLP or a 64-bit MRd TLP, the address needs to be read creating a completion TLP with the data. A Completion with Data (CplD) TLP will need to be created using the same tag from the MRd. This tag field allows the far end device to associate the completion with a read request. The completion must not violate the read completion boundary of the far end requestor. The read completion boundary of the requestor can be found in the Link Control Register of the PCI Express capability structure. This information can be found from the IP core using the link cntl out[3]. If this bit is 0, then the read completion boundary is 64 bytes. If this bit is a 1, then the read completion boundary is 128 bytes. The read completion boundary tells the completer how to segment the CplDs required to terminate the read request. A completion must not cross a read completion boundary and must not exceed the maximum payload size. The Lower Address field of the CplD informs the far end that the lower address of the current CplD allows the far end to piece the entire read data back together.

If the TLP is a CPL TLP, once the TLP is processed the completion credits for the CPL TLP must be released to the far end. This is done using the cplh\_processed\_vc0, cpld\_processed\_vc0, and cpld\_num\_vc0 ports. Each CPL TLP takes one header credit. There is one data credit used per four DWs of data. The length field provides the

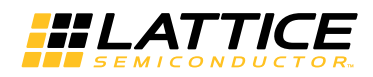

number of DWs used in the TLP. If the TLP length is on the 4DW boundary, the number of credits is the TLP length divided by four. If the TLP length is not on the 4DW boundary, the number of credits is the length field  $+1$  (round up by 1). The number of credits used should then be placed on cpld\_num\_vc0[7:0]. Assert cplh\_processed\_vc0 and cpld\_processed\_vc0 for one clock cycle to latch in the cpld\_num\_vc0 port and release credits.

# <span id="page-28-0"></span>**As a Transmitter**

As a transmitter, the RC-Lite can send any type of TLP to the far end endpoint. In order to access memory on the far end device the physical memory address will need to be known. The physical memory address is the address used in the MWr and MRd TLP.

To send a MWr TLP, the user must assemble the MWr TLP and then check to see if the credits are available to send the TLP. The credits consumed by a MWr TLP is the length field divided by four. This value should be compared against the tx ca pd port value. If tx ca pd[12] is High, this indicates the far end has infinite credits available. The TLP can be sent regardless of the size. A MWr TLP takes one posted header credit. This value can be compared against the tx ca ph port. Again, if tx ca ph[8] is High, this indicates the far end has infinite credits available.

To send a MRd TLP the user must assemble the MRd TLP and then check to see if the credits are available to send the TLP. The credits consumed by a MRd TLP is 1 non-posted header credit. This value should be compared against the tx ca nph port value. If tx ca nph[8] is High, this indicates the far end has infinite credits available. After a non-posted TLP is sent, the np\_req\_pend port should be asserted until all non-posted requests are terminated.

To send Cpl TLP, the user must assemble the Cpl TLP and then check to see if the credits are available to send the TLP. The Cpl TLP without data consumes only header credit and value should be compared against the tx\_ca\_cplh port value. If tx ca cplh[8] is High, this indicates the far end has infinite credits available. The Cpl with data TLP also consumes data credits and is the length field divided by four. This value should be compared against the tx\_ca\_cpld port value. If tx\_ca\_cpld[12] is High, this indicates the far end has infinite credits available.

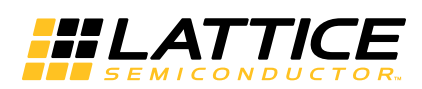

<span id="page-29-1"></span><span id="page-29-0"></span>The IPexpress/Clarity Designer tool is used to create IP and architectural modules in the Diamond software. Refer to the [IP Core Generation and Evaluation](#page-34-5) section for a description on how to generate the IP.

Table 3-1 provides the list of user configurable parameters for the PCI Express RC-Lite IP core. The parameter settings are specified using the PCI Express RC-Lite IP core Configuration GUI in IPexpress.

*Table 3-1. IP Core Parameters* 

| General<br>x4, x1 (for LatticeECP3)<br>PCI Express Link Configuration<br>x4<br>x4, Downgraded x2, x1 (for ECP5)<br>Include Master Loop back data path<br>Yes / No<br><b>No</b><br>Include ECRC support<br>Yes / No<br><b>No</b><br>Maximum Payload Size (Bytes)<br>128, 256, 512, 1k, 2k, 4k<br>128<br><b>Flow Control</b><br>$1 - 127$<br>Number of PH credits between UpdateFC P<br>8<br>Number of PD credits between UpdateFC P<br>$1 - 2047$<br>255<br>Number of NPH credits between UpdateFC NP<br>$1 - 127$<br>8<br>Number of NPD credits between UpdateFC NP<br>$1 - 2047$<br>255<br>Number of CPLH credits between UpdateFC CPL<br>$1 - 127$<br>8<br>Number of CPLD credits between UpdateFC CPL<br>$1 - 2047$<br>255<br>Worst case number of 125 MHz clock cycles<br>3650 - 4095<br>4095<br>between UpdateFC<br>Infinite PH Credits<br>Yes / No<br>Yes |
|----------------------------------------------------------------------------------------------------|
|                                                                                                    |
|                                                                                                    |
|                                                                                                    |
|                                                                                                    |
|                                                                                                    |
|                                                                                                    |
|                                                                                                    |
|                                                                                                    |
|                                                                                                    |
|                                                                                                    |
|                                                                                                    |
|                                                                                                    |
|                                                                                                    |
|                                                                                                    |
| Initial PH credits available<br>$1 - 127$<br>$\Omega$                                                                                                    |
| Yes<br>Infinite PD Credits<br>Yes / No                                                                                                    |
| Initial PD credits available<br>$8 - 255$<br>$\Omega$                                                                                                    |
| Infinite NPH Credits<br>Yes / No<br>Yes                                                                                                    |
| Initial NPH credits available<br>$1 - 127$<br>$\Omega$                                                                                                    |
| Yes / No<br>Yes<br>Infinite NPD Credits                                                                                                    |
| $8 - 255$<br>Initial NPD credits available<br>$\Omega$                                                                                                    |
| Infinite CPLH Credits<br>Yes / No<br>Yes                                                                                                    |
| Initial CPLH credits available<br>$1 - 127$<br>$\Omega$                                                                                                    |
| Yes / No<br>Yes<br>Infinite CPLD Credits                                                                                                    |
| Initial CPLD credits available<br>$8 - 255$<br>$\mathbf 0$                                                                                                    |

The default values shown in the following pages are those used for the PCI Express RC-Lite IP core reference design. IP core options for each tab are discussed in further detail.

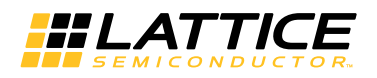

# <span id="page-30-0"></span>**General Tab**

[Figure 3-1](#page-30-5) shows the contents of the General tab.

#### <span id="page-30-5"></span>*Figure 3-1. PCI Express RC-Lite General Tab*

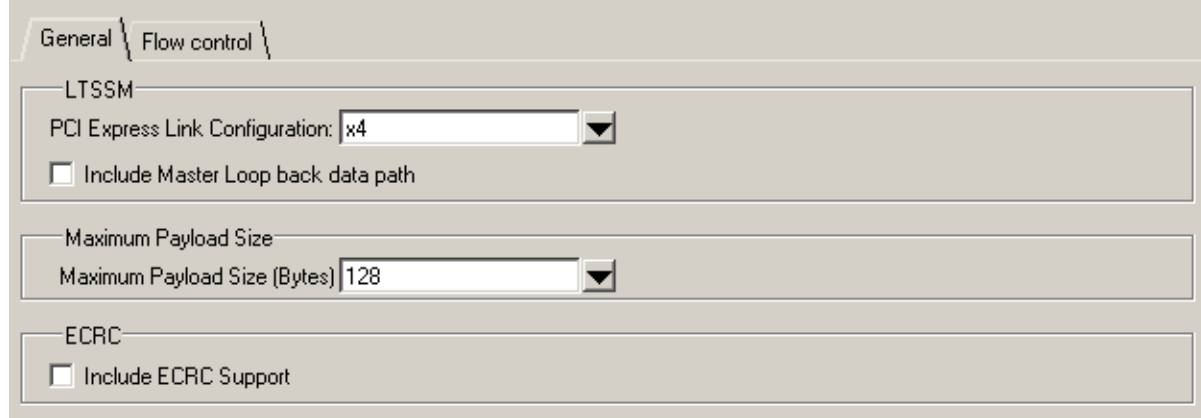

The General tab consists of the following parameters:

# <span id="page-30-1"></span>**PCI Express Link Configuration**

Specifies the link width and type of core to be used.

- x4 This is a x4 link width using a 64-bit datapath. This configuration can dynamically downgrade to a x1 link width.
- x1 This is a x1 link width using a 16-bit datapath.

# <span id="page-30-2"></span>**Include Master Loopback Data Path**

This option includes additional transmit and receive data path ports to the IP, if the device needs to be used as a loopback master in Loopback state of the LTSSM. In [Table 2-1,](#page-8-2) refer to following I/O ports: tx\_lbk\_rdy, tx\_lbk\_kcntl, tx\_lbk\_data, rx\_lbk\_kcntl and rx\_lbk\_data.

# <span id="page-30-3"></span>**Maximum Payload Size**

This option selects the maximum pay load size to be supported in the IP core and will be used to check the length of the received packets and also to size the Retry Buffer contained in the Data Link Layer. The retry buffer uses Embedded Block RAM (EBR) and will be sized accordingly. [Table 3-2](#page-30-4) provides a total EBR count for the core based on Max Payload Size.

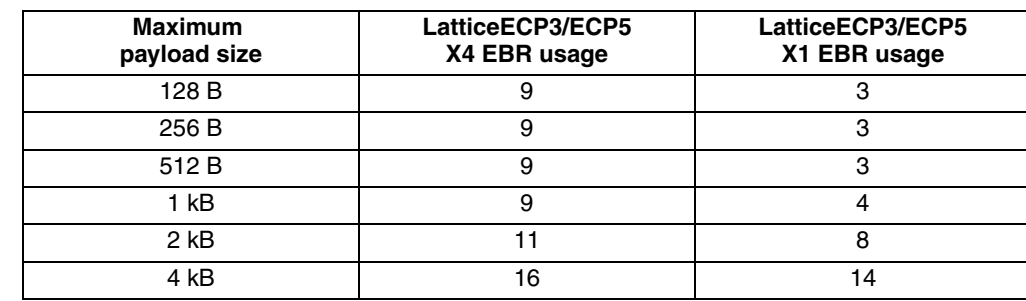

#### <span id="page-30-4"></span>*Table 3-2. Total EBR Count Based on Maximum Payload Size*

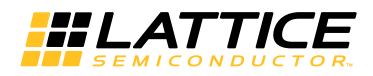

# <span id="page-31-0"></span>**Include ECRC Support**

This option includes the ECRC generation and checking logic into the IP core. The ECRC logic is only utilized if the user enables this feature using the top level ports ecrc gen enb and ecrc chk enb. Not including this features saves nearly 1k LUTs from the core.

# <span id="page-31-1"></span>**Flow Control Tab**

[Figure 3-2](#page-31-5) shows the contents of the Flow Control tab.

<span id="page-31-5"></span>*Figure 3-2. PCI Express RC-Lite Flow Control Tab*

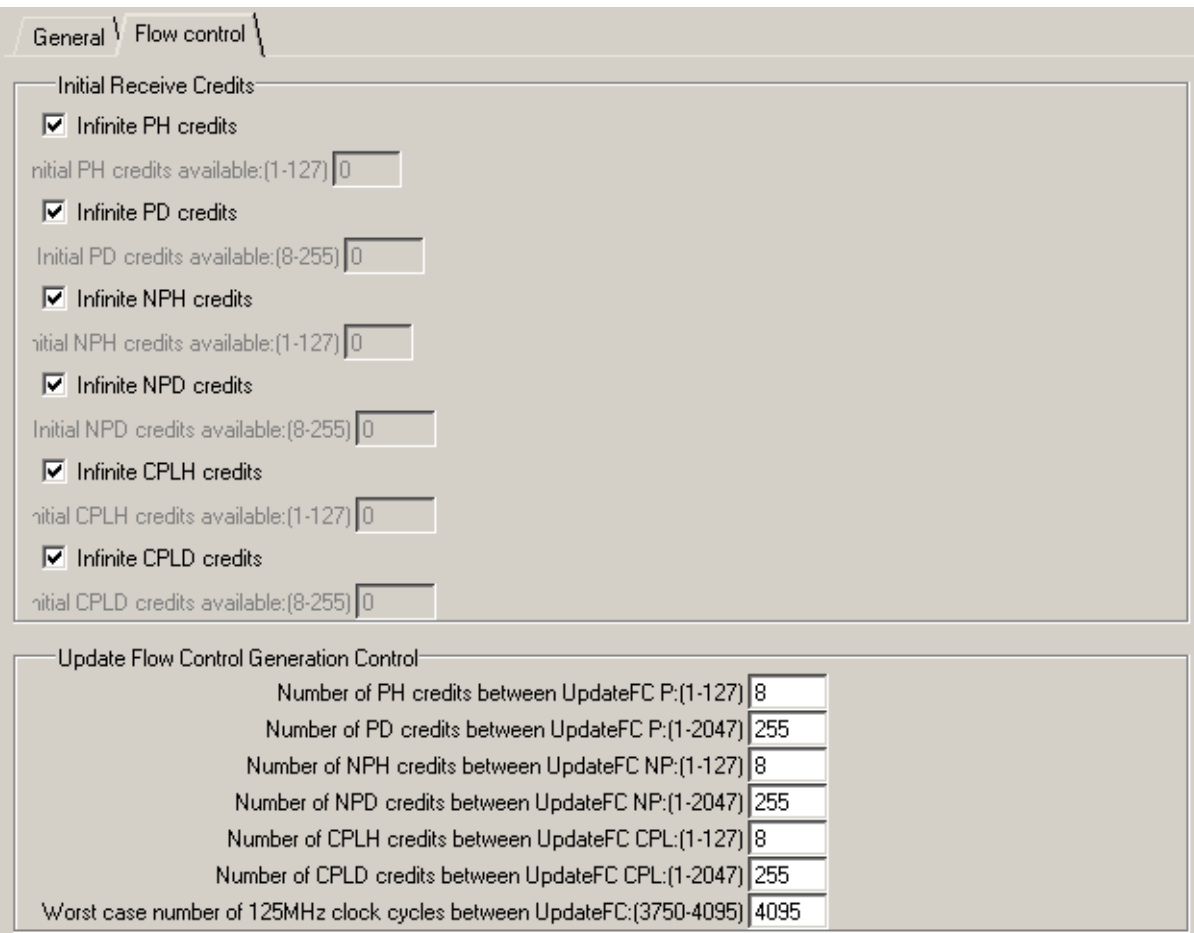

# <span id="page-31-2"></span>**Initial Receive Credits**

During the Data Link Layer Initialization InitFC1 and InitFC2 DLLPs are transmitted and received. This function is to allow both ends of the link to advertise the amount of credits available. The following controls are used to set the amount of credits available that the IP core will advertise during this process.

# <span id="page-31-3"></span>**Infinite PH Credits**

This option is used if the device will have an infinite buffer for PH credits. This is typically used if the device will terminate any PH TLP immediately.

# <span id="page-31-4"></span>**Initial PH Credits Available**

If PH infinite credits are not used then this control allows the user to set a initial credit value. This will be based on the receive buffering that exists in the user's design connected to the receive interface.

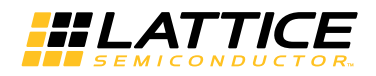

## <span id="page-32-0"></span>**Infinite PD Credits**

This option is used if the device will have an infinite buffer for PD credits. This is typically used if the device will terminate any PD TLP immediately.

## <span id="page-32-1"></span>**Initial PD Credits Available**

If PD infinite credits are not used then this control allows the user to set a initial credit value. This will be based on the receive buffering that exists in the user's design connected to the receive interface.

## <span id="page-32-2"></span>**Infinite NPH Credits**

This option is used if the device will have an infinite buffer for NPH credits. This is typically used if the device will terminate any NPH TLP immediately.

## <span id="page-32-3"></span>**Initial NPH Credits Available**

If NPH infinite credits are not used then this control allows the user to set a initial credit value. This will be based on the receive buffering that exists in the user's design connected to the receive interface.

## <span id="page-32-4"></span>**Infinite NPD Credits**

This option is used if the device will have an infinite buffer for NPD credits. This is typically used if the device will terminate any NPD TLP immediately.

## <span id="page-32-5"></span>**Initial NPD Credits Available**

If NPD infinite credits are not used then this control allows the user to set a initial credit value. This will be based on the receive buffering that exists in the user's design connected to the receive interface.

## <span id="page-32-6"></span>**Infinite CPLH Credits**

This option is used if the device will have an infinite buffer for CPLH credits. This is typically used if the device will terminate any CPLH TLP immediately.

#### <span id="page-32-7"></span>**Initial CPLH Credits Available**

If CPLH infinite credits are not used then this control allows the user to set a initial credit value. This will be based on the receive buffering that exists in the user's design connected to the receive interface.

#### <span id="page-32-8"></span>**Infinite CPLD Credits**

This option is used if the device will have an infinite buffer for CPLD credits. This is typically used if the device will terminate any CPLD TLP immediately.

## <span id="page-32-9"></span>**Initial CPLD Credits Available**

If CPLD infinite credits are not used then this control allows the user to set a initial credit value. This will be based on the receive buffering that exists in the user's design connected to the receive interface.

# <span id="page-32-10"></span>**Update Flow Control Generation Control**

There are two times when an UpdateFC DLLP will be sent by the IP core. The first is based on the number of TLPs (header and data) that were processed. The second is based on a timer.

For both controls a larger number will reduce the amount of UpdateFC DLLPs in the transmit path resulting in more throughput for the transmit TLPs. However, a larger number will also increase the latency of releasing credits for the far end to transmit more data to the device. A smaller number will increase the amount of UpdateFC DLLPs in the transmit path. But, the far end will see credits available more quickly.

# <span id="page-32-11"></span>**Number of P TLPs Between UpdateFC**

This control sets the number of Posted Header TLPs that have been processed before sending an UpdateFC-P.

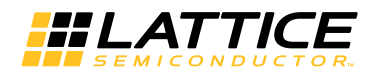

# <span id="page-33-0"></span>**Number of PD TLPs Between UpdateFC**

This control sets the number of Posted Data TLPs (credits) that have been processed before sending an UpdateFC-P.

# <span id="page-33-1"></span>**Number of NP TLPs Between UpdateFC**

This control sets the number of Non-Posted Header TLPs that have been processed before sending an UpdateFC-NP.

# <span id="page-33-2"></span>**Number of NPD TLPs Between UpdateFC**

This control sets the number of Non-Posted Data TLPs (credits) that have been processed before sending an UpdateFC-NP.

# <span id="page-33-3"></span>**Number of CPL TLPs Between UpdateFC**

This control sets the number of completion Header TLPs that have been processed before sending an UpdateFC-NP.

# <span id="page-33-4"></span>**Number of CPLD TLPs Between UpdateFC**

This control sets the number of completion with Data TLPs (credits) that have been processed before sending an UpdateFC-NP.

# <span id="page-33-5"></span>**Worst Case Number of 125 MHz Clock Cycles Between UpdateFC**

This is the timer control that is used to send UpdateFC DLLPs. The core will send UpdateFC DLLPs for all three types when this timer expires regardless of the number of credits released.

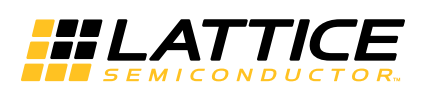

# <span id="page-34-5"></span><span id="page-34-0"></span>**IP Core Generation and Evaluation**

This chapter provides information on licensing the PCI Express RC-Lite IP core, generating the core using the Diamond software IPexpress tool, running functional simulation, and including the core in a top-level design.

The Lattice PCI Express RC-Lite IP core can be used in ECP5 and LatticeECP3 device families.

# <span id="page-34-1"></span>**Licensing the IP Core**

An IP license is required to enable full, unrestricted use of the PCI Express RC-Lite IP core in a complete, top-level design. The specific PCI Express RC-Lite IP core licensing requirements are different for targeting the ECP5 and LatticeECP3 families.

# <span id="page-34-2"></span>**Licensing Requirements for ECP5/LatticeECP3**

An IP license that specifies the IP core (PCI Express RC-Lite IP), device family (ECP5 or ECP3) and configuration (x1 or x4) is required to enable full use of the PCI Express RC-Lite IP core in ECP5 or LatticeECP3 devices. Instructions on how to obtain licenses for Lattice IP cores are given at:

#### <http://www.latticesemi.com/Products/DesignSoftwareAndIP.aspx>

Users may download and generate the PCI Express RC-Lite IP core for ECP5 and LatticeECP3 and fully evaluate the core through functional simulation and implementation (synthesis, map, place and route) without an IP license. The PCI Express RC-Lite IP core for ECP5 and Lattice ECP3 also supports Lattice's IP hardware evaluation capability, which makes it possible to create versions of the IP core that operate in hardware for a limited time (approximately four hours) without requiring an IP license (see the [Hardware Evaluation](#page-40-0) section for further details). However, a license is required to enable timing simulation, to open the design in the Diamond tool, and to generate bitstreams that do not include the hardware evaluation timeout limitation.

Note that there are no specific IP licensing requirements associated with an x4 core that functionally supports the ability to downgrade to an x1 configuration. Such a core is licensed as an x4 configuration.

# <span id="page-34-3"></span>**IPexpress Flow for LatticeECP3 Devices**

# <span id="page-34-4"></span>**Getting Started**

The PCI Express RC-Lite IP core is available for download from the Lattice IP server using the IPexpress tool. The IP files are automatically installed using ispUPDATE technology in any customer-specified directory. After the IP core has been installed, the IP core will be available in the IPexpress GUI dialog box shown in [Figure 4-1](#page-35-0).

The IPexpress tool GUI dialog box for the PCI Express RC-Lite IP core is shown in [Figure 4-1.](#page-35-0) To generate a specific IP core configuration the user specifies:

- **Project Path** Path to the directory where the generated IP files will be located.
- **File Name** "username" designation given to the generated IP core and corresponding folders and files.
- **Module Output**  Verilog or VHDL.
- **Device Family** Device family to which IP is to be targeted (e.g. ECP5, LatticeECP3, etc.). Only families that support the particular IP core are listed.
- **Part Name** Specific targeted part within the selected device family.

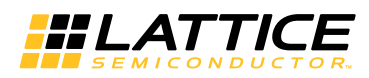

<span id="page-35-0"></span>*Figure 4-1. IPexpress Dialog Box (Diamond Version)*

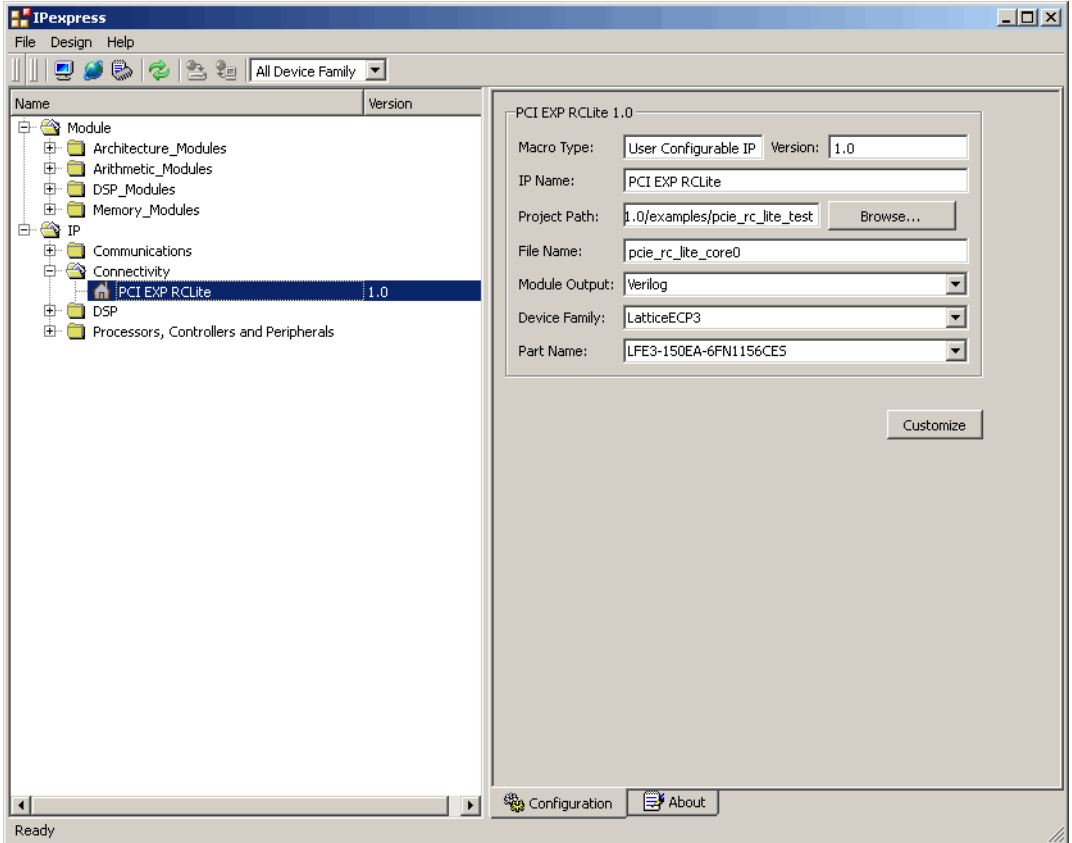

Note that if the IPexpress tool is called from within an existing project, Project Path, Module Output (Design Entry in Diamond), Device Family and Part Name default to the specified project parameters. Refer to the IPexpress tool online help for further information.

To create a custom configuration, the user clicks the **Customize** button in the IPexpress tool dialog box to display the PCI Express RC-Lite IP core Configuration GUI, as shown in [Figure 4-2](#page-36-0). From this dialog box, the user can select the IP parameter options specific to their application. Refer to the [Parameter Settings](#page-29-1) section for more information on the PCI Express RC-Lite IP core parameter settings. Additional information and known issues about the PCI Express RC-Lite IP core are provided in a ReadMe document that may be opened by clicking on the **Help** button in the Configuration GUI.

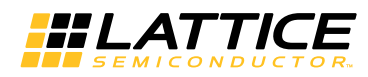

<span id="page-36-0"></span>*Figure 4-2. Configuration GUI (Diamond Version)*

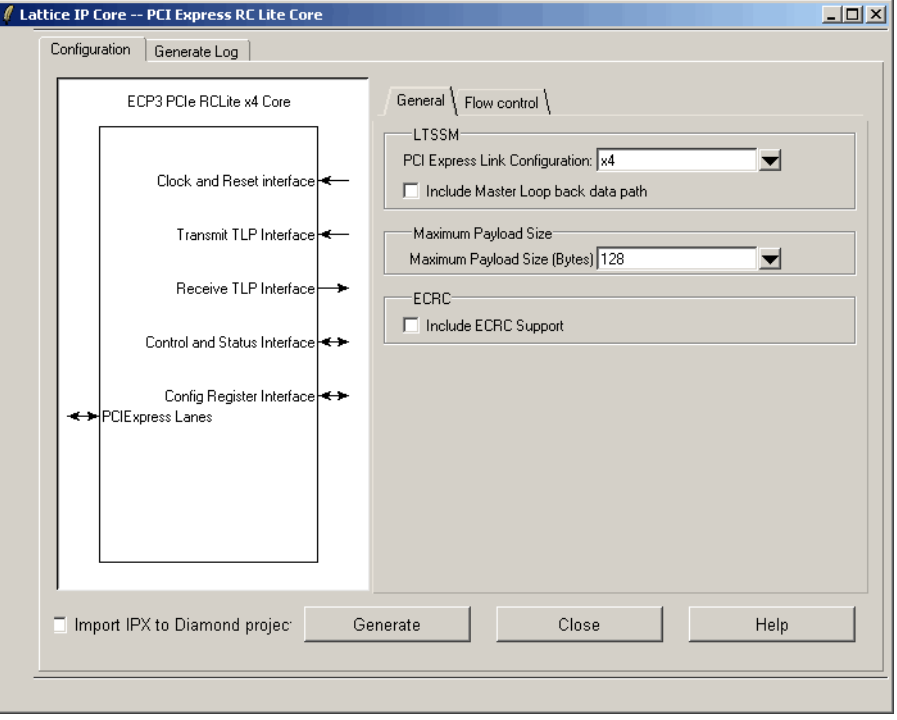

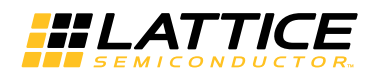

## <span id="page-37-0"></span>**IPexpress-Created Files and Top Level Directory Structure**

When the user clicks the **Generate** button in the IP Configuration dialog box, the IP core and supporting files are generated in the specified *Project Path* directory. The directory structure of the generated files is shown in [Figure 4-3.](#page-37-1)

#### <span id="page-37-1"></span>*Figure 4-3. LatticeECP3 PCI Express RC-Lite IP Core Directory Structure*

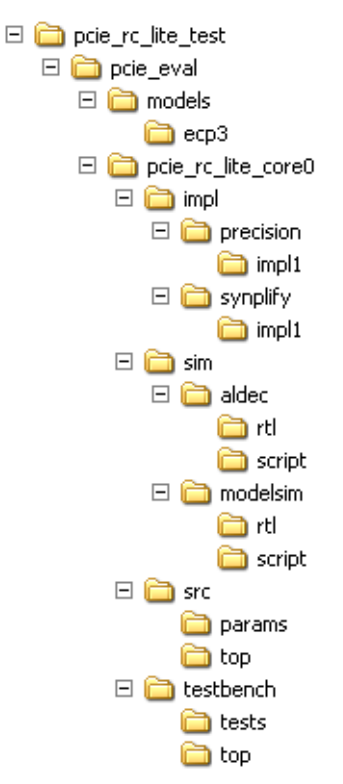

The design flow for IP created with the IPexpress tool uses a post-synthesized module (NGO) for synthesis and a protected model for simulation. The post-synthesized module is customized and created during the IPexpress tool generation. The protected simulation model is not customized during the IPexpress tool process, and relies on parameters provided to customize behavior during simulation.

[Table 4-1](#page-37-2) provides a list of key files and directories created by the IPexpress tool and how they are used. The IPexpress tool creates several files that are used throughout the design cycle. The names of most of the created files are customized to the user's module name specified in the IPexpress tool.

<span id="page-37-2"></span>*Table 4-1. File List*

| File                            | <b>Sim</b> | <b>Synthesis</b> | <b>Description</b>                                                                                                    |
|---------------------------------|------------|------------------|----------------------------------------------------------------------------------------------------|
| <username>.v</username>         | Yes        |                  | This file provides the PCI Express core for simulation. This file pro-<br>vides a module which instantiates the PCI Express core and the<br><b>PIPE</b> interface        |
| <username> core.v</username>    | Yes        |                  | This file provides the PCI Express core for simulation.                                                                                                    |
| <username> core bb.v</username> |            | Yes              | This file provides the synthesis black box for the PCI express core.                                                                                                    |
| <username> phy bb.v</username>  |            | Yes              | This file provides the synthesis black box for the PCI express PIPE<br>interface wrapper of SERDES/PCS.                                                                  |
| <username> beh.v</username>     | Yes        |                  | This file provides the front-end simulation library for the PCI Express<br>core. This file is located in the pcie_eval/ <user_name>/src/top direc-<br/>tory.</user_name> |
| pci_exp_params.v                | Yes        |                  | This file provides the user options of the IP for the simulation model.                                                                                                  |

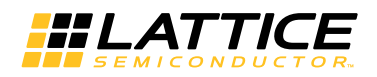

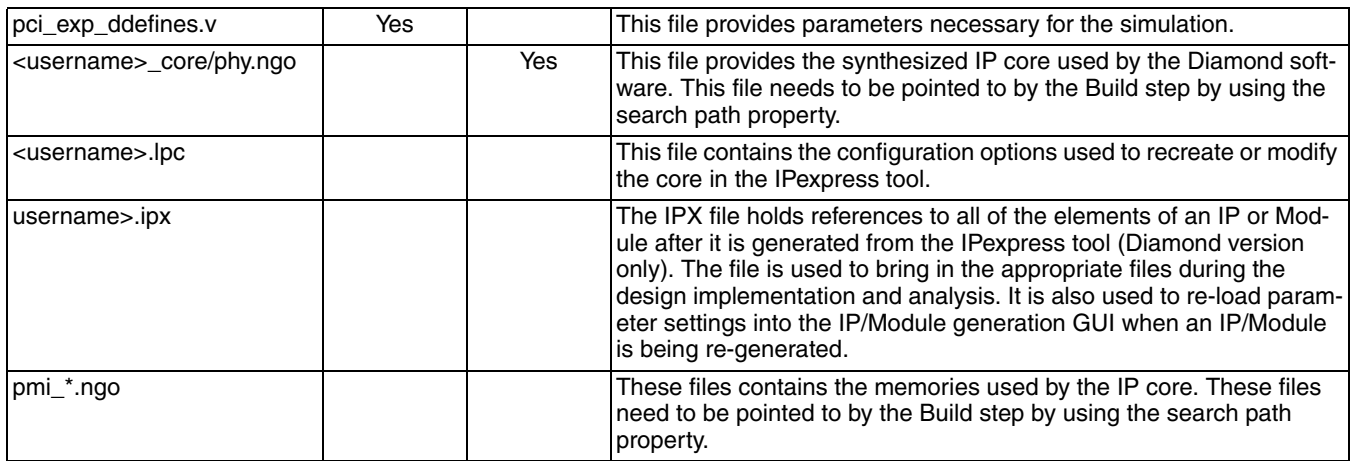

Most of the files required to use the PCI Express RC-Lite IP core in a user's design reside in the root directory created by the IPexpress tool. This includes the synthesis black box, simulation model, and example preference file.

The \pcie\_eval and subtending directories provide files supporting PCI Express RC-Lite IP core evaluation. The \pcie\_eval directory contains files/folders with content that is constant for all configurations of the PCI Express RC-Lite IP core. The \<username> subfolder (\pcie\_rc\_lite\_core0 in this example) contains files/folders with content specific to the <*username*> configuration.

The PCI Express RC-Lite IP core ReadMe document is also provided in the \pcie\_eval directory.

For example information and known issues on this core, see the Lattice PCI Express RC-Lite IP core ReadMe document. This file is available when the core is installed in the Diamond software. The document provides information on creating an evaluation version of the core for use in Diamond and simulation.

The \pcie\_eval directory is created by the IPexpress tool the first time the core is generated and updated each time the core is regenerated. A \<*username*> directory is created by the IPexpress tool each time the core is generated and regenerated each time the core with the same file name is regenerated. A separate \<*username*> directory is generated for cores with different names, e.g. \<my\_core\_0>, \<my\_core\_1>, etc.

The \pcie\_eval directory provides an evaluation design which can be used to determine the size of the IP core and a design which can be pushed through the Diamond software including front-end and timing simulations. The models directory provides the library element for the PCS (and PIPE interface for LatticeECP3 and ECP5).

The \<*username*> directory contains the sample design for the configuration specified by the customer. The \<*username*>\impl directory provides project files supporting Synplify synthesis flows. The sample design pulls the user ports out to external pins. This design and associated project files can be used to determine the size of the core and to push it through the mechanics of the Diamond software design flow.

The \<*username*>\sim directory provides project files supporting RTL and timing simulation for both the Active-HDL and ModelSim simulators. The \<username>\src directory provides the top-level source code for the eval design. The \testbench directory provides a top-level testbench and test case files.

# <span id="page-38-0"></span>**Running Functional Simulation**

Simulation support for the PCI Express RC-Lite IP core is provided for Aldec and ModelSim simulators. The PCI Express RC-Lite IP core simulation model is generated from the IPexpress tool with the name <*username*>.v. This file calls <*username*>\_beh.v which contains the obfuscated simulation model. An obfuscated simulation model is Lattice's unique IP protection technique which scrambles the Verilog HDL while maintaining logical equivalence. VHDL users will use the same Verilog model for simulation.

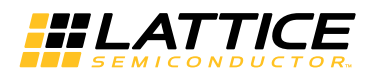

When compiling the PCI Express RC-Lite IP core the following files must be compiled with the model.

- pci\_exp\_params.v
- pci exp ddefines.v

These files provide "define constants" that are necessary for the simulation model.

The ModelSim environment is located in \<*project\_dir*>\pcie\_eval\<*username*>\sim\modelsim. Users can run the ModelSim simulation by performing the following steps:

- 1. Open ModelSim.
- 2. Under the File tab, select **Change Directory** and choose folder \<*project\_dir*>\pcie\_eval\<*username*>\sim\modelsim.
- 3. Under the Tools tab, select **Tcl > Execute Macro** and execute one of the ModelSim "do" scripts shown, depending on which version of ModelSim is used (ModelSim SE or the Lattice OEM version).

The Aldec Active-HDL environment is located in \<*project\_dir*>\pcie\_eval\<*username*>\sim\aldec. Users can run the Aldec evaluation simulation by performing the following steps:

- 1. Open Active-HDL.
- 2. Under the Tools tab, select **Execute Macro**.
- 3. Browse to the directory \<*project\_dir*>\pcie\_eval\<*username*>\sim\aldec and execute the Active-HDL "do" script shown.

### <span id="page-39-0"></span>**Synthesizing and Implementing the Core in a Top-Level Design**

The PCI Express RC-Lite IP core itself is synthesized and provided in NGO format when the core is generated through the IPexpress tool. You can combine the core in your own top-level design by instantiating the core in your top level file and then synthesizing the entire design with Synplify RTL Synthesis.

The top-level file pcie\_core0\_eval\_top.v provided in

#### \<*project\_dir*>\pcie\_eval\<*username*>\src\top

supports the ability to implement the PCI Express RC-Lite IP core in isolation. Push-button implementation of this top-level design with Synplify RTL Synthesis is supported via the Diamond software project files <*username*>\_eval.ldf located in the

\<*project\_dir*>\pcie\_eval\<*username*>\impl\synplify.

*To use this project file in Diamond:*

#### 1. Choose **File > Open > Project**.

- 2. Browse to  $\langle$ *project\_dir*>\pcie\_eval\<*username*>\impl\synplify in the Open Project dialog box.
- 3. Select and open <*username*>.ldf. At this point, all of the files needed to support top-level synthesis and implementation will be imported to the project.
- 4. Select the **Process** tab in the left-hand GUI window.
- 5. Implement the complete design via the standard Diamond GUI flow.

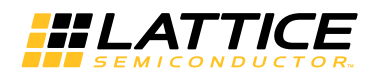

#### <span id="page-40-0"></span>**Hardware Evaluation**

The PCI Express RC-Lite IP core supports Lattice's IP hardware evaluation capability, which makes it possible to create versions of IP cores that operate in hardware for a limited period of time (approximately four hours) without requiring the purchase on an IP license. It may also be used to evaluate the core in hardware in user-defined designs.

#### **Enabling Hardware Evaluation in Diamond**

Choose **Project > Active Strategy > Translate Design Settings**. The hardware evaluation capability may be enabled/disabled in the Strategy dialog box. It is enabled by default.

#### <span id="page-40-1"></span>**Updating/Regenerating the IP Core**

By regenerating an IP core with the IPexpress tool, you can modify any of its settings including: device type, design entry method, and any of the options specific to the IP core. Regenerating can be done to modify an existing IP core or to create a new but similar one.

#### **Regenerating an IP Core in Diamond**

*To regenerate an IP core in Diamond:*

- 1. In IPexpress, click the **Regenerate** button.
- 2. In the Regenerate view of IPexpress, choose the IPX source file of the module or IP you wish to regenerate.
- 3. IPexpress shows the current settings for the module or IP in the Source box. Make your new settings in the T**arget** box.
- 4. If you want to generate a new set of files in a new location, set the new location in the **IPX Target File** box. The base of the file name will be the base of all the new file names. The IPX Target File must end with an .ipx extension.
- 5. Click **Regenerate.** The module's dialog box opens showing the current option settings.
- 6. In the dialog box, choose the desired options. To get information about the options, click **Help**. Also, check the About tab in IPexpress for links to technical notes and user guides. IP may come with additional information. As the options change, the schematic diagram of the module changes to show the I/O and the device resources the module will need.
- 7. To import the module into your project, if it's not already there, select **Import IPX to Diamond Project** (not available in stand-alone mode).
- 8. Click **Generate**.
- 9. Check the Generate Log tab to check for warnings and error messages.

#### 10.Click **Close**.

The IPexpress package file (.ipx) supported by Diamond holds references to all of the elements of the generated IP core required to support simulation, synthesis and implementation. The IP core may be included in a user's design by importing the .ipx file to the associated Diamond project. To change the option settings of a module or IP that is already in a design project, double-click the module's .ipx file in the File List view. This opens IPexpress and the module's dialog box showing the current option settings. Then go to step 6 above.

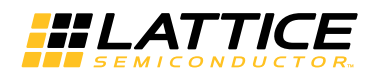

# <span id="page-41-0"></span>**Clarity Designer Flow for ECP5 Devices**

# <span id="page-41-1"></span>**Getting Started**

The PCI Express IP core is available for download from the Lattice IP Server using the Diamond Clarity Designer tool for ECP5 devices. The IP files are automatically installed using InstallShield® technology in any customerspecified directory. After the IP core has been installed, the IP core is listed in the Available Modules tab of the Clarity Designer GUI as shown in [Figure 4-4](#page-41-2).

<span id="page-41-2"></span>*Figure 4-4. Clarity Designer GUI (pci express RC-Lite core)*

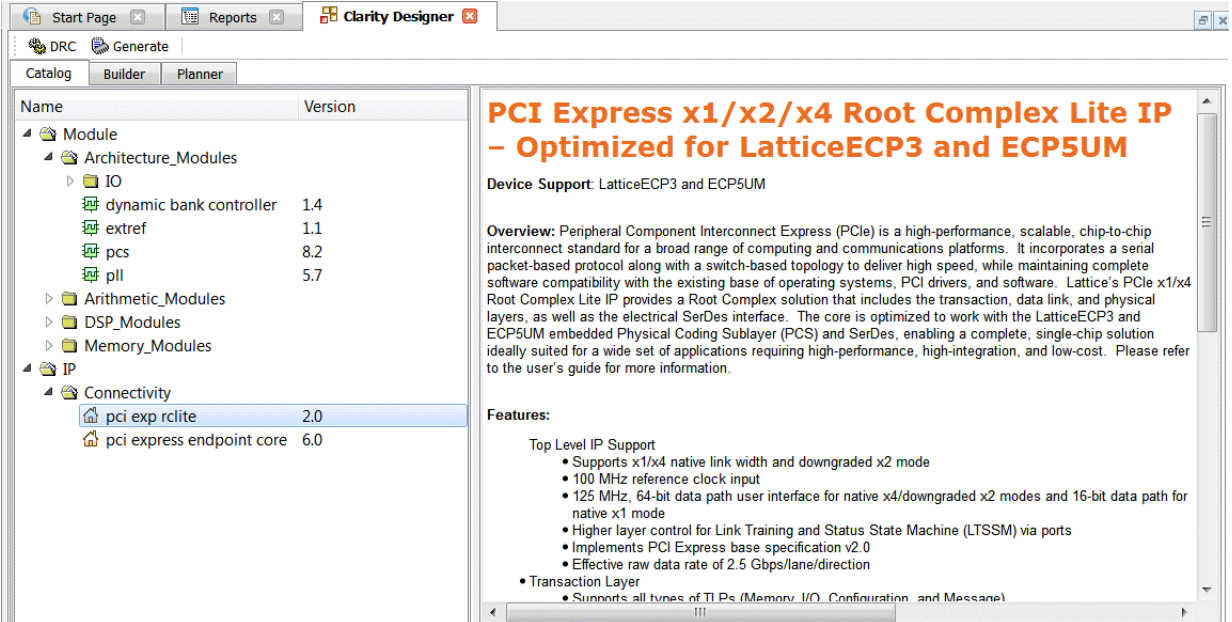

In the Catalog tab, double clicking the PCI Express endpoint entry opens the PCI Express GUI dialog box shown in [Figure 4-5.](#page-41-3)

<span id="page-41-3"></span>*Figure 4-5. PCI Express IP GUI Dialog Box*

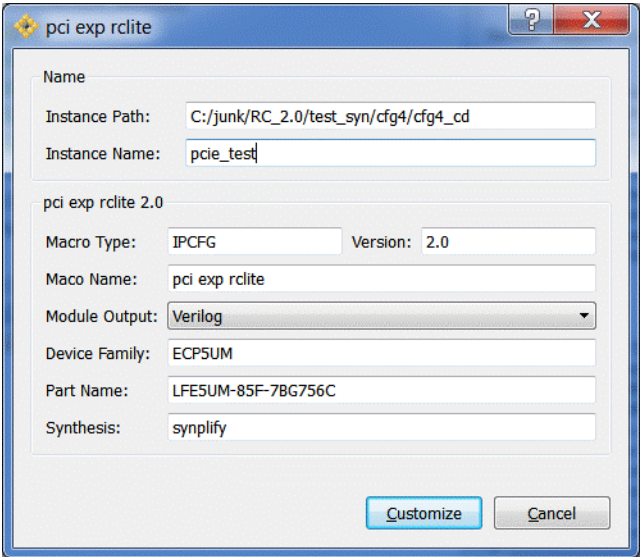

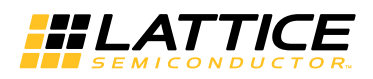

*Note: Macro Type, Version and Macro Name are fixed for the specific IP core selected. Instance Path, Device Family and Part Name default to the specified parameters. SynplifyPro is the only synthesis tool presently supported for IP generation.*

To generate a specific IP core configuration the user specifies:

- **Instance Path** Path to the directory where the generated IP files will be located.
- **Instance Name** "username" designation given to the generated IP core and corresponding folders and file.
- **Macro Type** IPCFG (configurable IP) for PCI Express Endpoint
- **Version** IP version number
- **Macro Name** Name of IP Core
- **Module Output** Verilog or VHDL.
- **Device Family** Device family to which IP is to be targeted
- **Part Name** Specific targeted part within the selected device family.
- **Synthesis** tool to be used to synthesize IP core.

To configure the PCI Express IP:

- 1. Click the Customize button in the Clarity Designer tool dialog box to display the PCI Express IP core configuration GUI, as shown in [Figure 4-6.](#page-42-0)
- 2. Select the IP parameter options specific to your application. Refer to Parameter Settings for more information on the PCI Express Endpoint IP core parameter settings. Additional information and known issues about the PCI Express IP core are provided in a ReadMe document that may be opened by clicking on the Help button in the Configuration GUI.

#### <span id="page-42-0"></span>*Figure 4-6. PCI Express RC-Lite IP Core Configuration GUI*

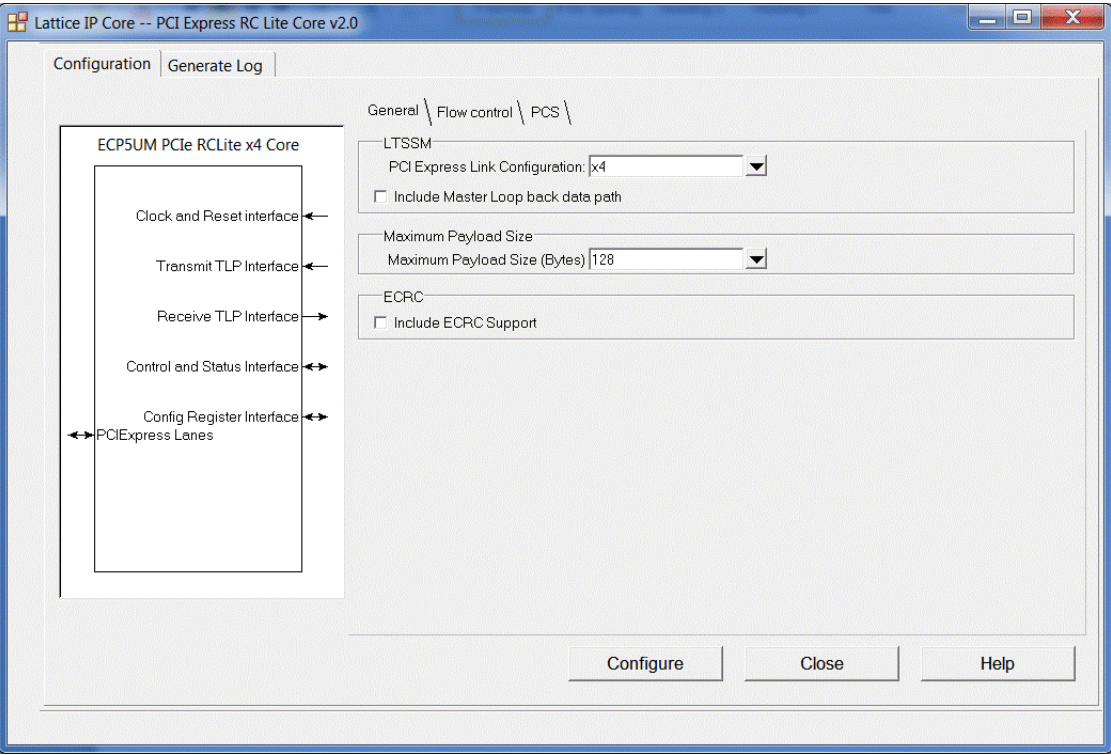

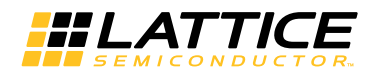

# <span id="page-43-0"></span>**Configuring and Placing the IP Core**

To configure and place the IP core:

1. After specifying the appropriate settings, click the Configure button and then Close button at the bottom of the IP core configuration GUI. At this point the data files specifying the configuration of this IP core instance are created in the user's project directory. An entry for this IP core instance is also included in the Planner tab of the Clarity Designer GUI, as shown in [Figure 4-7.](#page-43-1)

<span id="page-43-1"></span>*Figure 4-7. PCI Express RC-Lite IP Core Clarity Designer GUI*

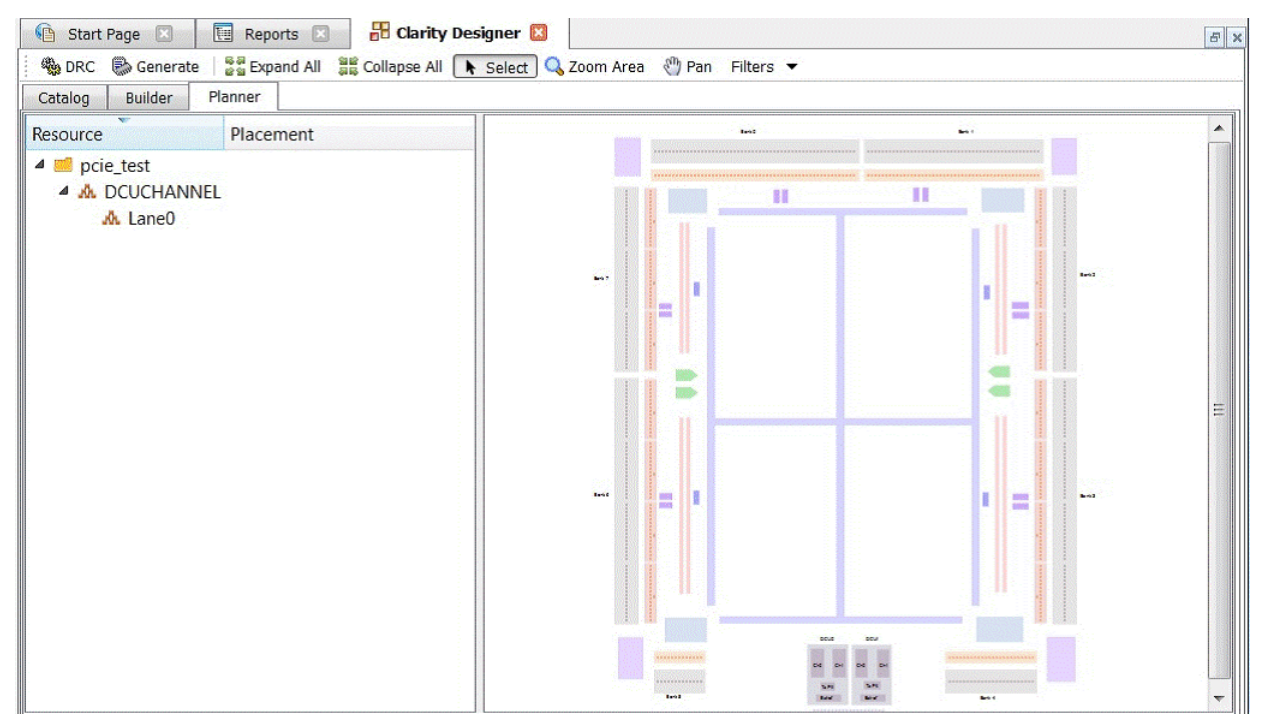

2. The IP core instance may now be placed in the desired location in the ECP5 DCU. Drag the instance of associated IP SERDES lanes entry from the Planner tab to the Clarity Designer Placement tab. Once placed, the specific IP core placement is shown in the Configured Modules tab and highlighted in the Placement tab as shown in [Figure 4-8](#page-44-0).

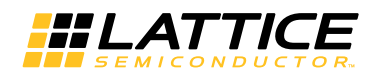

<span id="page-44-0"></span>*Figure 4-8. Clarity Designer Placed Module*

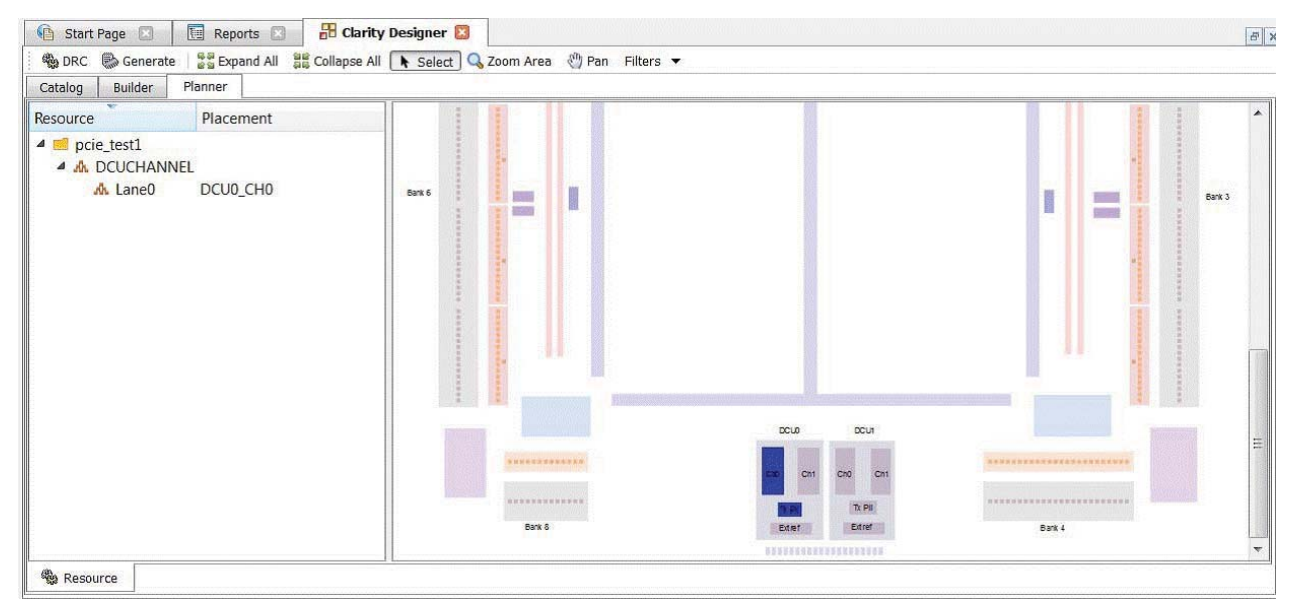

Note that the PCI Express endpoint core may be configured to support 1, 2 or 4 SERDES channels. In X4 mode PCIe lanes 0, 1, 2 and 3 are mapped to both the DCUs, lanes 0,1 to DC0 and lanes 2,3 to DCU1. In X2 mode PCIe lanes 0, 1 can be mapped to either of DCUs. Similarly in X1 mode PCIe lanes 0 can be mapped to any channels of any DCU.

Note also that PCI express endpoint IP needs an EXTREF module to be connected for reference clocks which can be shared across multiple IPs. So it has to be generated outside the PCI express endpoint IP in the Clarity Designer tool and connected. Similar flow as the generation of PCI express endpoint core can be followed to generate extref module from the catalog tab as shown in the following [Figure 4-9](#page-44-1).

#### <span id="page-44-1"></span>*Figure 4-9. Clarity Designer GUI (extref)*

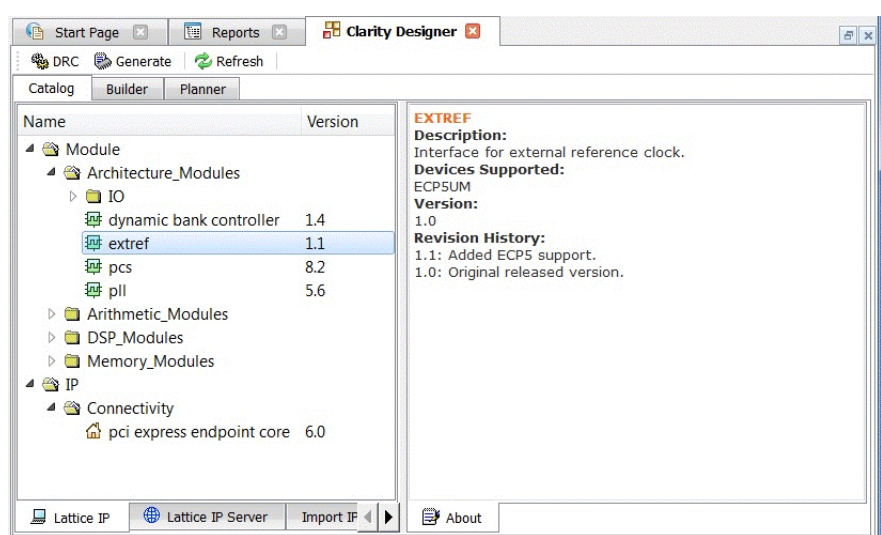

Both PCI RC-Lite endpoint core and extref instances can be dragged and dropped from the Planner tab to the Clarity Designer Placement tab. Once placed, the specific IP core placement is shown in the Configured Mod-ules tab and highlighted in the Placement tab as shown in [Figure 4-10.](#page-45-0)

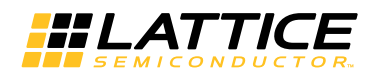

<span id="page-45-0"></span>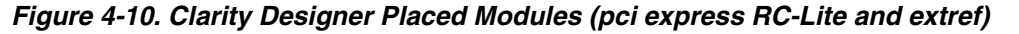

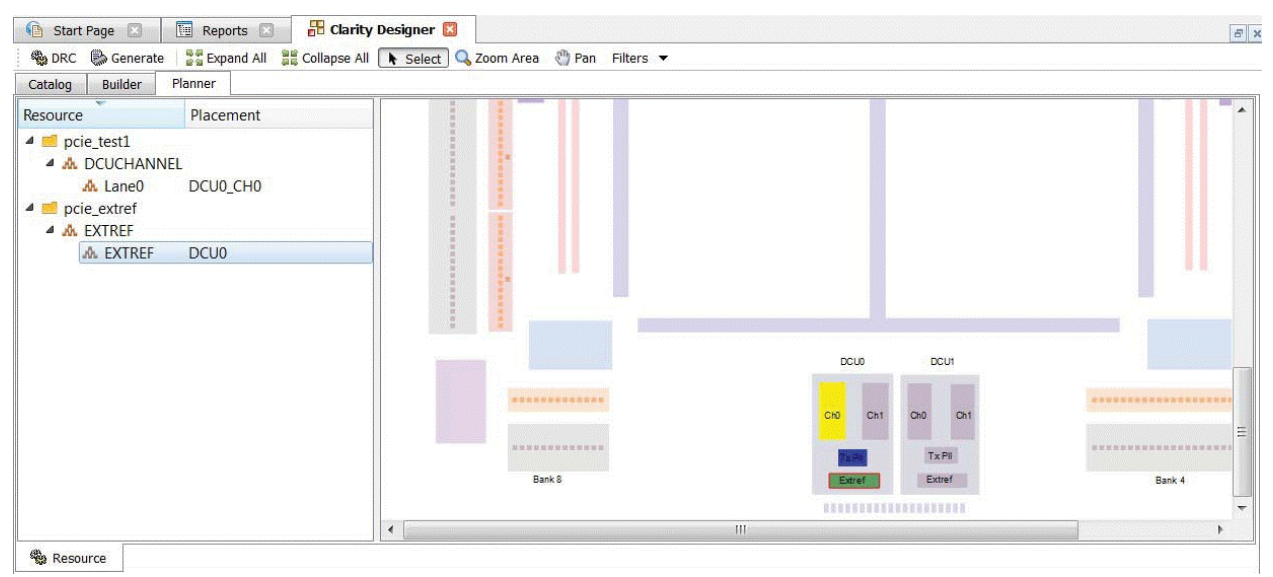

3. After placing both PCI RC-Lite endpoint core and extref instances, double-click the selected channel placement GUI. This opens a pop up DCU settings window as shown in [Figure 4-11](#page-45-1).

<span id="page-45-1"></span>*Figure 4-11. Clarity Designer DCU Settings*

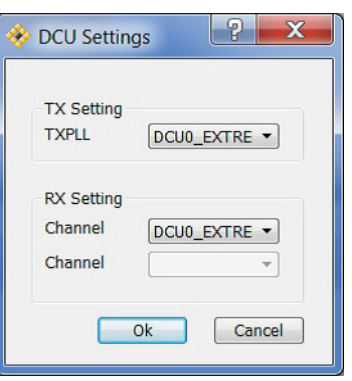

- 4. Select **DCU0\_EXTREF (DCU1\_EXTREF if DCU1)** as source for TXPLL and channel.
- 5. Click **OK**.

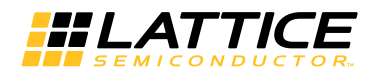

### <span id="page-46-0"></span>**Generating the IP Core**

After the IP core has been configured and placed, it may be generated by clicking on the Generate icon in the Clarity Designer GUI, as shown in [Figure 4-12](#page-46-1). When Generate is selected, all of the configured and placed IP cores shown in the Configured Modules tab and the associated supporting files are re-generated with corresponding placement information in the "Instance Path" directories.

#### <span id="page-46-1"></span>*Figure 4-12. Generating the IP Core*

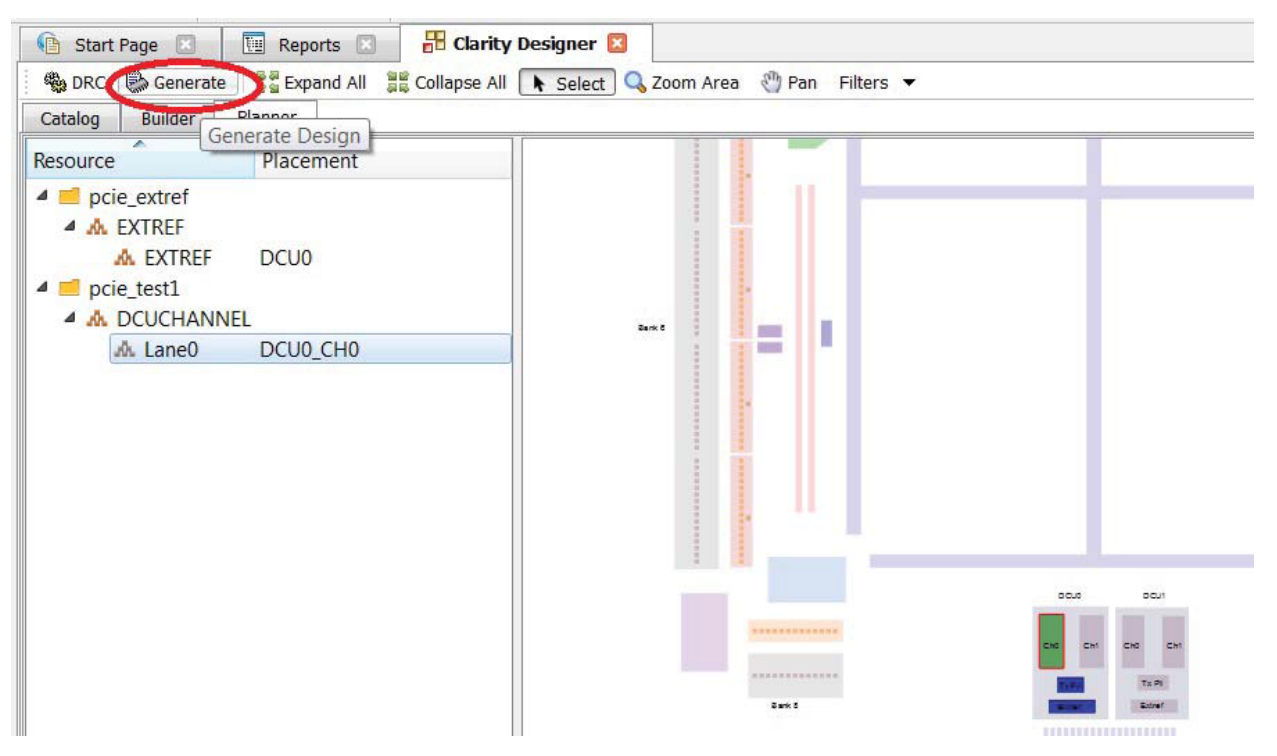

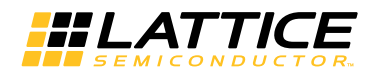

## <span id="page-47-0"></span>**Clarity Designer-Created Files and Directory Structure**

The directory structure of the files created when the PCI express RC-Lite core is created is shown in [Figure 4-13](#page-47-1). [Table 4-2](#page-47-2) provides a list of key files and directories created by the Clarity Designer tool and how they are used. The Clarity Designer tool creates several files that are used throughout the design cycle. The names of many of the created files are customized to the user-specified instance name.

#### <span id="page-47-1"></span>*Figure 4-13. Directory Structure*

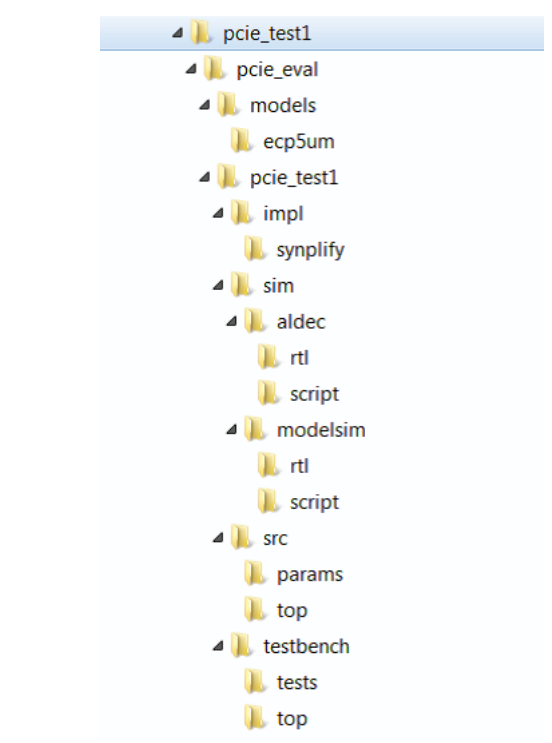

<span id="page-47-2"></span>*Table 4-2. File List*

| <b>File</b>                     | <b>Sim</b> | <b>Synthesis</b> | <b>Description</b>                                                                                                    |
|---------------------------------|------------|------------------|----------------------------------------------------------------------------------------------------|
| <username>.v</username>         | Yes        |                  | This file provides the PCI Express core for simulation. This file pro-<br>vides a module which instantiates the PCI Express core and the<br>PIPE interface            |
| <username> core bb.v</username> |            | Yes              | This file provides the synthesis black box for the PCI express core.                                                                                                  |
| <username>_beh.v</username>     | Yes        |                  | This file provides the front-end simulation library for the PCI<br>Express core. This file is located in the<br>pcie_eval/ <user_name>/src/top directory.</user_name> |
| pci_exp_params.v                | Yes        |                  | This file provides the user options of the IP for the simulation<br>model. This file is located in the<br>pcie_eval/ <user_name>/src/params directory.</user_name>    |
| pci exp ddefines.v              | Yes        |                  | This file provides parameters necessary for the simulation. This file<br>is located in the pcie_eval/ <user_name>/src/params directory.</user_name>                   |
| <username>_core.ngo</username>  |            | Yes              | This file provides the synthesized IP core used by the Diamond<br>soft-ware. This file needs to be pointed to by the Build step by using<br>the search path property. |
| <username>.lpc</username>       |            |                  | This file contains the configuration options used to recreate or mod-<br>ify the core in the Clarity Designer tool.                                                   |
| pmi_*.ngo                       |            |                  | These files contains the memories used by the IP core. These files<br>need to be pointed to by the Build step by using the search path<br>property.                   |

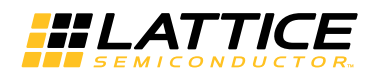

Most of the files required to use the PCI Express IP core in a user's design reside in the root directory created by the Clarity Designer tool. This includes the synthesis black box, simulation model, and example preference file. The \pcie\_eval and subtending directories provide files supporting PCI Express IP core evaluation. The \pcie\_eval directory contains files/folders with content that is constant for all configurations of the PCI Express IP core.

The \<username> subfolder (\pcie\_core0 in this example) contains files/folders with content specific to the <username> configuration.

The \pcie\_eval directory is created by the Clarity Designer tool the first time the core is generated and updated each time the core is regenerated. A \<username> directory is created by the Clarity Designer tool each time the core is generated and regenerated each time the core with the same file name is regenerated. The \pcie\_eval directory provides an evaluation design which can be used to determine the size of the IP core and a design which can be pushed through the Diamond software including front-end simulations. The models directory provides the library element for the PCS and PIPE interface.

The  $\langle\langle$ username> directory contains the sample design for the configuration specified by the customer. The \<username>\impl directory provides project files supporting Synplify synthesis flows. The sample design pulls the user ports out to external pins. This design and associated project files can be used to determine the size of the core and to push it through the mechanics of the Diamond software design flow. The  $\setminus$  susername> $\setminus$ sim directory provides project files supporting RTL and timing simulation for both the Active- HDL and ModelSim simulators. The  $\times$ username> $\src$  directory provides the top-level source code for the evaluation design. The \testbench directory provides a top-level testbench and test case files.

# <span id="page-48-0"></span>**Instantiating the Core**

The generated PCI express RC-Lite core package includes black-box (<username> core bb.v, <username> phy.v and instance ( $\langle$ username>.v) templates that can be used to instantiate the core in a top-level design. An example RTL top-level reference source file that can be used as an instantiation template for the IP core is provided at <project\_dir>\pcie\_eval\<username>\src\top\(<username>\_eval\_top.v. Users may also use this top-level reference as the starting template for the top-level for their complete design.

# <span id="page-48-1"></span>**Running Functional Simulation**

Simulation support for the PCI Express IP core is provided for Aldec and ModelSim simulators. The PCI Express core simulation model is generated from the Clarity Designer tool with the name <project\_dir>\pcie\_eval\<username>\src\top\<username>\_beh.v which contains the obfuscated simulation model. An obfuscated simulation model is Lattice's unique IP protection technique which scrambles the Verilog HDL while maintaining logical equivalence.

The ModelSim environment is located in the following directory: \<project\_dir>\<user\_name>\pcie\_eval\<user\_name>\sim\modelsim.

To run the ModelSim simulation:

- 1. Open ModelSim.
- 2. Choose **File > Change Directory**.
- 3. Set the directory to  $\equiv$   $\{1, 2\}$   $\equiv$  name> $\sum$   $\equiv$   $\equiv$   $\equiv$
- 4. Click **OK**.
- 5. Choose **Tools > TCL > Execute Macro**.
- 6. Select the simulation do file under the modelsim\scripts directory.

*Note: When the simulation completes, a pop-up window appears with the prompt "Are you sure you want to finish?" Click No to analyze the results (clicking Yes closes ModelSim).*

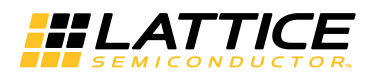

The Aldec Active-HDL environment is located in the following directory: \<project\_dir>\<user\_name>\pcie\_eval\<user\_name>\sim\aldec.

To run the Aldec evaluation simulation:

- 1. Open Aldec.
- 2. Choose **Tools > Execute Macro**.
- 3. Set the directory to \<project\_dir>\<user\_name>\pcie\_eval\<user\_name>\sim\aldec. rtl.
- 4. Select **OK**.
- 5. Select simulation do file.

*Note: When the simulation completes, a pop-up window appears stating "Simulation has finished. There are no more vectors to simulate."* 

#### <span id="page-49-0"></span>**Synthesizing and Implementing the Core in a Top-Level Design**

The PCI Express RC-Lite IP core is synthesized and provided in NGO format when the core is generated through the Clarity Designer tool. You can combine the core in your own top-level design by instantiating the core in your top level file as described in the [Instantiating the Core](#page-48-0) section and then synthesizing the entire design with either Synplify. The top-level file <username> eval top.v provided in \<project  $div$  \pcie eval\<username>\src\top supports the ability to implement the PCI Express core in isolation. Push-button implementation of this top-level design with either Synplify is supported via the project files  $\langle$ username> eval.ldf located in the \<project\_dir>\pcie\_eval\<username>\impl\synplify directory.

To use the .ldf project file in Diamond:

- 1. Choose **File > Open > Project**.
- 2. Browse to \<project\_dir>\<username>\pcie\_eval\<username>\impl\synplify in the Open Project dialog box.
- 3. Select and open <username>\_eval.ldf. At this point, all of the files needed to support top-level synthesis and implementation are imported to the project.
- 4. Select the Process tab in the left-hand GUI window.
- 5. Implement the complete design via the standard Diamond GUI flow. At this point, all of the files needed to support top-level synthesis and implementation are imported to the project.

#### <span id="page-49-1"></span>**Hardware Evaluation**

The PCI Express IP core supports Lattice's IP hardware evaluation capability, which makes it possible to create IP cores that operate in hardware for a limited period of time (approximately four hours) without requiring the purchase on an IP license. It may also be used to evaluate the core in hardware in user-defined designs.

To enable hardware evaluation in Diamond, choose **Project > Active Strategy > Translate Design Settings**. The hardware evaluation capability may be Enabled/Disabled in the Strategy dialog box. It is enabled by default.

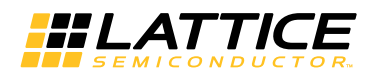

## <span id="page-50-0"></span>**Updating/Regenerating the IP Core**

It is possible to remove, reconfigure and change the placement of an existing IP core instance using Clarity Designer tool. When the user right clicks on a generated IP core entry in the Planner tab, the selection options shown in [Figure 4-14](#page-50-1) are displayed. These options support the following capabilities:

- **Reset** the present IP core placement is cleared and the IP core may be re-placed at any available site.
- **Delete** the IP core instance is completely deleted from the project.
- **Config** the IP core GUI is displayed and IP settings may be modified.
- **Expand** Expands the view to show Placement information for IP core resource.
- **Collapse** Collapses the view to with no placement information for IP resource. After re-configuring or changing the placement of an IP core, the user must click Generate to implement the changes in the project design files.

#### <span id="page-50-1"></span>*Figure 4-14. Reset, Delete, Config, Expand and Collapse Placement of the IP Core*

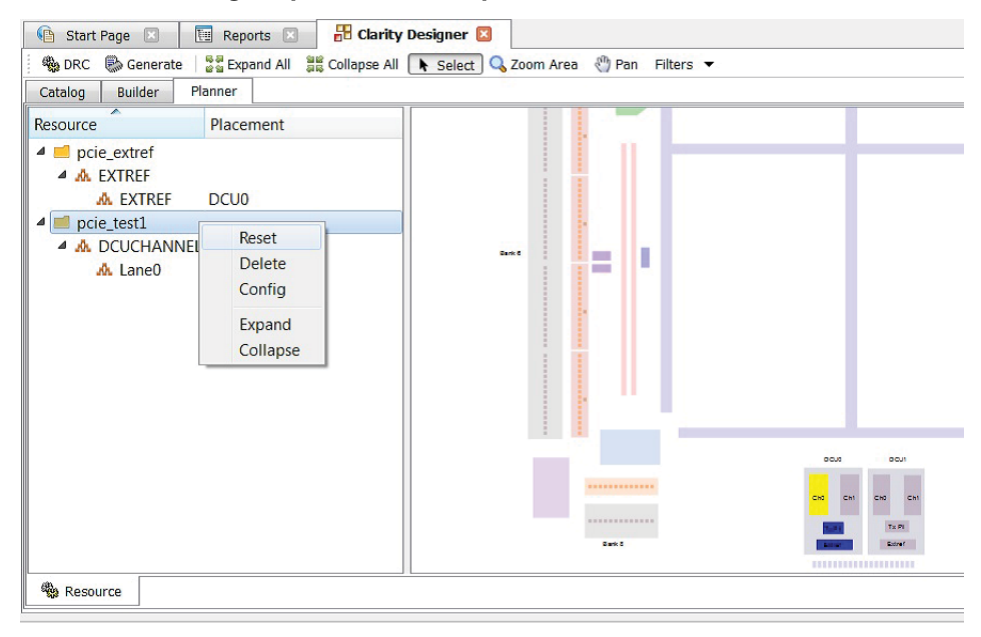

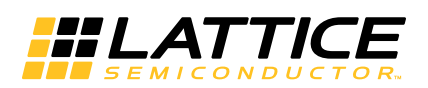

# <span id="page-51-0"></span>**Using the IP Core**

This chapter provides supporting information on how to use the PCI Express RC-Lite IP core in complete designs. Topics discussed include IP simulation and verification, FPGA design implementation and board-level implementation.

# <span id="page-51-1"></span>**Simulation and Verification**

This section discusses strategies and alternative approaches for verifying the proper functionality of the PCI Express RC-Lite IP core through simulation.

# <span id="page-51-2"></span>**Simulation Strategies**

Included with the core from the IPexpress tool is the evaluation testbench located in the  $\langle$ username> directory. The intent of the evaluation testbench is to show the core performing in simulation, as well as to provide timing simulations post place and route. Many communication cores work in a loopback format to simplify the data generation process and to meet the simple objectives of this evaluation testbench. A loopback format has been used in this case as well.

In a real system, however, PCI Express RC-Lite IP core requires that an upstream port connect to a downstream port. In the simple-to-use, Lattice-supplied eval testbench, a few force commands are used to force an L0 state as a x4 link. Other force commands are also used to kick off the credit processing correctly.

Once a link is established via a loopback with the core, a few TLPs are sent through the link to show the transmit and receive interface. This is the extent of the evaluation testbench.

[Figure 5-1](#page-51-3) illustrates the evaluation testbench process.

<span id="page-51-3"></span>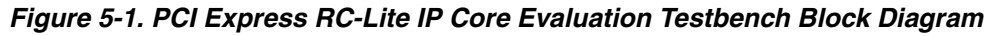

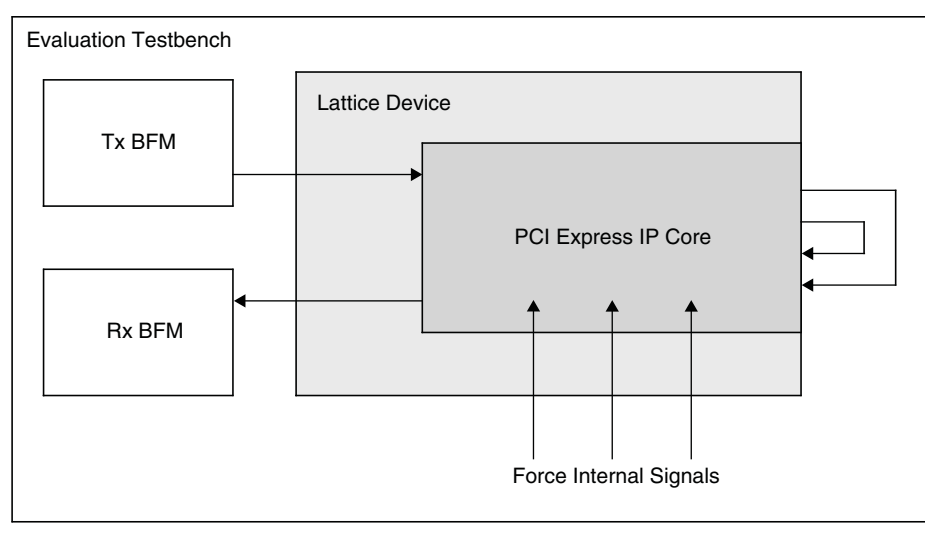

This testbench scheme works for its intent, but it is not easily extendible for the purposes of a Bus Functional Model (BFM) to emulate a real user system. Users can take the testbench provided and modify it to build in their own specific tests.

Sometimes the testbench is oriented differently than users anticipate. Users might wish to interface to the PCI Express RC-Lite IP core via the serial lanes. As an endpoint solution developer the verification should be performed at the endpoint of the system from the root complex device.

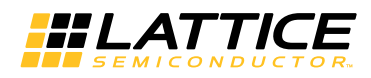

Users simulating a multi-lane core at the serial level should give consideration to lane ordering. Lane ordering is dependant on the layout of the chip on a board. Refer to the [Board Layout Concerns](#page-58-0) section for further information.

# <span id="page-52-0"></span>**Third Party Verification IP**

The ideal solution for system verification is to use a third party verification IP. These solutions are built specifically for the user's needs and supply the BFMs and provide easy to use interfaces to create TLP traffic. Also, models are behavioral, gate level, or even RTL to increase the simulation speed.

Lattice has chosen the Synopsys PCI Express verification IP for development of the PCI Express RC-Lite IP core, as shown in [Figure 5-2](#page-52-4). There are other third party vendors for PCI Express RC-Lite IP core including Denali® and Cadence.

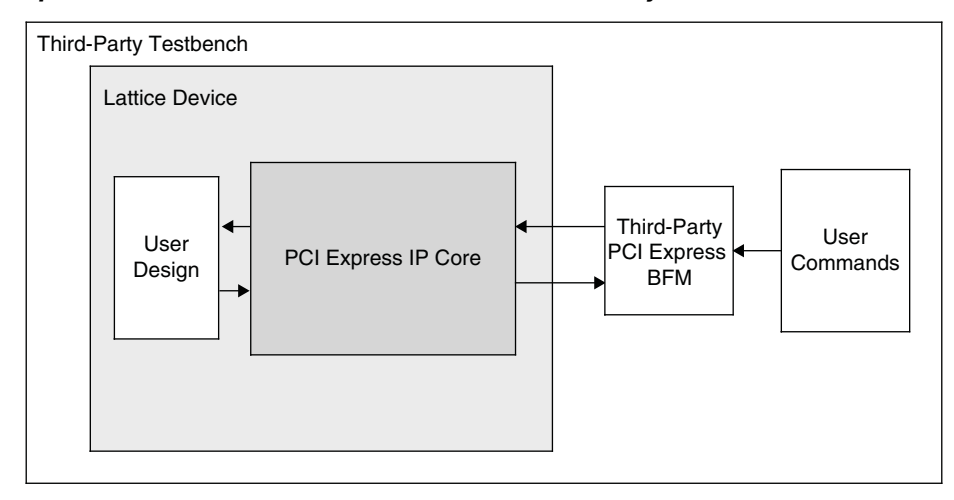

<span id="page-52-4"></span>*Figure 5-2. PCI Express RC-Lite IP Core Testbench with Third-Party VIP*

If desired, an independent Bus Functional Model can be modified to emulate a user's environment. This option is highly recommended.

# <span id="page-52-1"></span>**FPGA Design Implementation**

This section provides information on implementing the PCI Express RC-Lite IP core in a complete FPGA design. Topics covered include how to set up the IP core for various link width combinations, clocking schemes and physically locating the IP core within the FPGA.

# <span id="page-52-2"></span>**Setting Up the Core**

This section describes how to set up the PCI Express RC-Lite IP core for various link width combinations. The user must provide a different PCS/SERDES autoconfig file based on the link width and the flipping of the lanes. The PCS/SERDES memory map is initially configured during bit stream loading using the autoconfig file generated with the IPexpress tool.

Note that transactions shown display data in hexadecimal format with bit 0 as the MSb.

Lane flipping is not applicable for x1. The user can select which channel of the quad to be the active channel in the IPexpress tool.

# <span id="page-52-3"></span>**Setting Up for x4 (No Flip)**

This is the default condition that is created from the IPexpress tool. Simply use the autoconfig file to setup the channels. The flip\_lanes port should be tied Low.

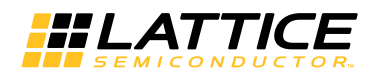

# <span id="page-53-0"></span>**Setting Up for x4 (Flipped)**

No changes required. Simply use the pcs\_pcie\_8b\_x4.txt file generated from the IPexpress tool.

# <span id="page-53-1"></span>**Setting Design Constraints**

There are several design constraints that are required for the IP core. These constraints must be placed as preferences in the .lpf file. These preferences can be entered in the .lpf file through the Preference Editing View in Diamond or directly in the text based .lpf file.

Refer to the .lpf file at the \<project\_dir>\pcie\_eval\<username>\impl\synplify directory for design constraints required by the IP.

## <span id="page-53-2"></span>**Clocking Scheme**

A PCI Express link is typically provided with a 100 MHz reference clock from which the 2.5 Gbps data rate is achieved. The user interface for the PCI Express RC-Lite IP core is clocked using a 125 MHz clock (sys\_clk\_125).

[Figure 5-3](#page-53-3) provides the internal clocking structures of the IP core in the LatticeECP3 and ECP5 families.

#### <span id="page-53-3"></span>*Figure 5-3. LatticeECP3 PCI Express Clocking Scheme*

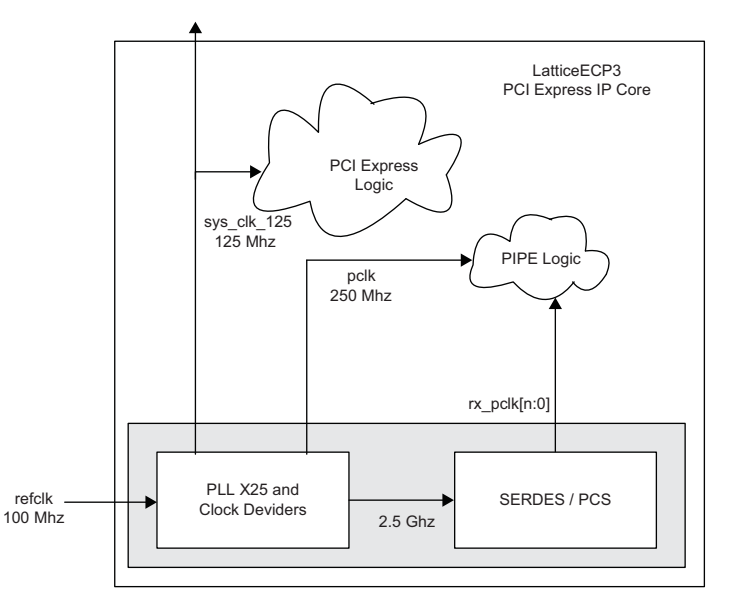

The LatticeECP3 clocking solution uses the 100 MHz differential refclk provided from the PCI Express link connected directly to the REFCLKP/N of the SERDES. The 100  $\Omega$  differential termination is included inside the SERDES so external resistors are not required on the board. It is recommended that both the sys\_clk\_125 and pclk clock nets are routed using primary clock routing.

Inside the SERDES, a PLL creates the 2.5 Gbps rate from which a transmit 250 MHz clock (pclk) and recovered clock(s) (ff rx fclk [n:0]) are derived. The Lattice PCI Express RC-Lite IP core then performs a clock domain change to the sys\_clk\_125 125 MHz clock for the user interface.

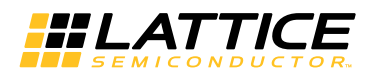

#### *Figure 5-4. ECP5 PCI Express Clocking Scheme*

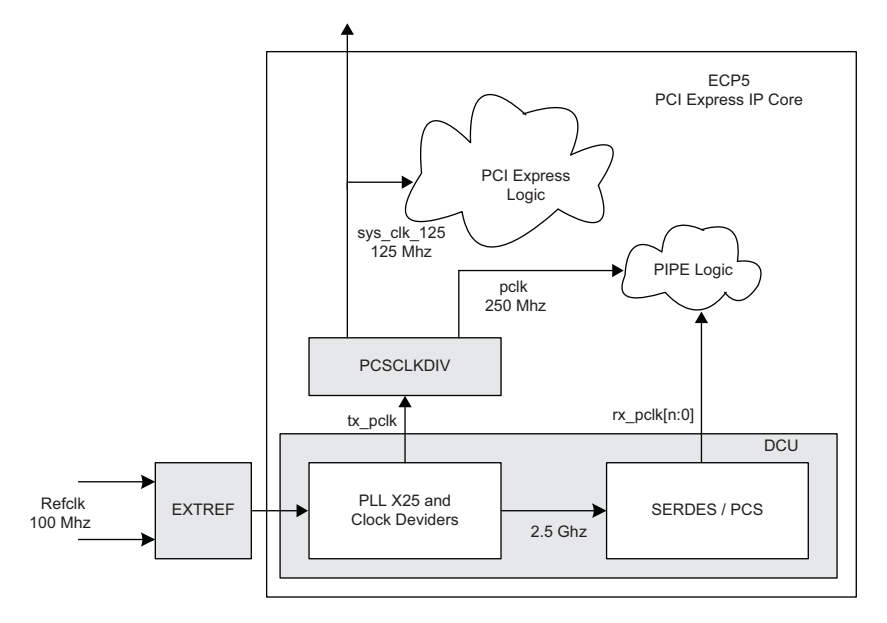

The ECP5 clocking solution uses the 100 MHz differential refclk provided from the PCI Express link connected directly to the REFCLKP/N of the EXTREF component of the device. The 100  $\Omega$  differential termination is included in the device so external resistors are not required on the board. It is recommended that both the sys\_clk\_125 and pclk clock nets are routed using primary clock routing.

Inside the SERDES, a PLL creates the 2.5 Gbps rate from which a transmit 250 MHz clock (pclk) and recovered clock(s) (ff\_rx\_fclk\_[n:0]) are derived. The Lattice PCI Express core then performs a clock domain change to the 125 MHz clock(sys\_clk\_125) for the user interface.

#### <span id="page-54-0"></span>**Locating the IP**

The PCI Express RC-Lite IP core uses a mixture of hard and soft IP blocks to create the full design. This mixture of hard and soft IP requires the user to locate, or place, the core in a defined location on the device array. The hard blocks' fixed locations will drive the location of the IP.

Figure 5-5 provides a block diagram with placement positions of the PCS/SERDES quads in the LatticeECP3 devices.

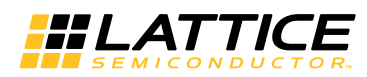

*Figure 5-5. LatticeECP3 Device Arrays with PCS/SERDES*

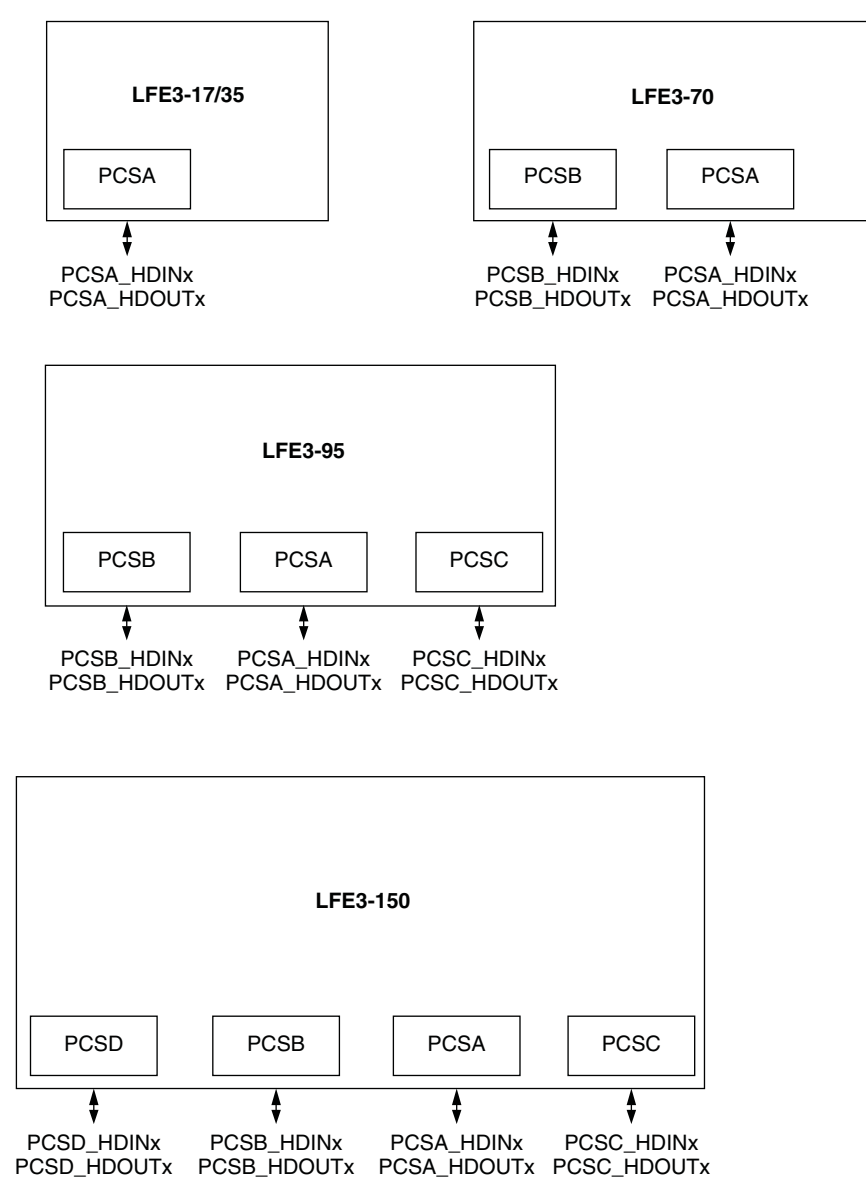

Figure 5-6 provides a block diagram with placement positions of the PCS/SERDES quads in the ECP5 devices.

*Figure 5-6. ECP5 Device Arrays with PCS/SERDES*

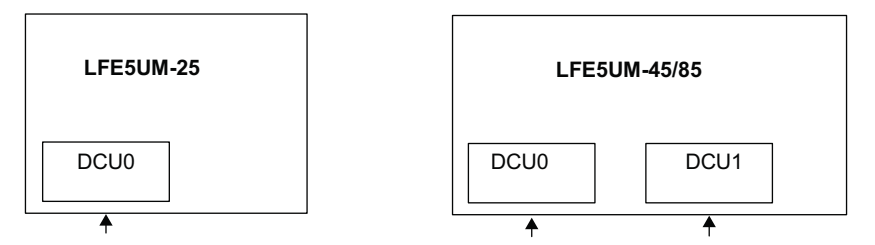

# <span id="page-55-0"></span>**Board-Level Implementation Information**

This section provides circuit board-level requirements and constraints associated with using the PCI Express RC-Lite IP core.

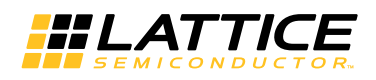

# <span id="page-56-0"></span>**PCI Express Power-Up**

The PCI Express specification provides aggressive requirements for Power Up. As with all FPGA devices Power Up is a concern when working with tight specifications. The PCI Express specification provides the specification for the release of the fundamental reset (PERST#) in the connector specification. The PERST# release time (TPVPERL) of 100 ms is used for the PCI Express Card Electromechanical Specification for Add-in Cards.

From the point of power stable to at least 100 ms the PERST# must remain asserted. Different PCI Express systems will hold PERST# longer than 100 ms, but the minimum time is 100 ms. Shown below in Figure 5-7 is a best case timing diagram of the Lattice device with respect to PERST#.

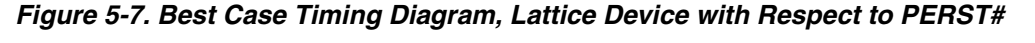

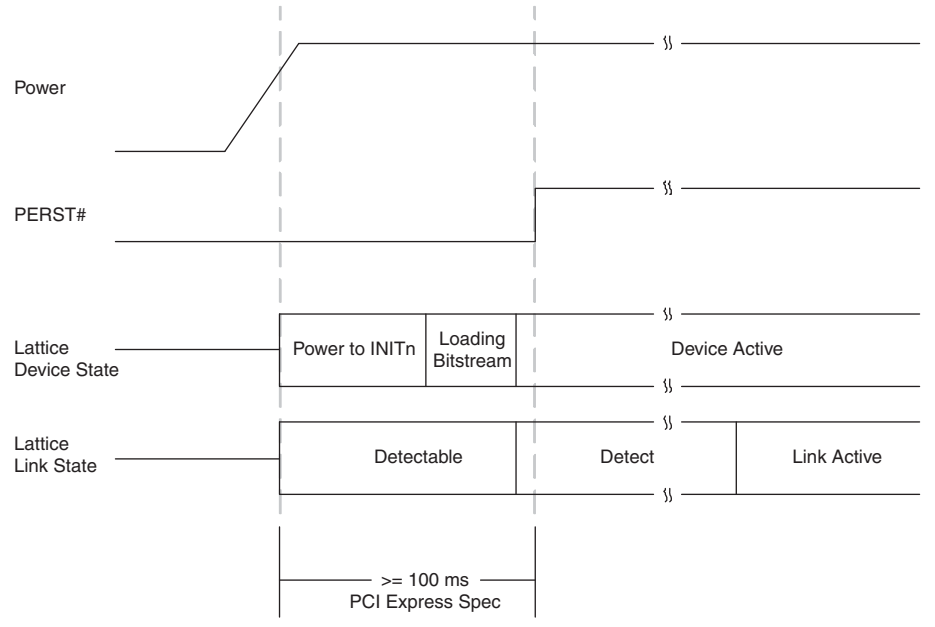

If the Lattice device has finished loading the bitstream prior to the PERST# release, then the PCI Express link will proceed through the remainder of the LTSSM as normal.

In some Lattice devices the device will not finish loading the bitstream until after the PERST# has been released. Figure 5-8 shows a worst case timing diagram of the Lattice device with respect to PERST#.

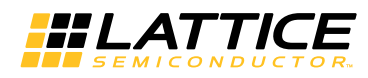

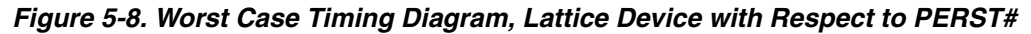

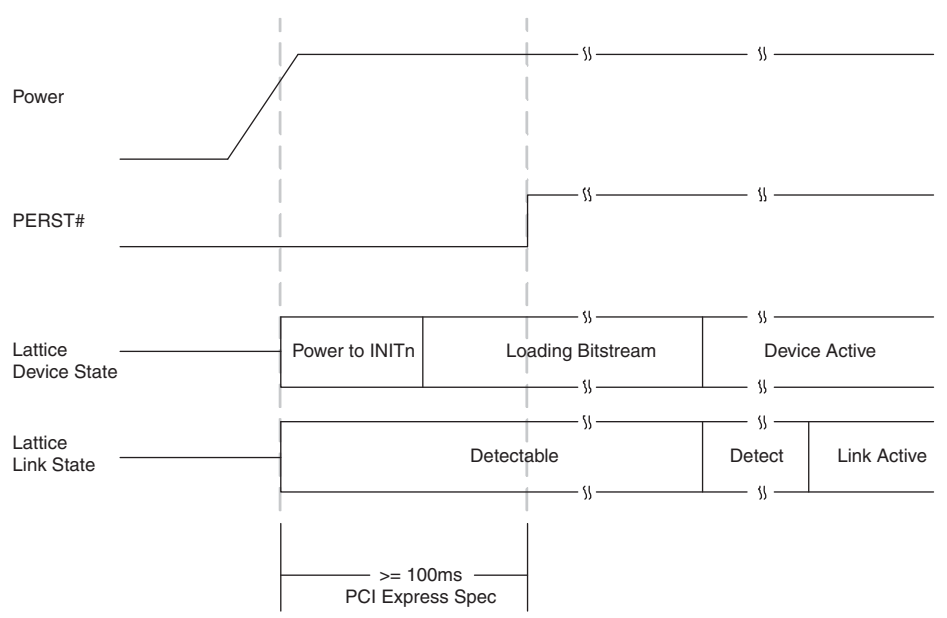

If the Lattice device does not finish loading the bitstream until after the release of PERST#, then the link will still be established. The Lattice device turns on the 100  $\Omega$  differential resistor on the receiver data lines when power is applied. This 100 Ω differential resistance will allow the device to be detected by the link partner. This state is show above as "Detectable". If the device is detected the link partner will proceed to the Polling state of the LTSSM. When the Lattice device goes through Detect and then enters the Polling state the link partner and Lattice device will now cycle through the remainder of the LTSSM.

In order to implement a power-up strategy using Lattice devices, [Table 5-1](#page-57-0) contains the relative numbers for the LatticeECP3 and ECP5 families.

#### <span id="page-57-0"></span>*Table 5-1. LatticeECP3 Power Up Timing Specifications*

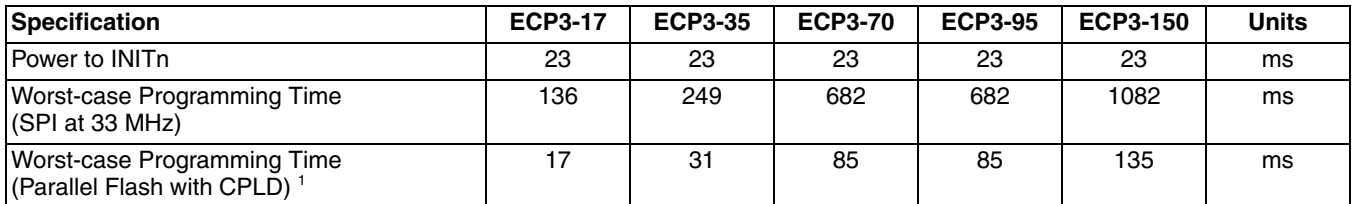

1. 8-bit wide Flash and external CPLD interfacing to LatticeECP3 at 33 MHz SLAVE PARALLEL mode.

#### *Table 5-2. ECP5 Power Up Timing Specifications*

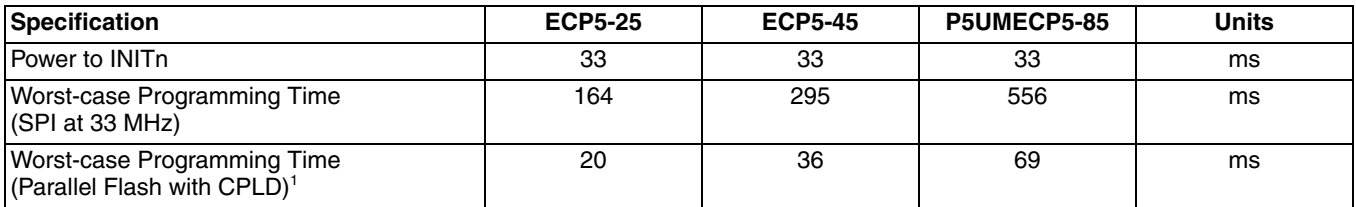

1. 8-bit wide Flash and external CPLD interfacing to ECP5 at 33 MHz SLAVE\_PARALLEL mode.

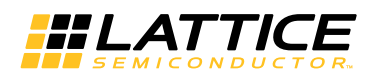

These warnings inform the user that a SLICE is programmed in DPRAM mode which allows a constant write to the RAM. This is an expected implementation of the RAM which is used in the PCI Express design.

To reduce the bitstream loading time of the Lattice device a parallel Flash device and CPLD device can be used. The use of parallel Flash devices and Lattice devices is documented in AN8077*,* [Parallel Flash Programming and](http://www.latticesemi.com/documents/an8077.pdf) [FPGA Configuration](http://www.latticesemi.com/documents/an8077.pdf)*.*

During initialization the PROGRAM and GSR inputs to the FPGA can be used to hold off bitstream programming. These should not be connected to PERST# as this will delay the bitstream programming of the Lattice device.

## <span id="page-58-0"></span>**Board Layout Concerns**

For multi-lane implementations there might be a layout concern in making the connection on board for a particular orientation of lanes. On some packages lane 0 of board will align with lane 0 of the SERDES and likewise for channels 1, 2 and 3. However, in other packages lane 0 of board will need to cross lanes 1, 2 and 3 to connect to lane 0 of the SERDES. It will not be possible to follow best practice layout rules and cross SERDES lanes in the physical board design. Figure 5-9 provides an example of the board layout concern.

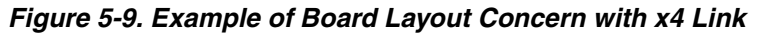

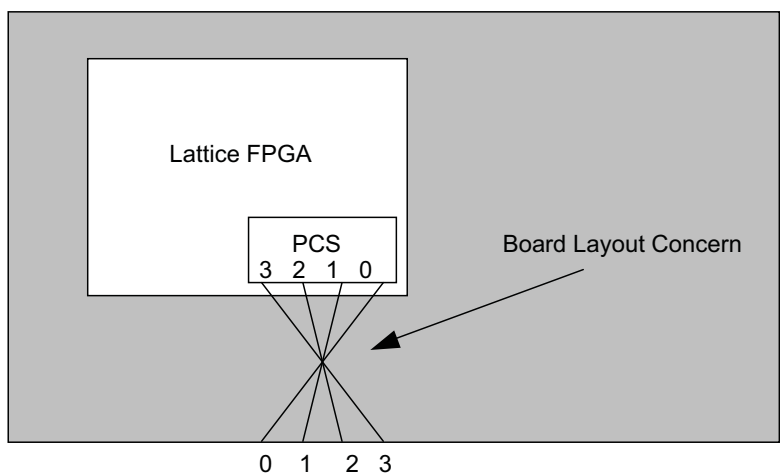

PCI Express x4 lanes on board

To accommodate this layout dilemma, the Lattice PCI Express solution provides an option to reverse the order of the SERDES lanes to the LTSSM block of the PCI Express RC-Lite IP core. This allows the board layout to connect board lane 0 to SERDES lane 3, board lane 1 to SERDES lane 2, board lane 2 to SERDES lane 1, and board lane 3 to SERDES lane 0. The PCI Express RC-Lite IP core will then perform a reverse order connection so the PCI Express board lane 0 always connects to the logical LTSSM lane 0. This lane connection feature is controlled using the flip\_lanes port. When high, this port will connect the SERDES channels to the PCI Express RC-Lite IP core in the reversed orientation. The user must be aware when routing the high speed serial lines that this change has taken place. PCI Express lane 0 will need to connect to SERDES channel 3, etc. Figure 5-10 provides a diagram of a normal and a reversed IP core implementation.

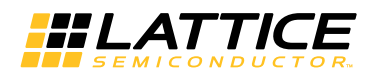

*Figure 5-10. Implementation of x4 IP Core to Edge Fingers*

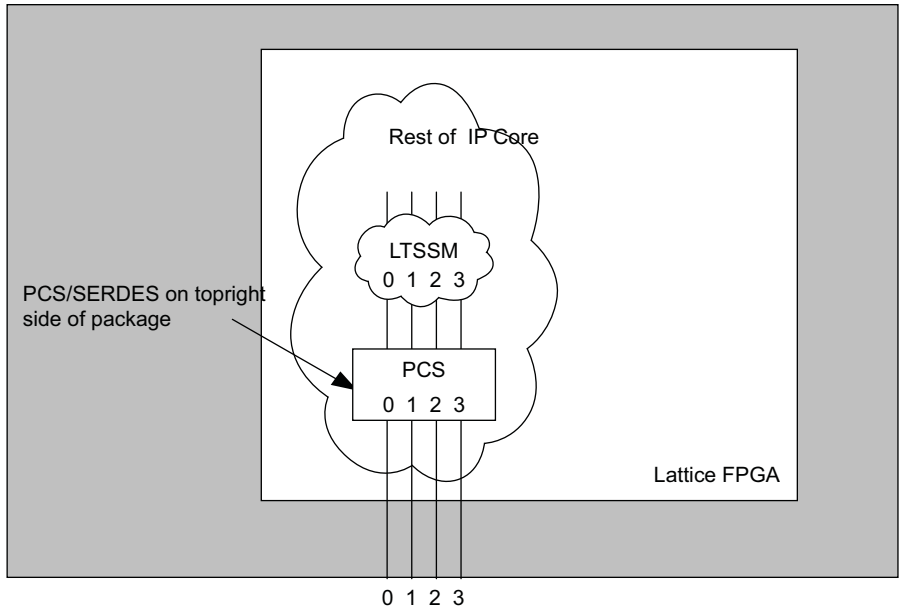

PCI Express x4 lanes on board

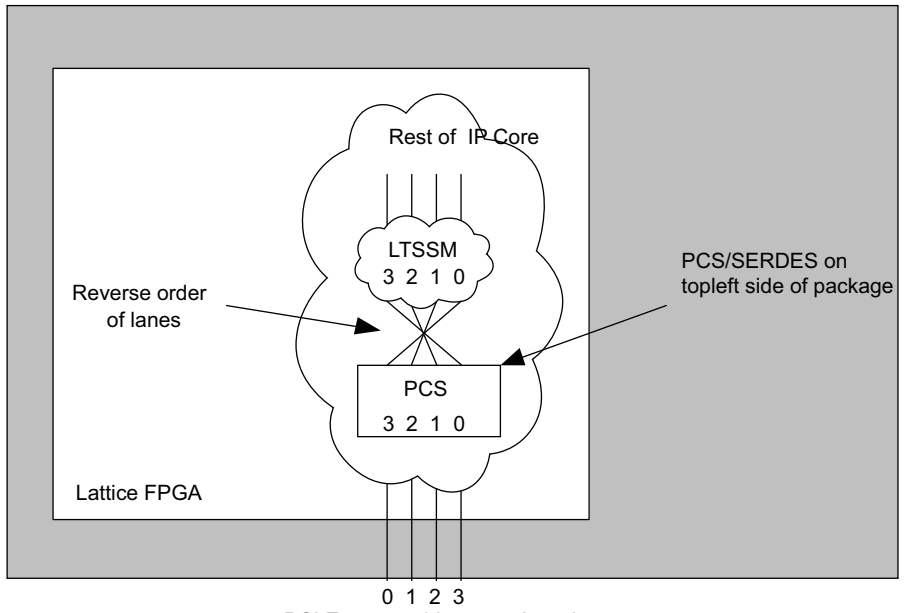

PCI Express x4 lanes on board

As shown in Figure 5-10, this board layout condition will exist on SERDES that are located on the top left side of the package. When using a SERDES quad located on the top left side of the package the user should reverse the order of the lanes inside the IP core.

#### **LatticeECP3 and ECP5 IP Simulation**

The PCI Express IP simulation uses the PIPE module. This simulation model is found in the pcie\_eval/<username>/models/<ecp5um/ecp3>/<user\_name>\_phy.v file. The same directory contains few other files required for pcs\_pipe\_top module.

Refer to pcie\_eval/<username>/sim/<aldec/modelsim>/script/eval\_beh\_rtl<\_se>.

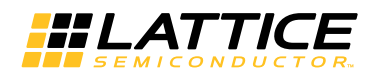

#### **Simulation Behavior**

When setting the SIMULATE variable for the simulation model of the PCI Express RC-Lite IP core several of the LTSSM counters are reduced. Table 5-3 provides the new values for each of the LTSSM counters when the SIMU-LATE variable is defined.

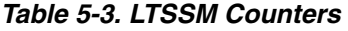

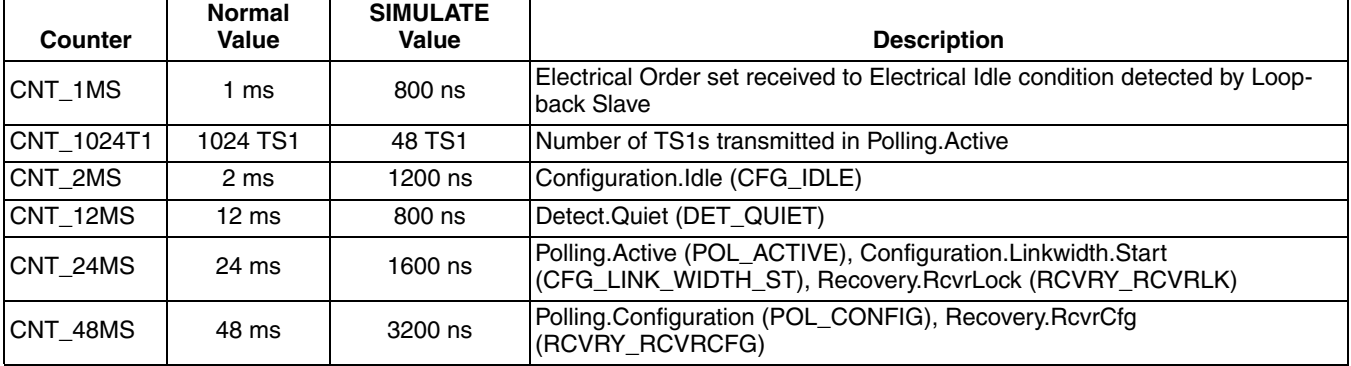

The functionality of the Lattice PCI Express RC-Lite IP core has been verified via simulation and hardware testing in a variety of environments, including:

- Simulation environment verifying proper PCI Express Root complex functionality when testing with a Synopsys DesignWare behavioral model in Endpoint mode.
- Using the Agilent E2960A PCI Express Protocol Tester and Analyzer for analyzing and debugging PCI Express bus protocol. The Tester is used for sending and responding to PCI Express traffic from the DUT.

*Chapter 6:*

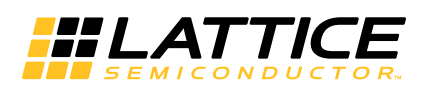

# <span id="page-61-0"></span>**Core Verification**

The functionality of the Lattice PCI Express RC-Lite IP core has been verified via simulation and hardware testing in a variety of environments, including:

Simulation environment verifying proper PCI Express Root complex functionality when testing with a Synopsys DesignWare behavioral model in Endpoint mode.

Using the Agilent E2960A PCI Express Protocol Tester and Analyzer for analyzing and debugging PCI Express bus protocol. The Tester is used for sending and responding to PCI Express traffic from the DUT.

*Chapter 7:*

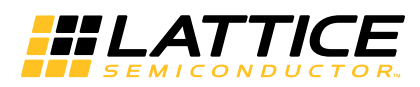

# <span id="page-62-0"></span>**Support Resources**

This chapter contains information about Lattice Technical Support, additional references, and document revision history.

# <span id="page-62-1"></span>**Lattice Technical Support**

Submit a technical support case via<www.latticesemi.com/techsupport>.

# <span id="page-62-2"></span>**PCIe Solutions Web Site**

Lattice provides customers with low-cost and low-power programmable PCIe solutions that are ready to use right out of the box. A full suite of tested and interoperable PCIe solutions is available that includes development kits with evaluation boards and hardware and software reference designs. These solutions are valuable resources to jump start PCIe applications from a board design and FPGA design perspective. For more information on Lattice's PCIe solutions, visit:

<http://www.latticesemi.com/solutions/technologysolutions/pciexpresssolutions.cfm?source=topnav>

# <span id="page-62-3"></span>**PCI-SIG Website**

The Peripheral Component Interconnect Special Interest Group (PCI-SIG) website contains specifications and documents referred to in this user's guide. The PCi-SIG URL is:

http://www.pcisig.com.

# <span id="page-62-5"></span><span id="page-62-4"></span>**References ECP5**

- DS1044, [ECP5 Family Data Sheet](www.latticesemi.com/dynamic/view_document.cfm?document_id=50461)
- TN1261, [ECP5 SERDES/PCS Usage Guide](www.latticesemi.com/dynamic/view_document.cfm?document_id=50463)

# <span id="page-62-6"></span>**LatticeECP3**

• DS1021, [LatticeECP3 Family Data Sheet](www.latticesemi.com/dynamic/view_document.cfm?document_id=31998)

# <span id="page-62-7"></span>**Revision History**

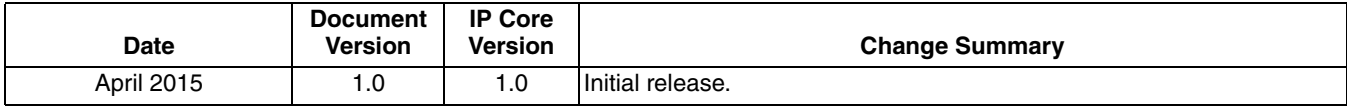

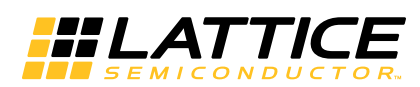

<span id="page-63-0"></span>This appendix gives resource utilization information for Lattice FPGAs using the PCI Express RC-Lite IP core.

# <span id="page-63-1"></span>**Configuration**

The IPexpress (for LatticeECP3 devices) and the Clarity Designer (for ECP5 devices) tool is the Lattice IP configuration utility, and is included as a standard feature of the Diamond design tools. Details regarding the usage of the IPexpress and Clarity tool can be found in Diamond help system. For more information on the Diamond design tools, visit the Lattice website at:

[www.latticesemi.com/software.](http://www.latticesemi.com/software)

# <span id="page-63-2"></span>**ECP5 Utilization (x4 RC-Lite)**

Table A-1 shows the resource utilization for the PCI Express x4 RC-Lite IP core implemented in an ECP5 FPGA.

#### *Table A-1. Resource Utilization1*

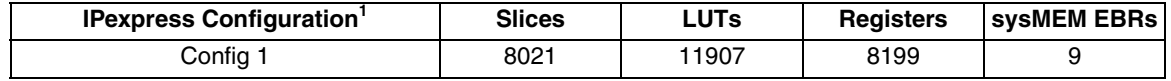

1. Performance and utilization data are generated targeting an LFE5UM-85E-7MG756C using Lattice Diamond 3.4 software. Performance might vary when using a different software version or targeting a different device density or speed grade within the ECP5 family.

# <span id="page-63-3"></span>**Ordering Part Number**

The Ordering Part Number (OPN) for the PCI Express x4 RC-Lite IP core targeting ECP5 devices is PCI-ERC4-E5- U1.

# <span id="page-63-4"></span>**LatticeECP3 Utilization (x4 RC-Lite)**

Table A-2 shows the resource utilization for the PCI Express x4 RC-Lite IP core implemented in a LatticeECP3 FPGA.

#### *Table A-2. Resource Utilization1*

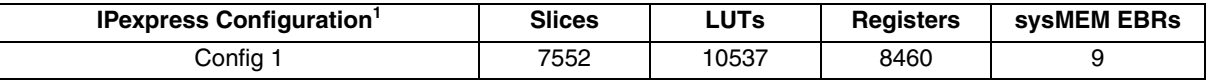

1. Performance and utilization data are generated targeting an LFE3-95E-7FN1156CES using Lattice Diamond 4.4 software. Performance might vary when using a different software version or targeting a different device density or speed grade within the LatticeECP3 family.

# <span id="page-63-5"></span>**Ordering Part Number**

The Ordering Part Number (OPN) for the PCI Express x4 RC-Lite IP core targeting LatticeECP3 devices is PCI-ERC4-E3-U1.

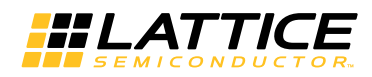

# <span id="page-64-0"></span>**ECP5 Utilization (x1 RC-Lite)**

[Table A-3](#page-64-4) shows the resource utilization for the PCI Express x1 RC-Lite IP core implemented in an ECP5 FPGA.

#### <span id="page-64-4"></span>*Table A-3. Resource Utilization1*

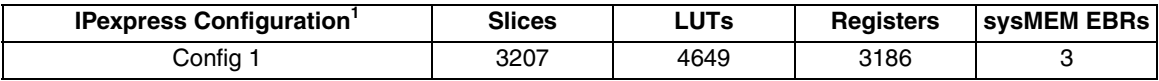

1. Performance and utilization data are generated targeting an LFE5UM-85E-7MG756C using Lattice Diamond 3.4 software. Performance might vary when using a different software version or targeting a different device density or speed grade within the ECP5 family.

# <span id="page-64-1"></span>**Ordering Part Number**

The Ordering Part Number (OPN) for the PCI Express x4 RC-Lite IP core targeting LatticeECP5 devices is PCI-ERC1-E5-U1

# <span id="page-64-2"></span>**LatticeECP3 Utilization (x1 RC-Lite)**

Table A-2 shows the resource utilization for the PCI Express x1 RC-Lite IP core implemented in a LatticeECP3 FPGA.

#### *Table A-4. Resource Utilization1*

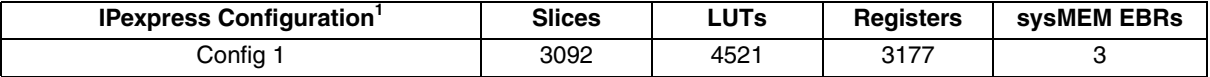

1. Performance and utilization data are generated targeting an LLFE3-95E-7FN1156CES using Lattice Diamond 3.4 software. Performance might vary when using a different software version or targeting a different device density or speed grade within the LatticeECP3 family.

# <span id="page-64-3"></span>**Ordering Part Number**

The Ordering Part Number (OPN) for the PCI Express x1 RC-Lite IP core targeting LatticeECP3 devices is PCI-ERC1-E3-U1.